### WebSphere Development Studio Client: Java Development Tools

George Farr IBM Toronto Laboratory

ITSO iSeries Technical Forum SP17

WDS for iSeries New World New Servers New Tools F03SP17-Ja<mark>vaTools.prz 1 O O I O I II przeciwa w przeciwa w przeciwanie pod przeciwany przeciwany przeciwany przeciwany przeciwany przeciwany przeciwany przeciwany przeciwany przeciwany przeciwany przeciwany przeciwany prz</mark>

## **Disclaimer**

#### **Acknowledgment:**

- **This presentation is a collaborative effort of the IBM Toronto AS/400** Application Development presentation team, including work done by:
	- ▶ Don Yantzi, Phil Coulthard, George Farr, Claus Weiss, David Slater, Alison Butteril, Linda Cole

#### **Disclaimer:**

The information contained in this document has not been submitted to any formal IBM test and is distributed on an as is basis without any warranty either express or implied. The use of this information or the implementation of any of these techniques is a customer responsibility and depends on the customers' ability to evaluate and integrate them into the customers' operational environment. While each item may have been reviewed by IBM for accuracy in a specific situation, there is no guarantee that the same or similar results will result elsewhere. Customers attempting to adapt these techniques to their own environment do so at their own risk.

#### **Reproduction:**

• The base presentation is the property of IBM Corporation. Permission must be obtained PRIOR to making copies of this material for any reason.

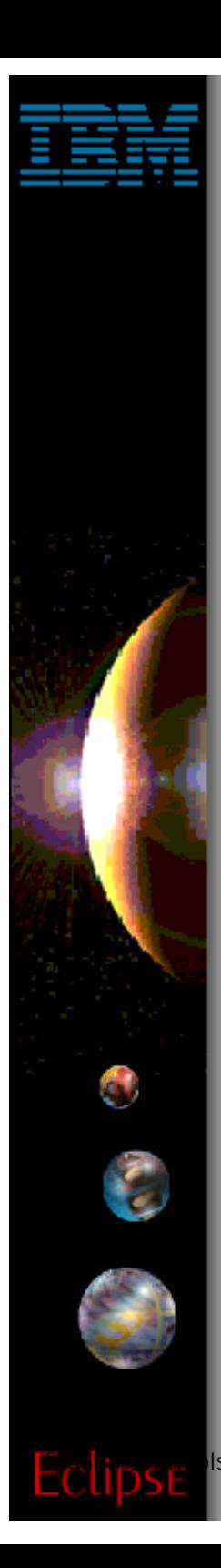

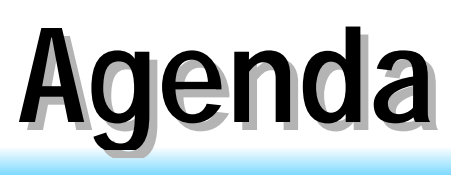

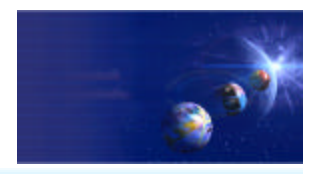

iSeries AD, IBM Toronto

- ► Getting Started **Creating a HelloWorld program**
- ► The Java Editor
- **D** Java Views
- ► Compile / Run / Debug
- **E** iSeries Additions
- Reference

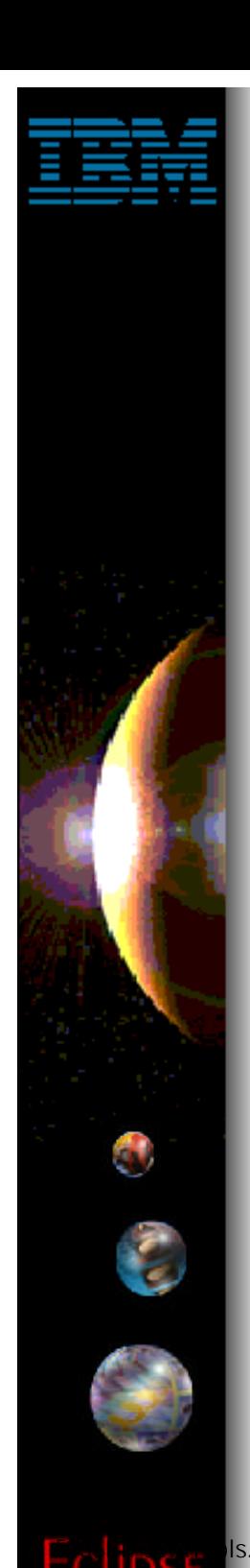

## **Java Development Tools**

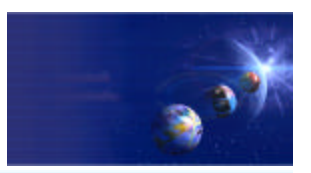

iSeries AD, IBM Toronto

### • Ouick Overview

# **WDSc: Java Tools**

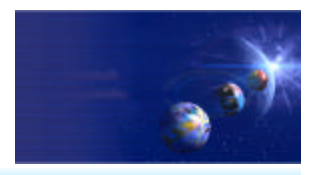

iSeries AD, IBM Toronto

### Java Development Tools (JDT):

- **Choice of Java level**
	- **IBM JRE 1.3 built-in and offered as default**

#### **Java projects**

- **Optimized for Java development**
- **Specialized views**
	- Package view and Hierarchy view;
	- ◆ Outline view: many tools launchable from here!

#### **Java Editor**

- Content Assist: Ctrl+Space bar to get list of classes or methods
- JavaDoc shown as hover help
- $\sqrt{F3}$  to open selected class

#### **Refactoring support**

**Exercise Exercise V** Rename updates all references

#### **Incremental compile**

- When Ctrl+S pressed in editor
- **← Or on demand via Build Project action**

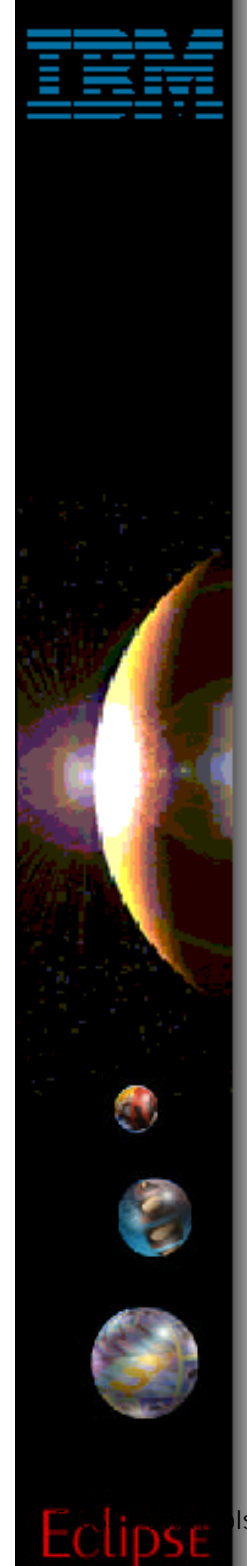

## **WDSc: Java Tools**

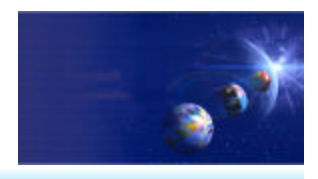

iSeries AD, IBM Toronto

### Java Development Tools (JDT):

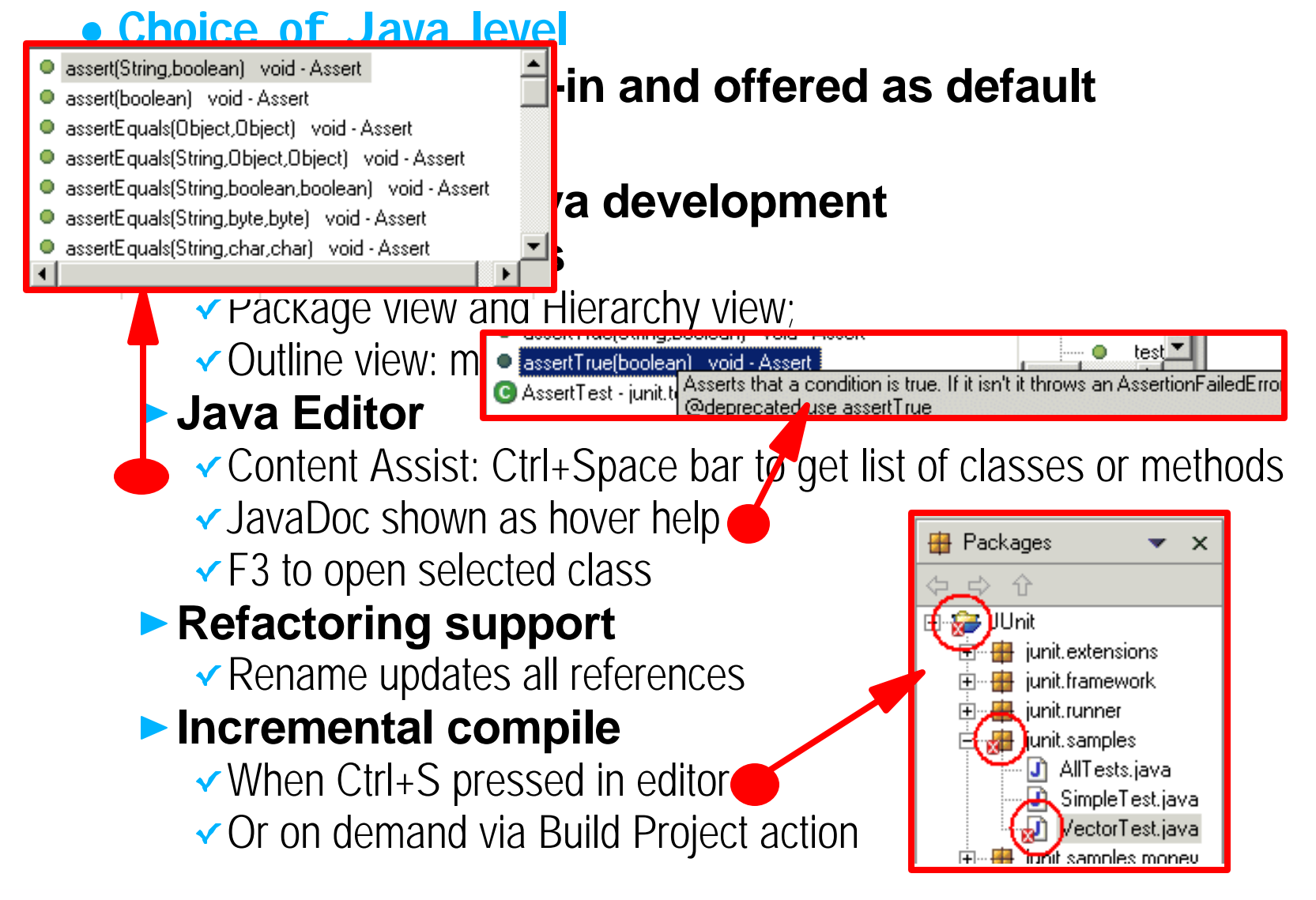

IBM  $\epsilon$  eserver. For the next generation of e-business.

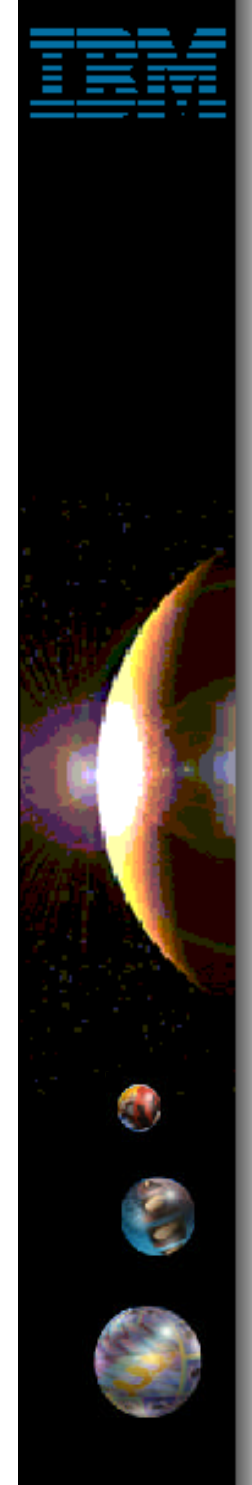

## **Java Development Tools**

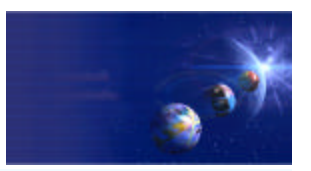

iSeries AD, IBM Toronto

## ► Getting Started

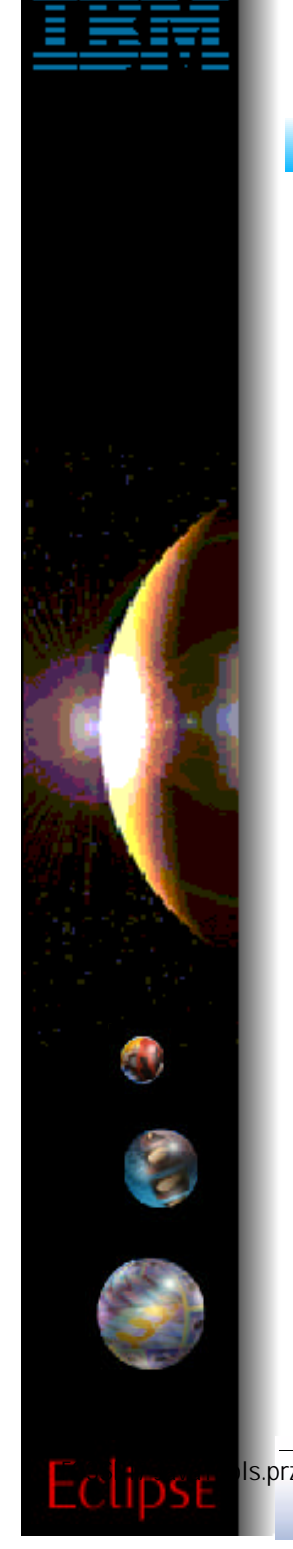

## **Java Perspective**

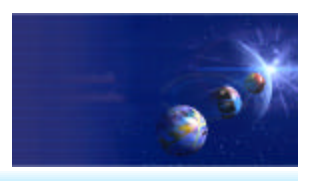

iSeries AD, IBM Toronto

## • Open the Java perspective

#### **Perspectives**

- Define which views are shown and their layout in the **Workbench**
- ► Targeted towards a specific type of task ◆ Java, Help, Web, WebFacing, Remote Systems Explorer, XML, ...

### **Java perspective contains Java related views**

▶ Packages

- $\checkmark$  Shows only the Java projects in your workspace
- Collapses package directories into a single folder in the tree view
- ▶ Outline (standard workbench view)
	- ★ High level view overview of the structure of your Java class

#### ► Hierarchy

- $\sqrt{\ }$  Inheritance hierarchy of the Java class
- Tasks (standard workbench view)
	- **Shows compile errors and warnings**
- IBM @server. For the next generation of e-business.  $\delta$

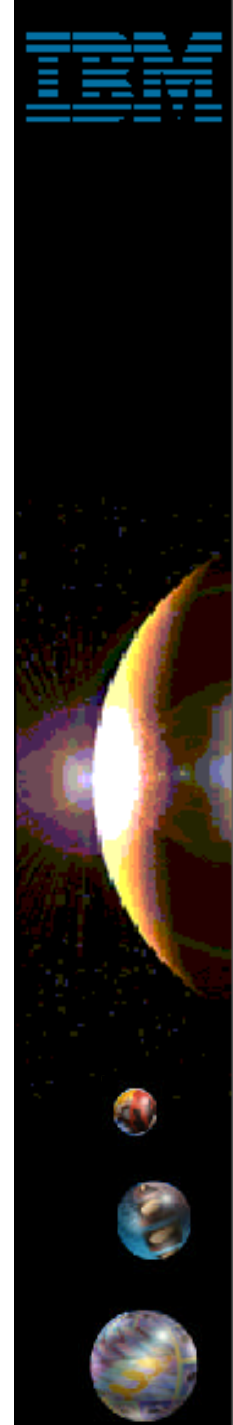

## **Java Perspective**

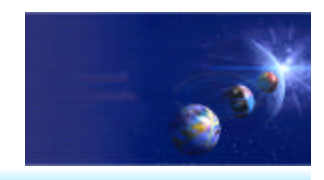

iSeries AD, IBM Toronto

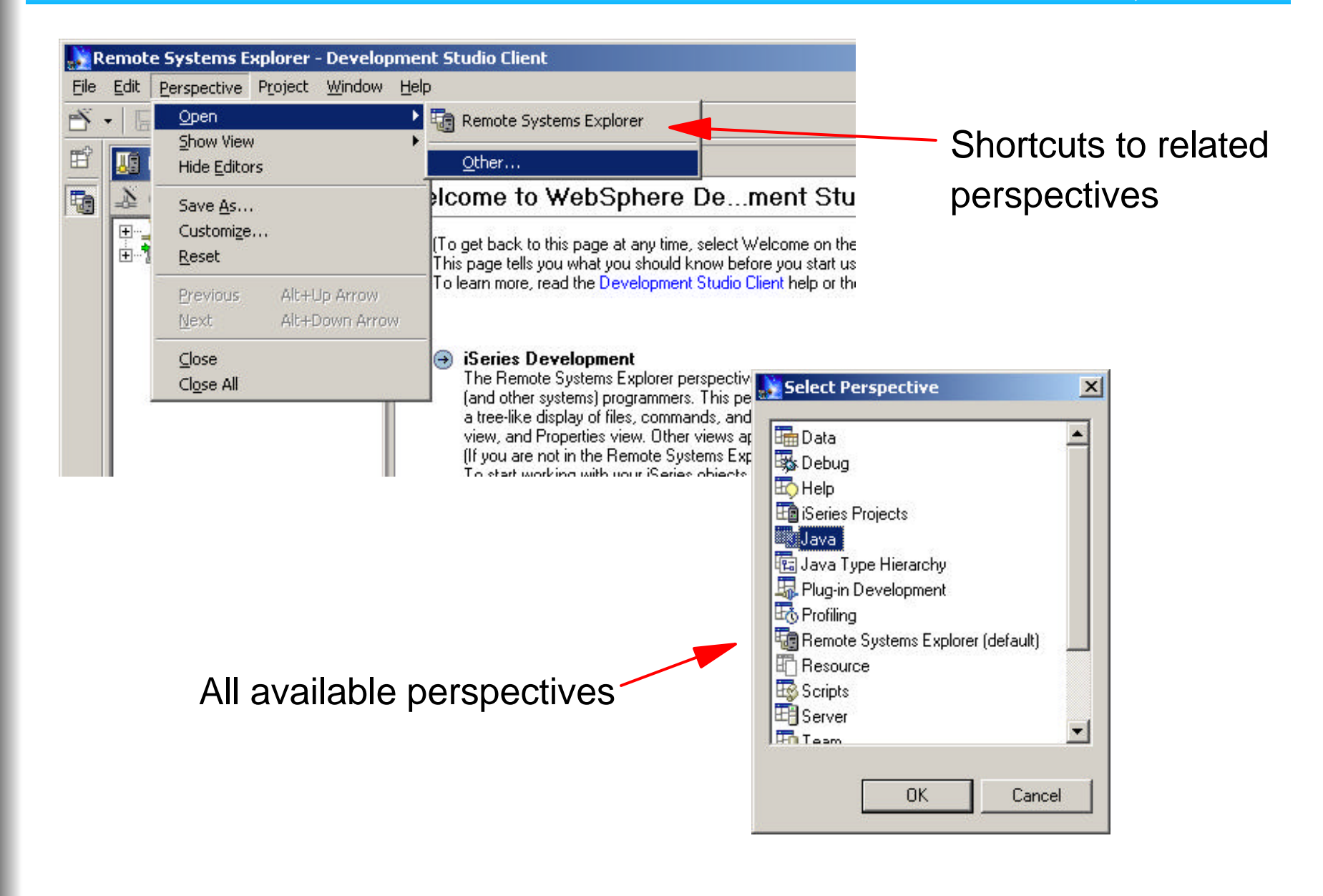

## **Java Perspective**

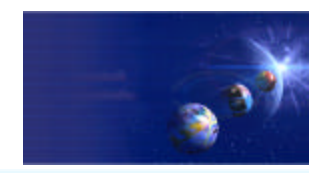

iSeries AD, IBM Toronto

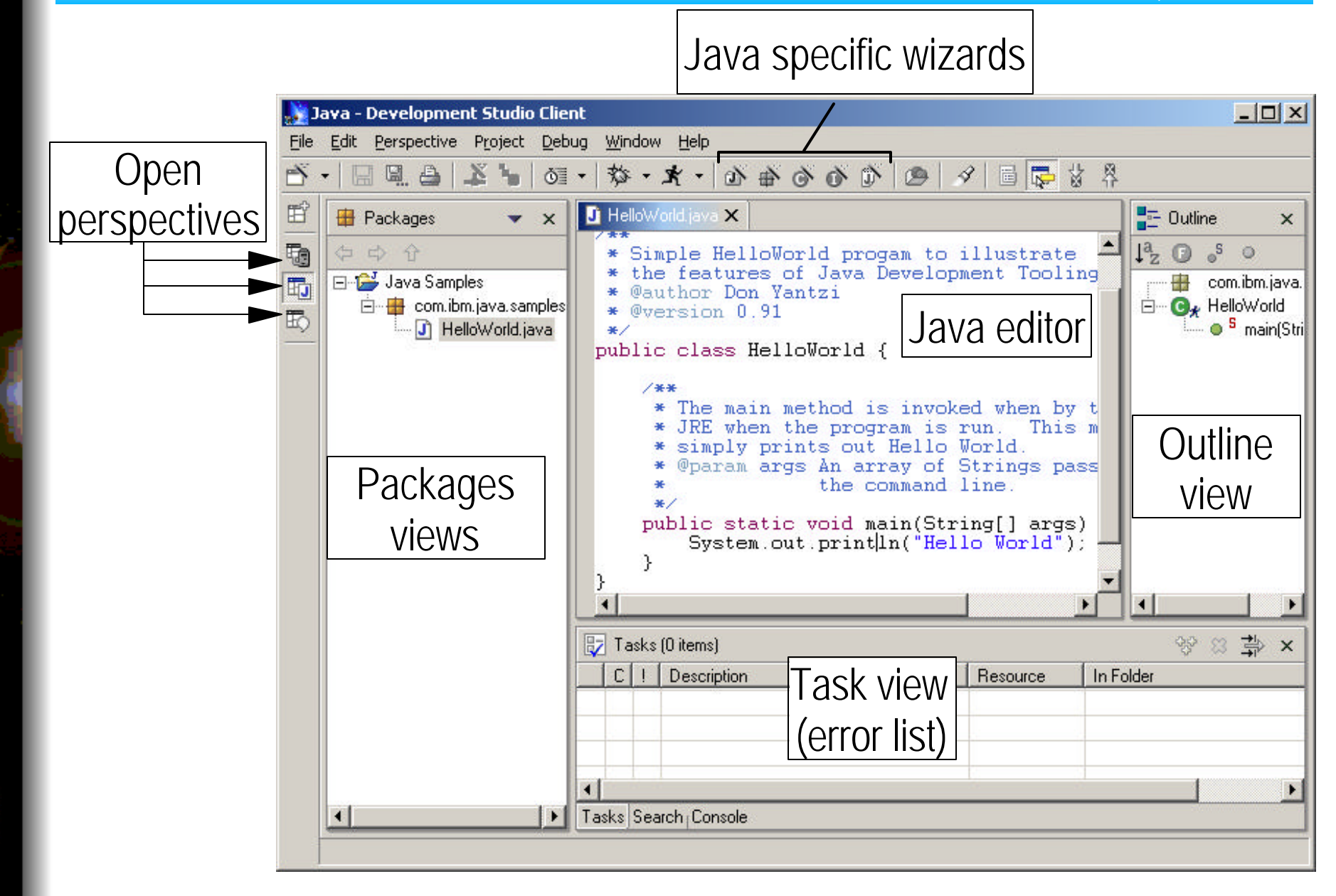

# **Projects**

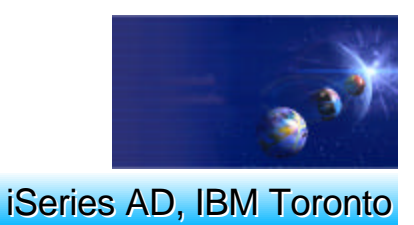

- **Projects** 
	- **Highest level of organization for resources**
	- **Contains files and folders**
	- **Projects have** 
		- ► A type

Java, iSeries, Server, Web, Simple (generic)

- **Properties**
- **Associated builders** 
	- Builders know how to convert source artifacts (files) to executables

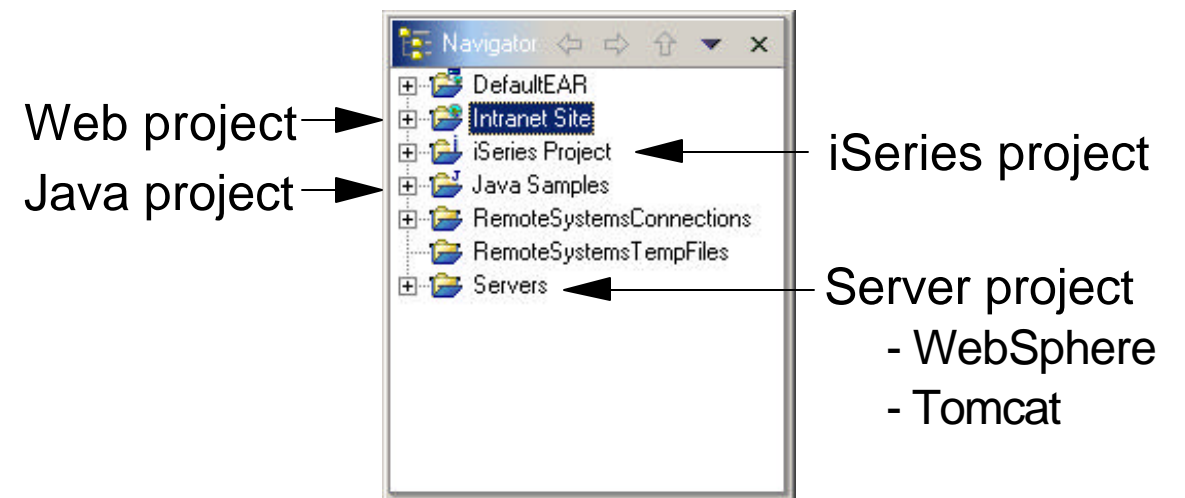

IBM @server. For the next generation of e-business.  $\blacksquare$ 

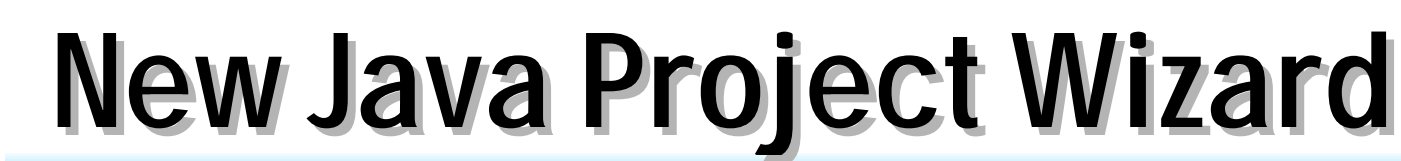

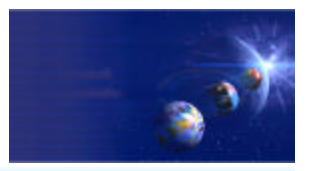

iSeries AD, IBM Toronto

Enter a name for

Java - Development Studio Client Perspective Project Debug Window Help Edit. 由 白 · 東 · 雄 Ď  $\Box$ X ⊚≣ ∽ **New** 重 T HelloWorld.java X Packages  $\mathbf{x}$ **Java Project** 砲  $\Rightarrow$  $\hat{P}$ Simple HelloW the features ¥. Create a new Java project.  $\overline{\mathbb{F}}_0$ **E** Dava Samples @author Don \ @version 0.91 的 New Java Project... I. Go To 囲 Other...  $\nabla$  Use default location Refresh From Local 晒 \* JRE when simply pr @param al public stati System.c  $\blacktriangleleft$ b Tasks [0 items]  $C$ || Description Tasks Search Console < Back

your project. Project name: iSeries Java Samples Location: D:\WDSC\WSSD\workspace\iSeries Java Samples Browse... The workspace is where your files (.java, .class, .properties, ...) are stored on disk. Recommendation: Use the default!

Next >

 $F_{\text{opt2}}$  IBM @server. For the next generation of e-business.

Cancel

Finish

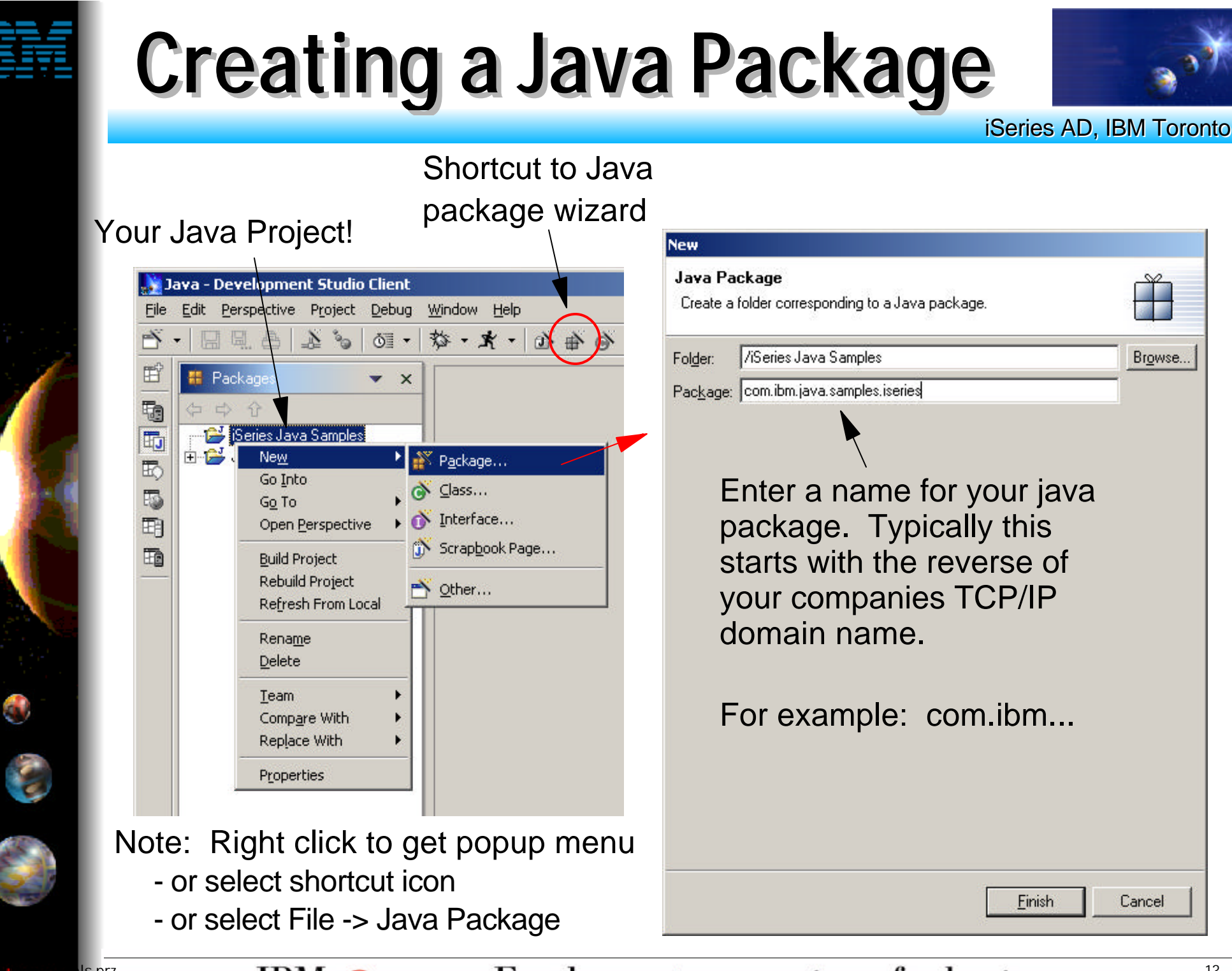

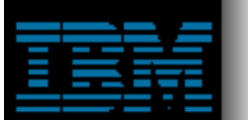

## **Creating a Java Class**

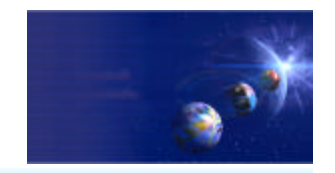

iSeries AD, IBM Toronto

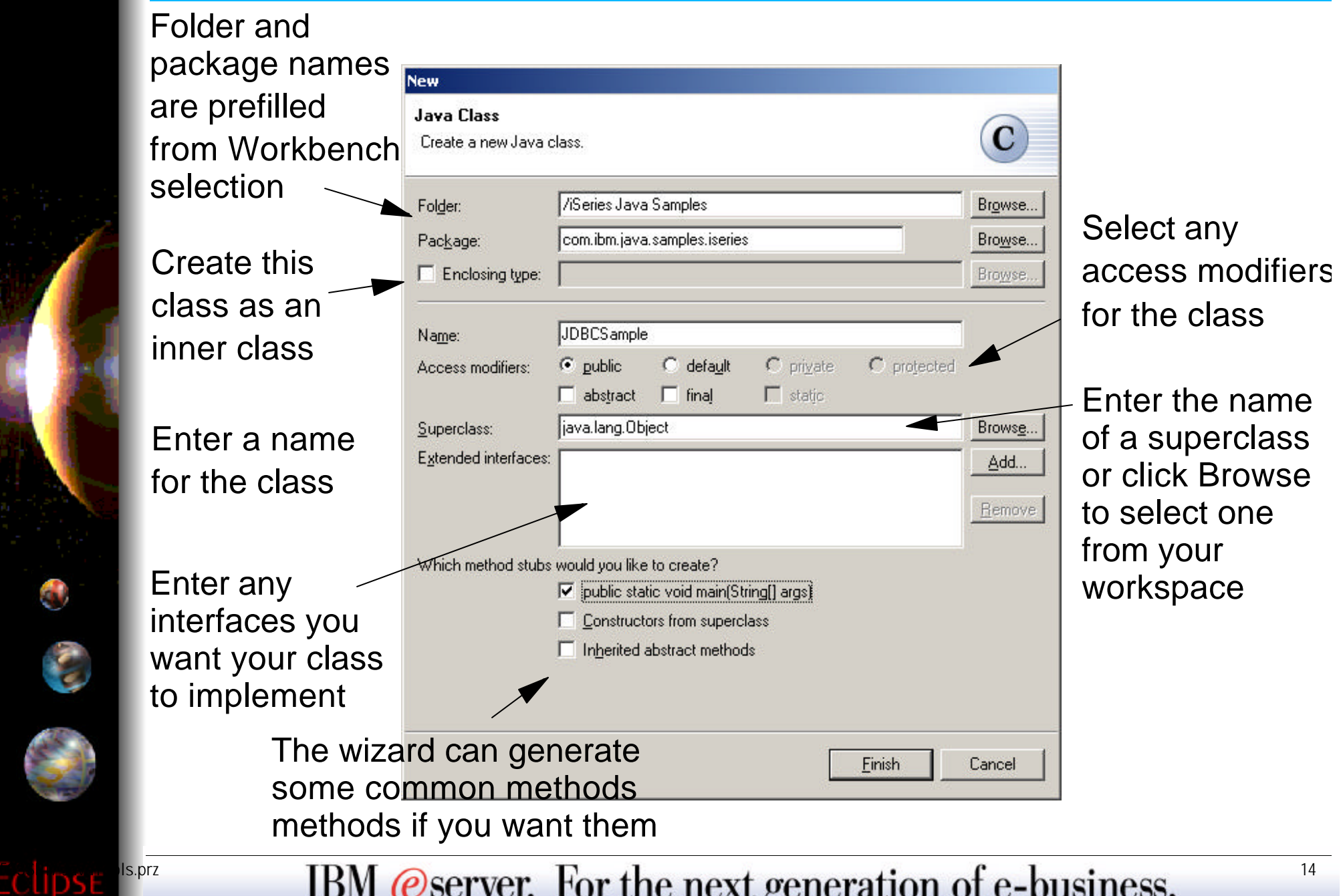

## **Good So Far ...**

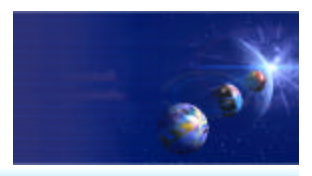

iSeries AD, IBM Toronto

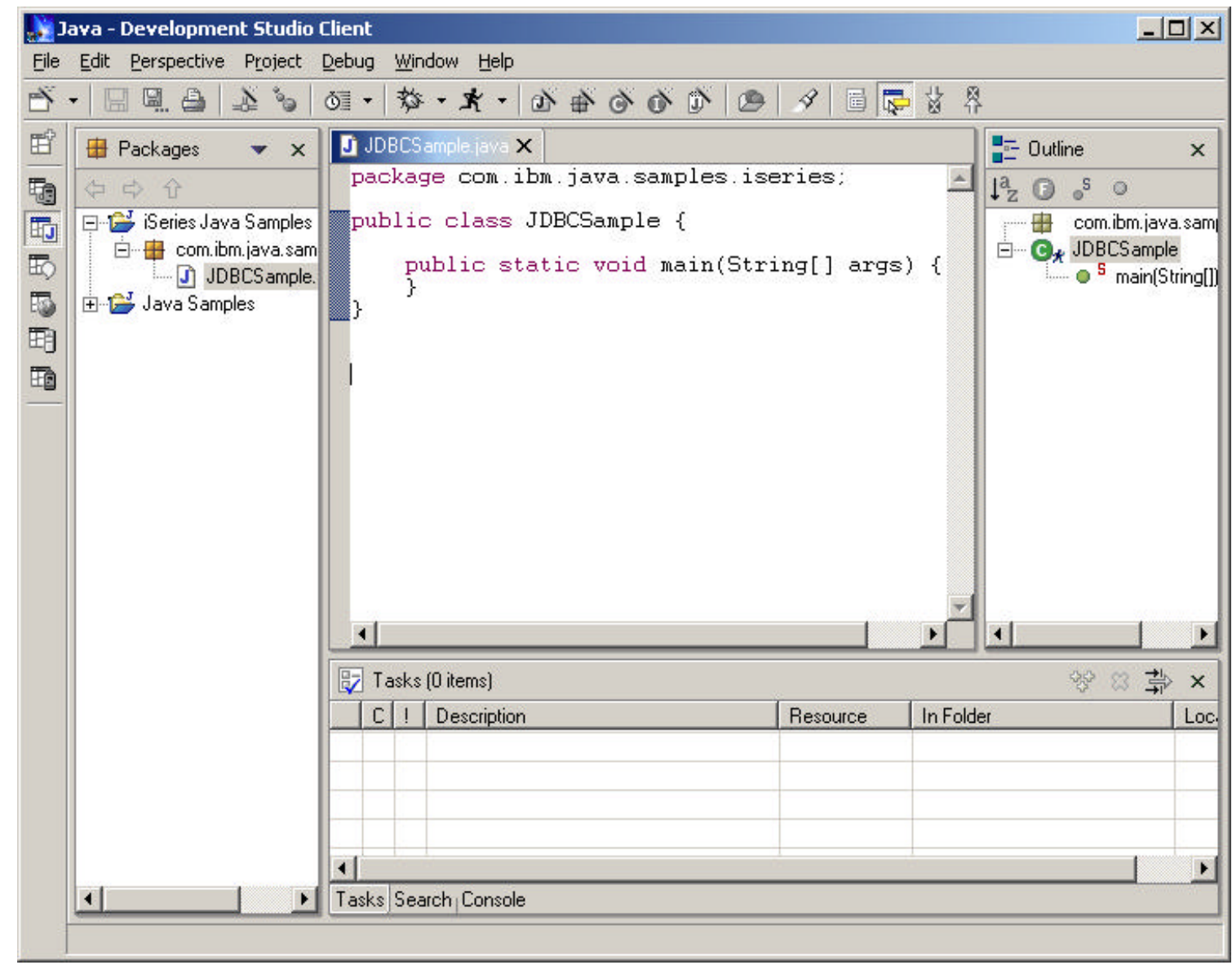

0

 $F_{\text{1S},\text{prz}}$  IBM @server. For the next generation of e-business.

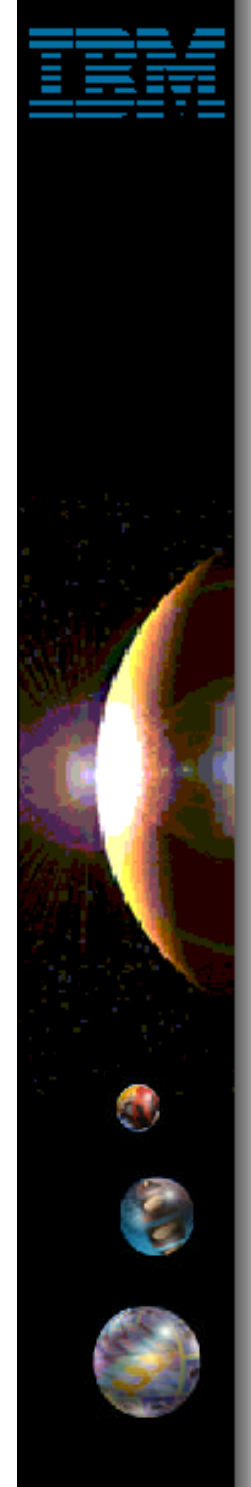

## **Java Development Tools**

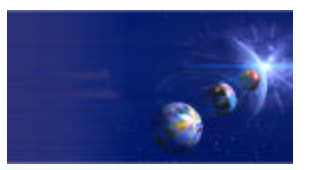

iSeries AD, IBM Toronto

## **• The Java Editor**

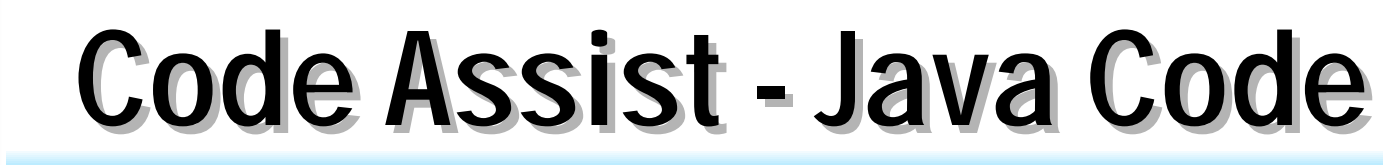

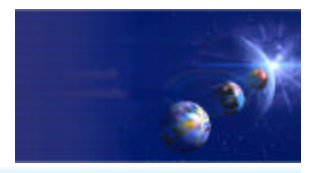

iSeries AD, IBM Toronto

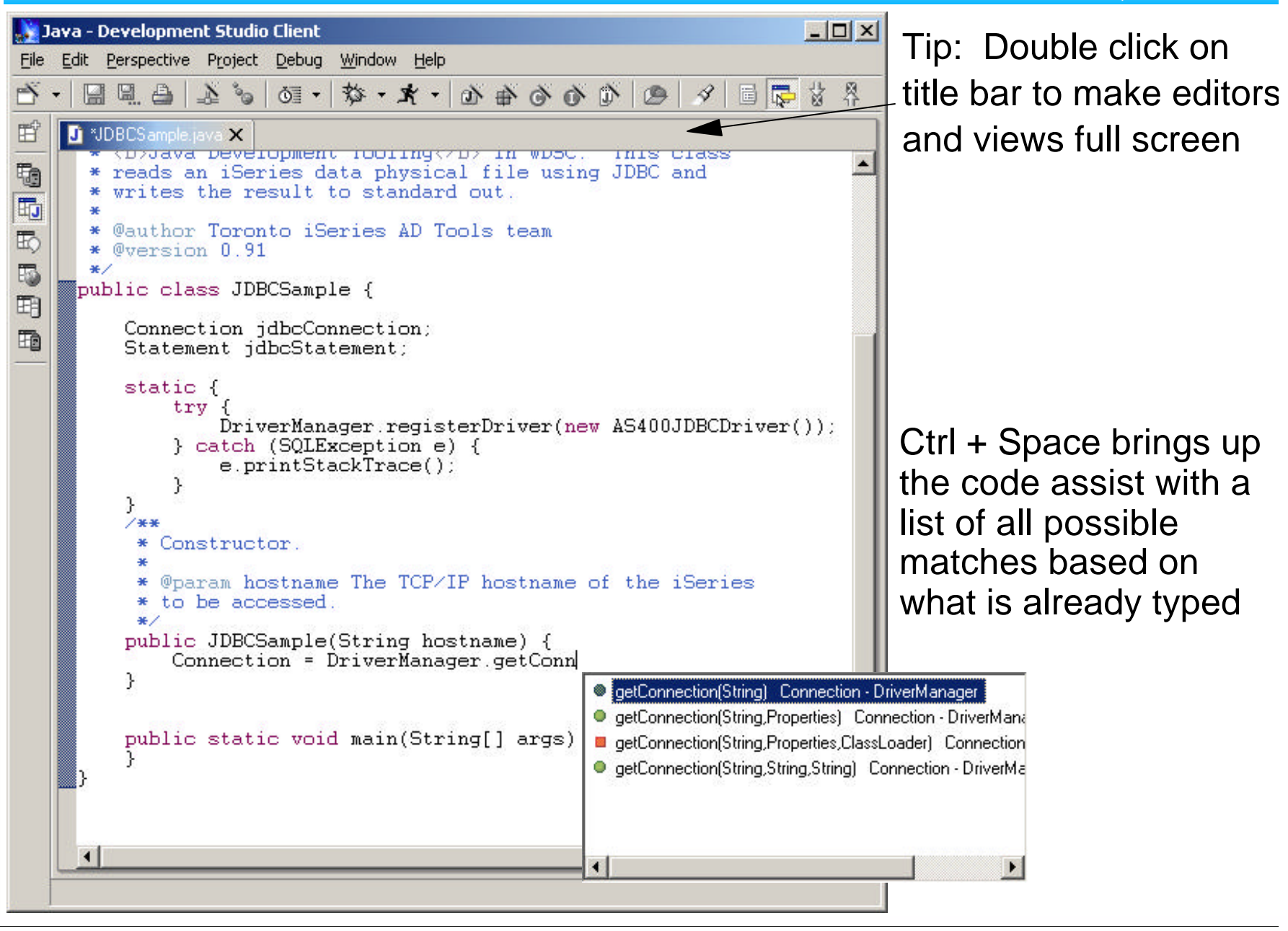

IBM @server. For the next generation of e-business.  $\frac{17}{2}$ 

## **Code Assist - JavaDoc**

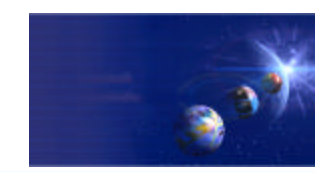

iSeries AD, IBM Toronto

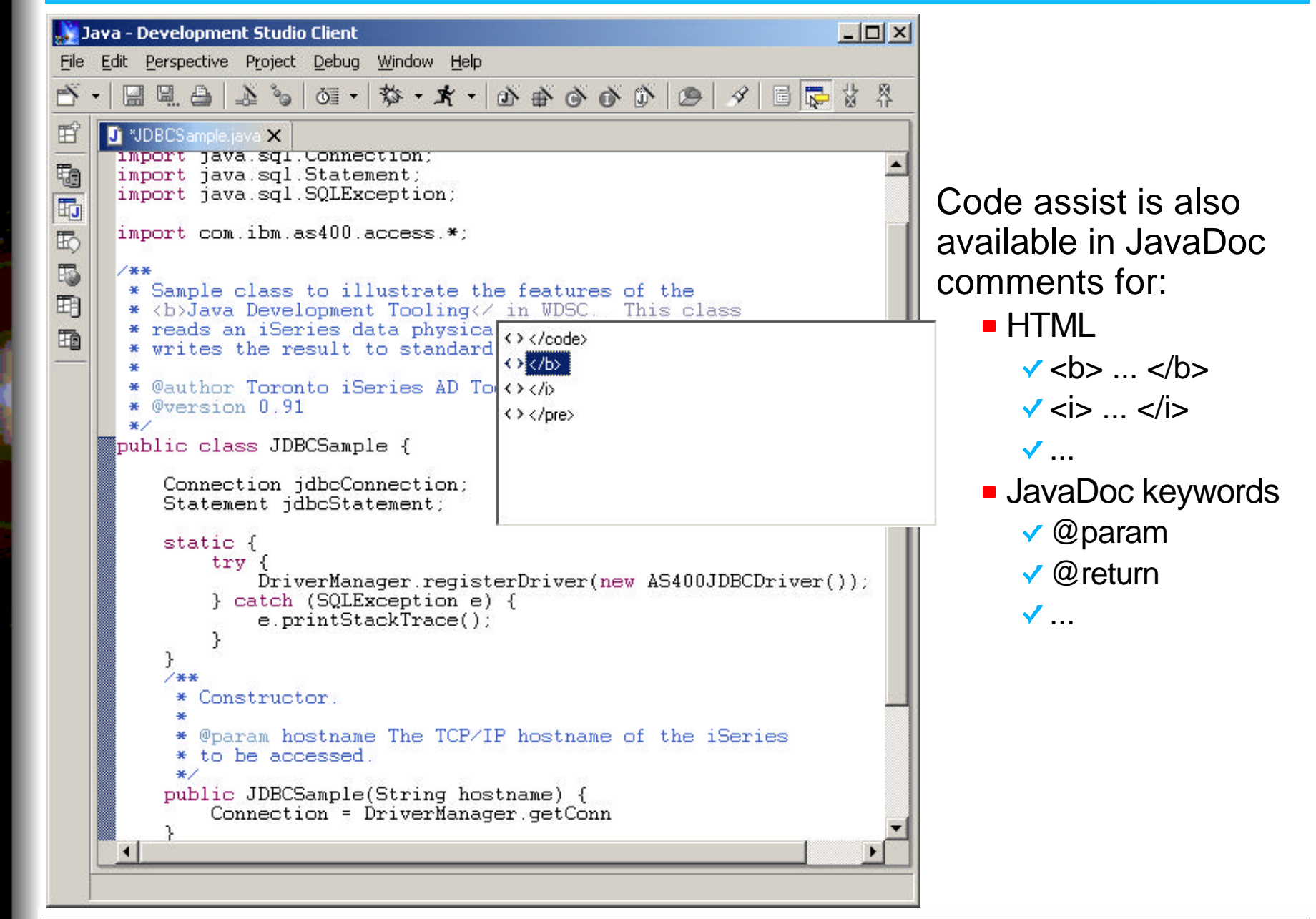

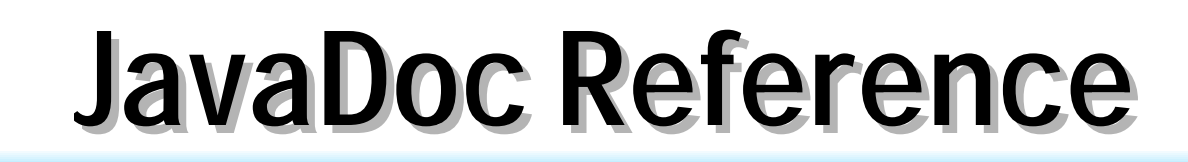

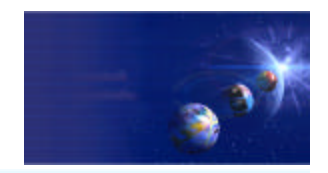

iSeries AD, IBM Toronto

#### > javadoc JDBCSample.java

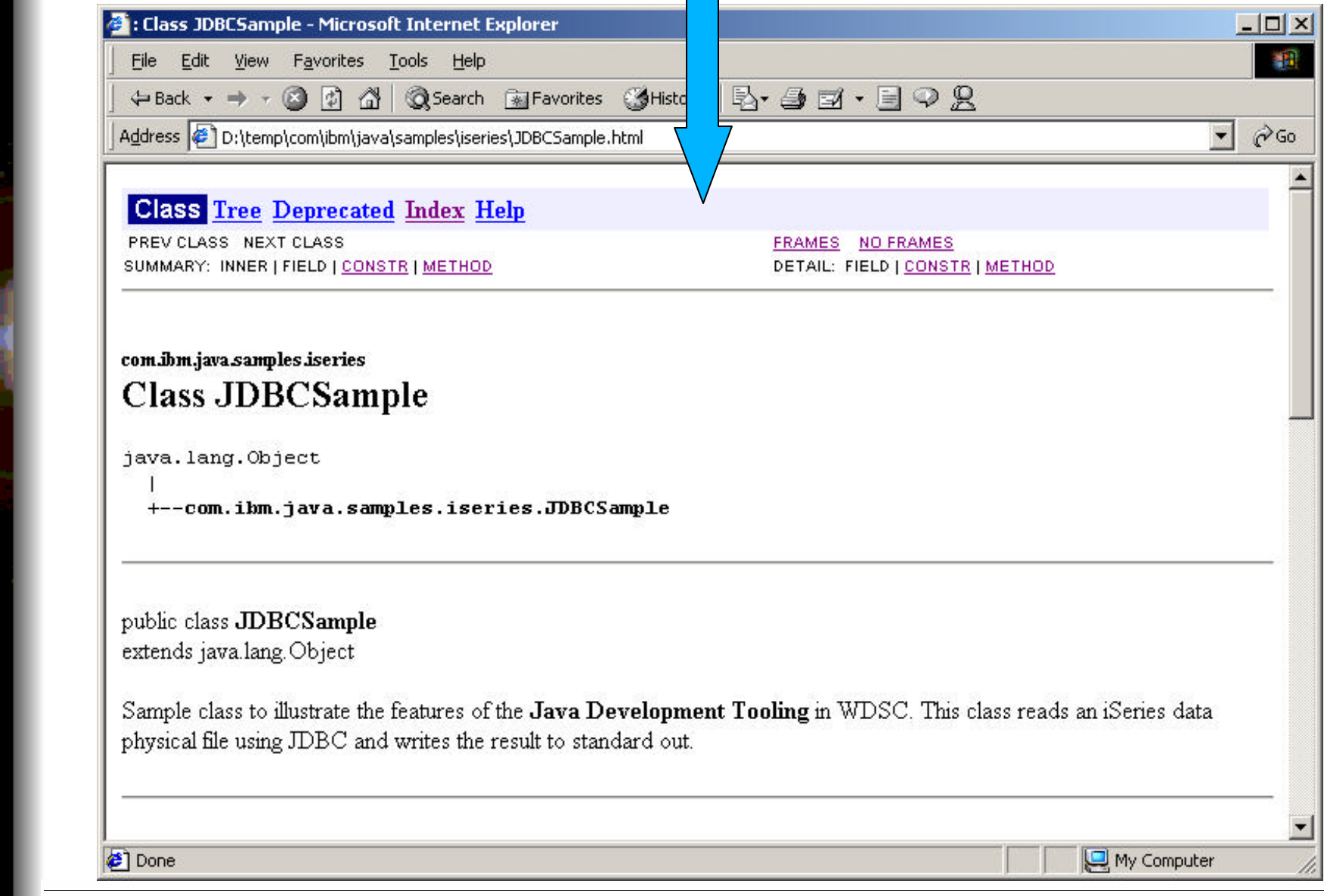

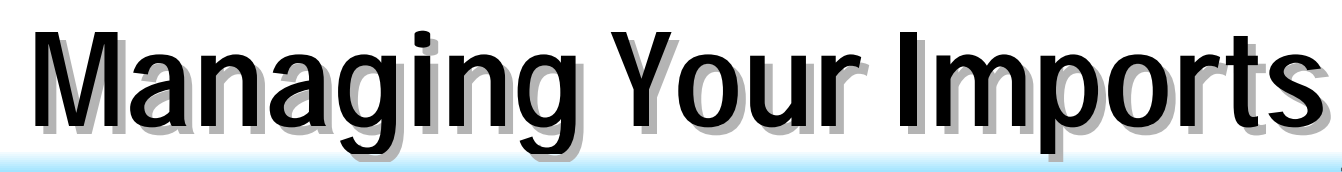

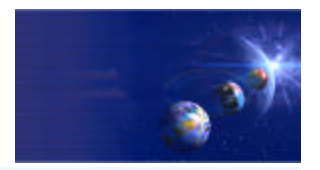

iSeries AD, IBM Toronto

## **First setup preferences**

**Window -> Preferences**

### **Specify order imports should be listed**

- **For example: java, then javax, then com**
- ► Add your own!!!

### **Specify how many qualified imports to use before importing everything**

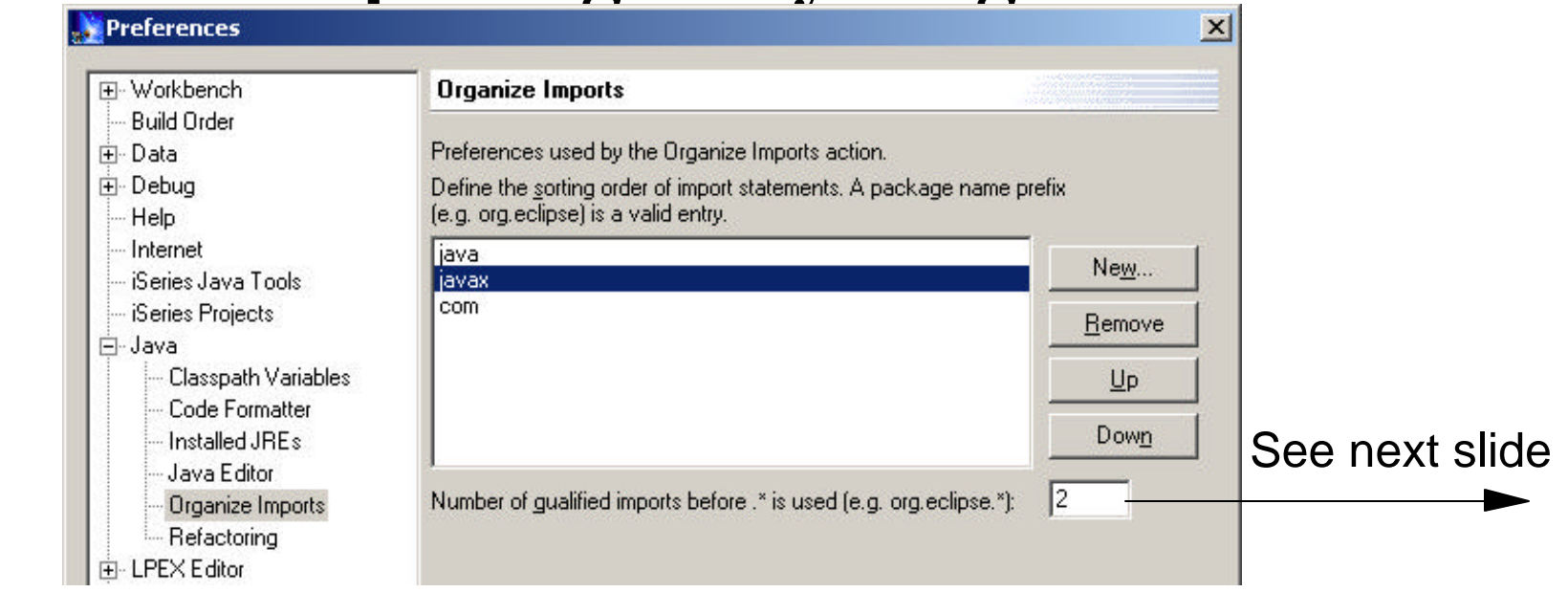

# **Managing Your Imports**

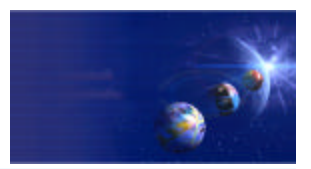

iSeries AD, IBM Toronto

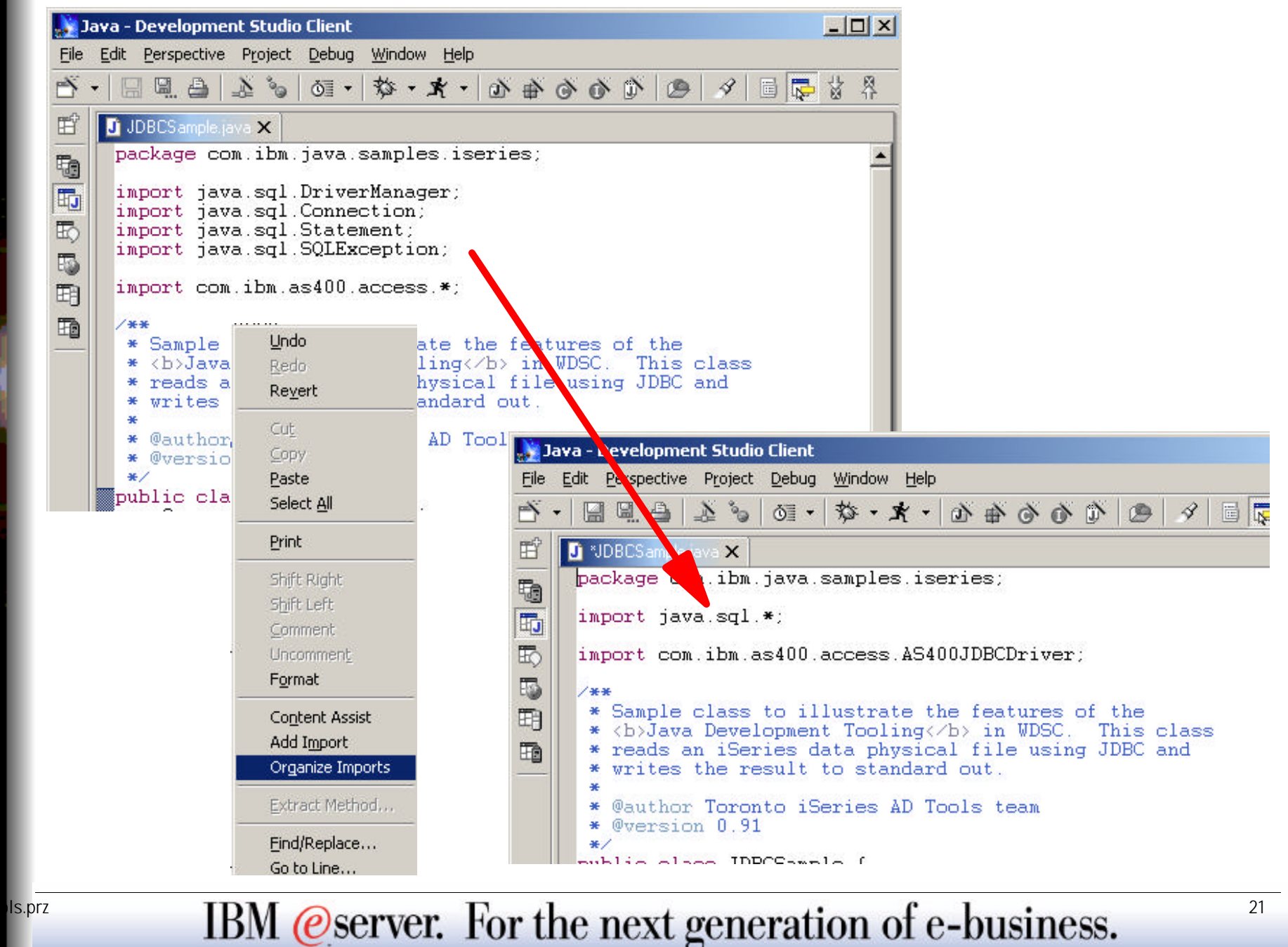

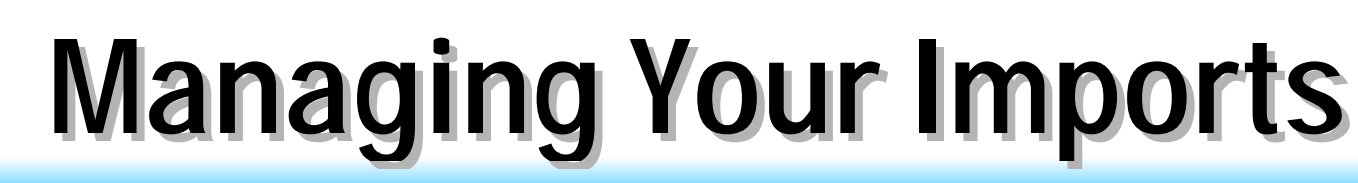

Ë

的

困

的

駉

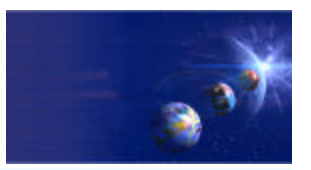

iSeries AD, IBM Toronto

To import a class simply highlight the class name and select "Add Import" from the popup menu.

Tip: Double clicking on a class name or variable will highlight it.

Error in code because the class AS400 has not been imported yet.

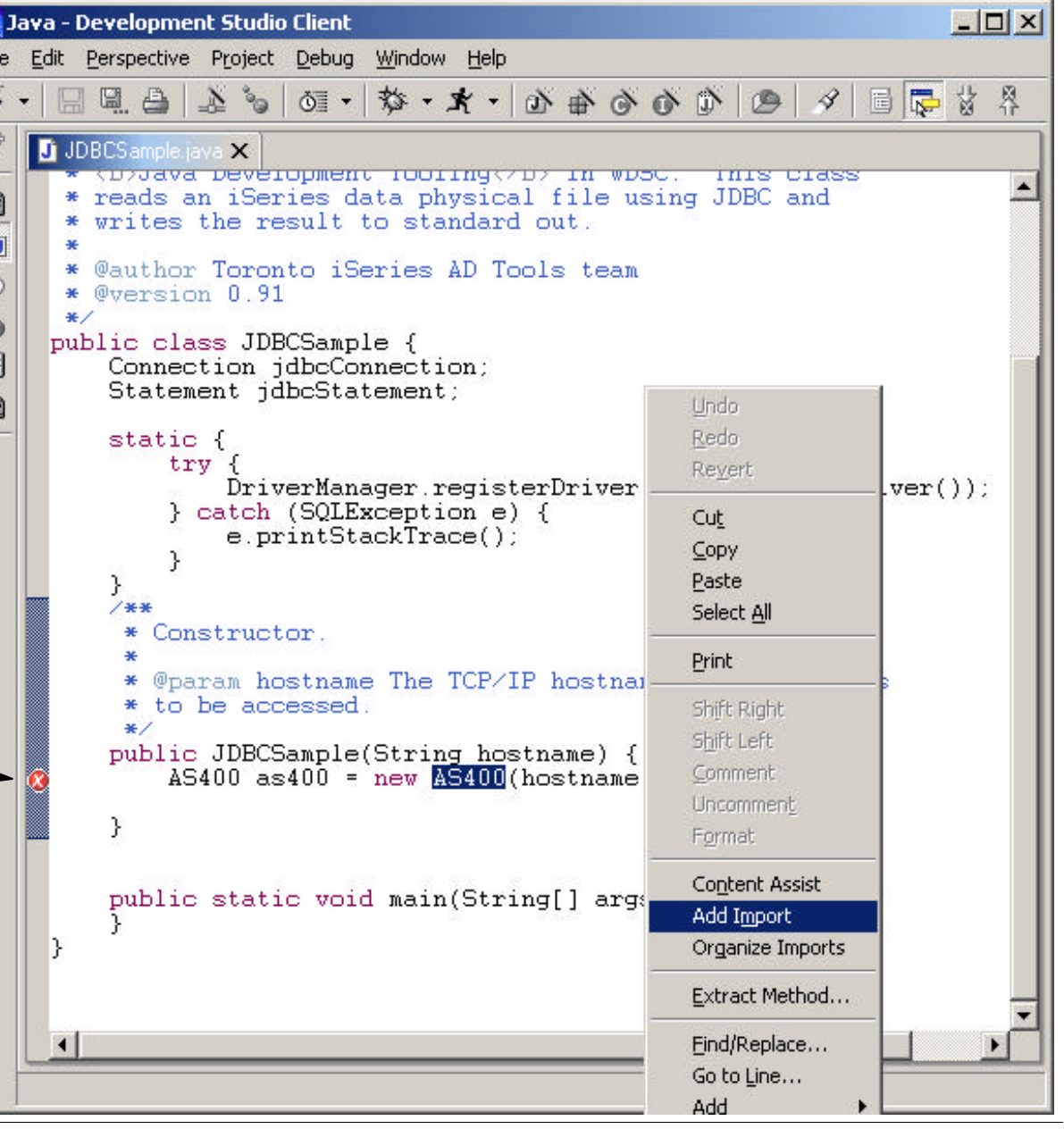

IBM @server. For the next generation of e-business.  $22$ 

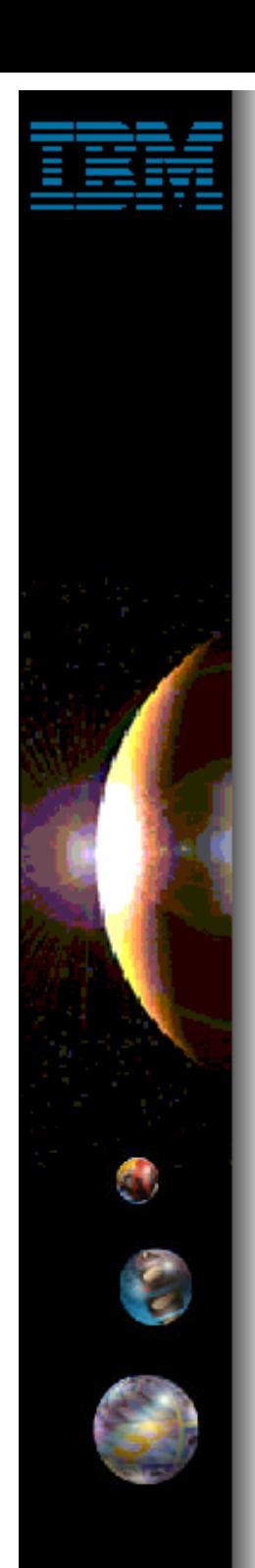

# **Formatting Your Code**

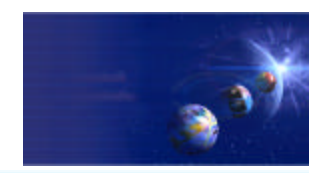

iSeries AD, IBM Toronto

Preferences  $\vert x \vert$ **The Java Editor can Code Formatter** Fi-Workbench automatically format **Build Order** Fi-Data Newline | Line splitting | Style | your code however 由 Debug Insert new line before opening brace you would like Help □ Insert new line in control statement Internet • Maximum line length iSeries Java Tools г Clear all blank lines iSeries Projects ▶ { } preferences Keep else if on the same line ⊽ 白-Java **v** New lines  $\nabla$  Insert a new line inside an empty block Classpath Variables **Code Formatter** Same line as code Installed JREs Java Editor ... if (size < currentSize) { Organize Imports trv {  $size = inftree$  =  $i$ nstream.  $a$ va $i$ lable $();$ Refactoring catch (IOException e) { Fi-LPEX Editor } else if (size == currentSize) { 由 Plug-In Development  $+$ size: Fi-Profiling else { 1. First set your Fi-Remote Systems --size: F Scripts preferences in the F-Server F-Team preferences dialog Web Browser Fi-Web Tools  $\left| \left\langle \cdot \right| \right|$ F-XML Then ... **Restore Defaults** Apply **OK** Cancel

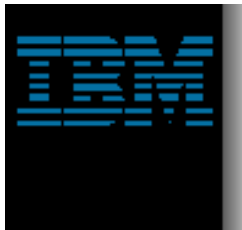

# **Formatting Your Code**

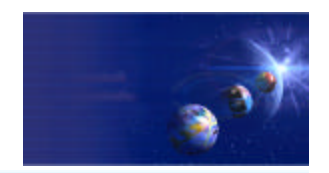

iSeries AD, IBM Toronto

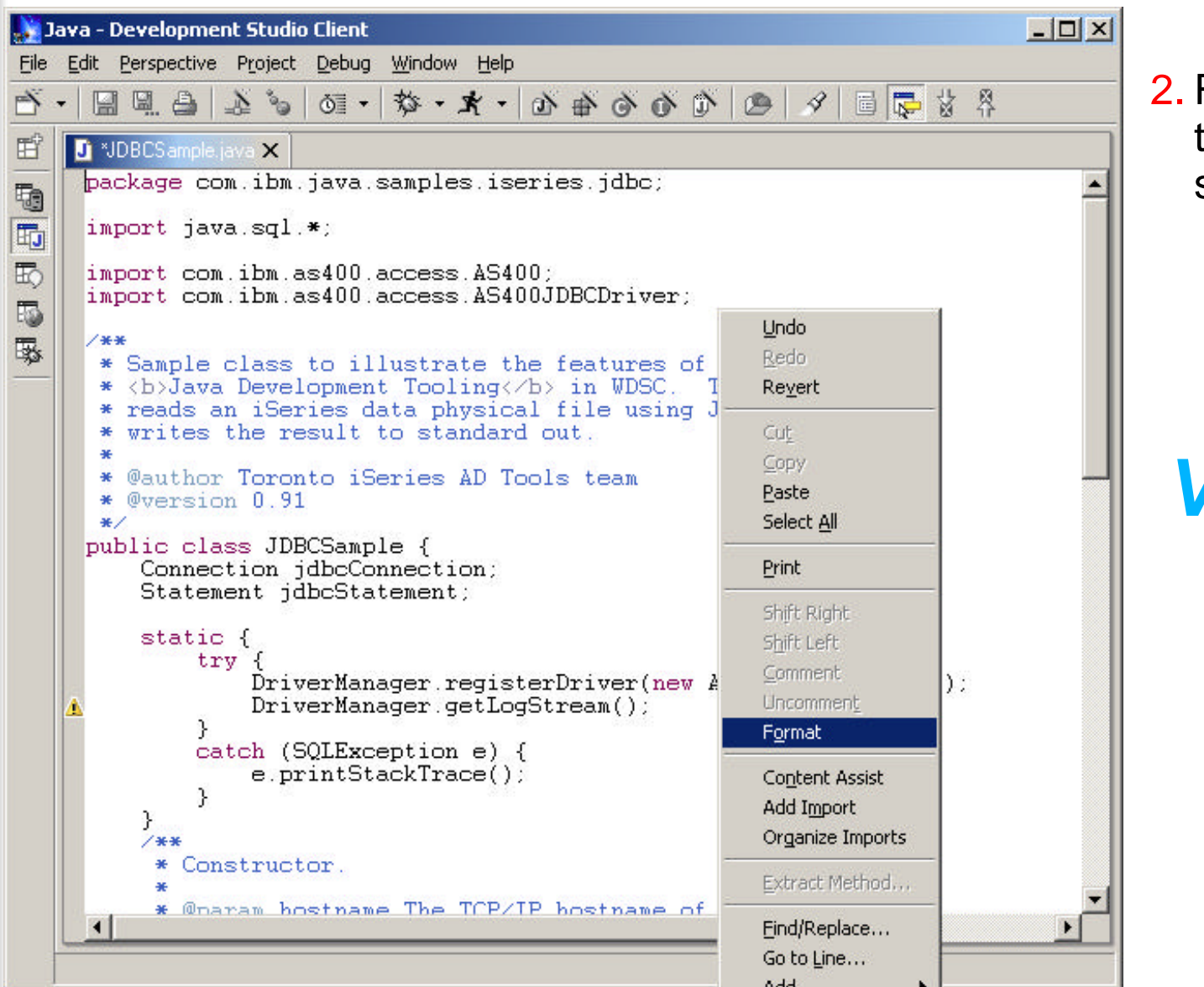

Right click in the editor and select "Format"

*VOILA!*

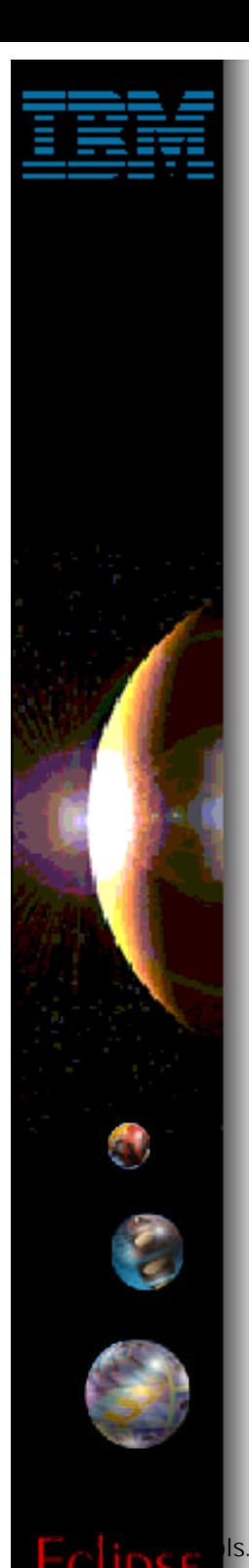

# **Other Misc. Functions**

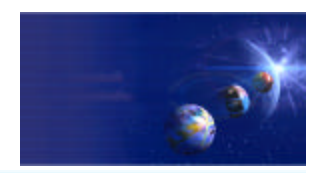

iSeries AD, IBM Toronto

- **E** Editor also lets you manipulate blocks of code at a time
	- **► Shift right**
	- Shift left
	- Comment
	- **Luncomment**

**Select the block of** code, right click and select the required function from the popup menu

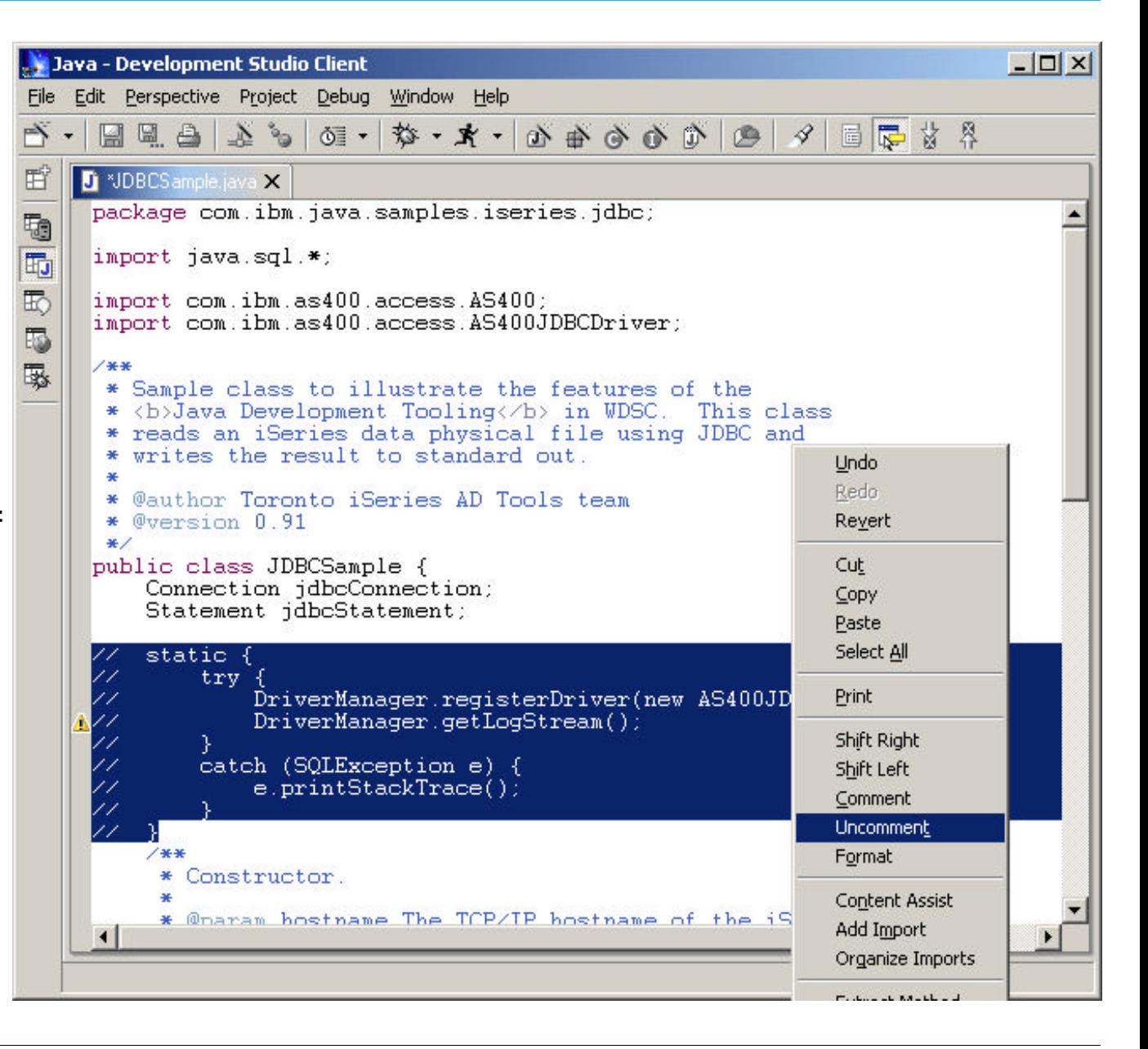

IBM @server. For the next generation of e-business.  $25$ 

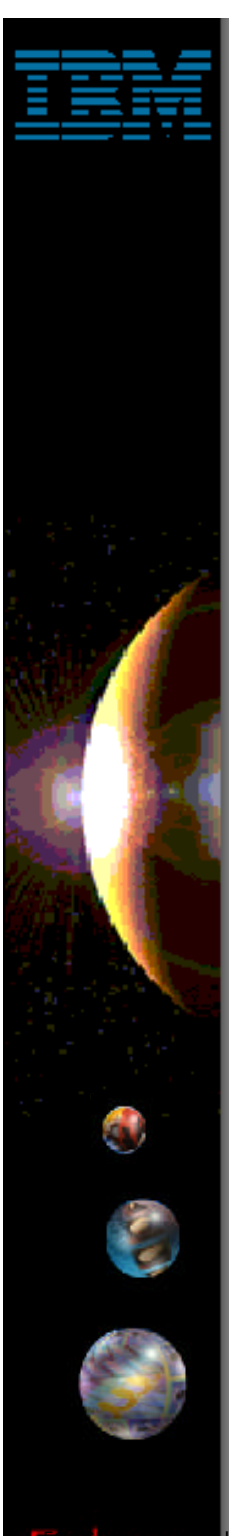

## **Java Development Tools**

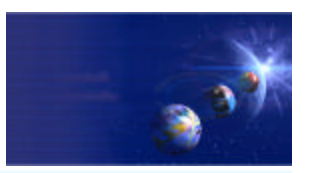

iSeries AD, IBM Toronto

## **Nominees For Best Supporting** View

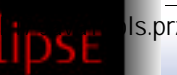

 $EBM$  **EXECUTE:** For the next generation of e-business.

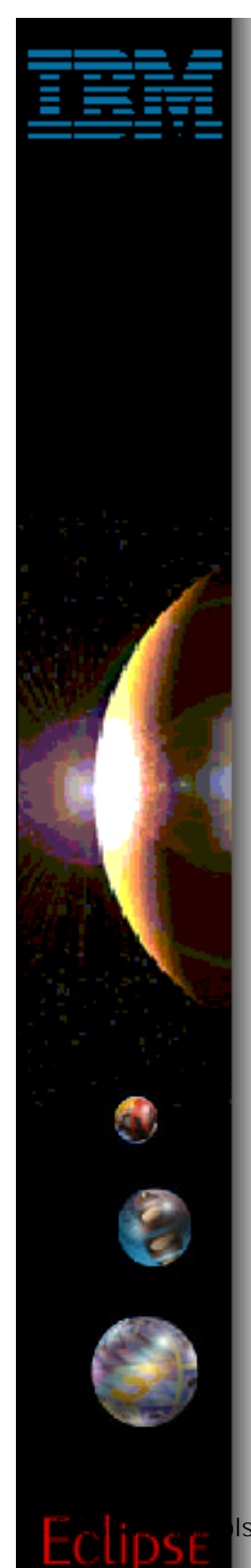

# **Packages View**

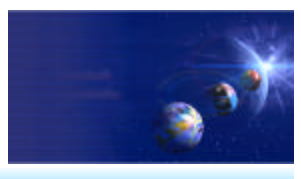

iSeries AD, IBM Toronto

## **Navigator View**

- **The Eclipse tree view for managing <u>all</u> resources in the workspace**
- **Shows Java classes in their package directories** 
	- This takes a lot of space in the tree view
	- For example: com/ibm/java/samples

## **Packages View**

- **Provides central place to manage your**  *Java* **resources**
- **Shows only Java related projects**
	- **This includes Web projects!**
- **Packages shown as single entry in tree view**

IBM @server. For the next generation of e-business.  $27$ 

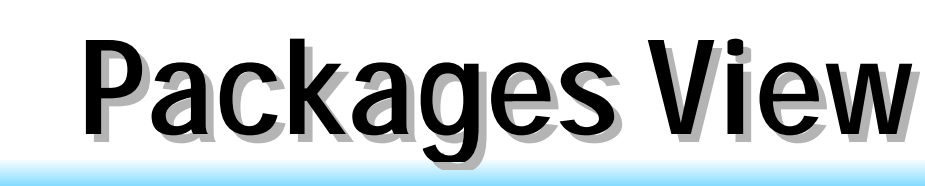

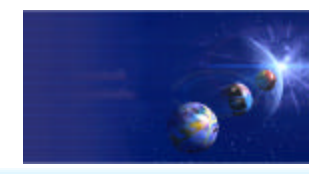

iSeries AD, IBM Toronto

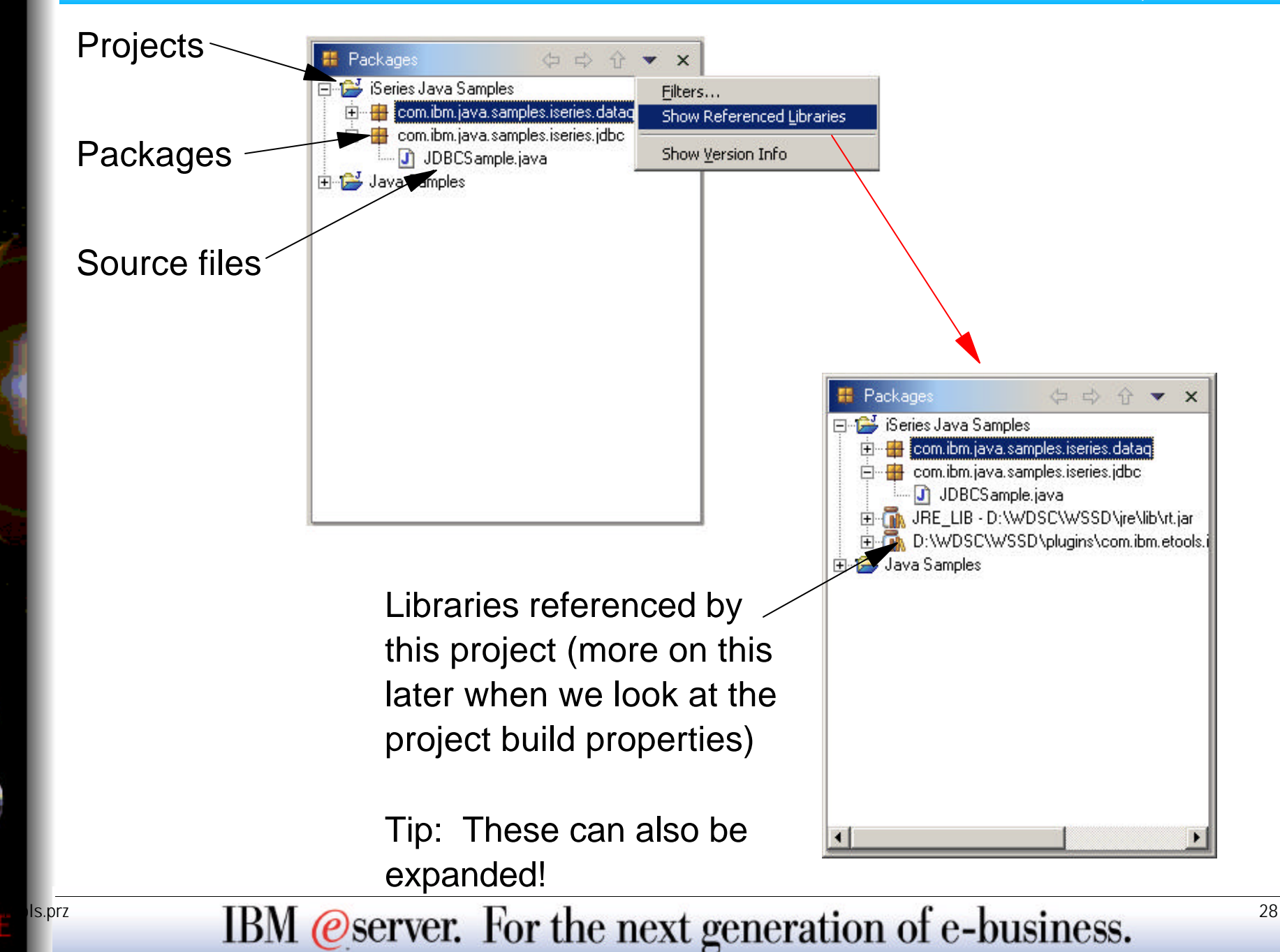

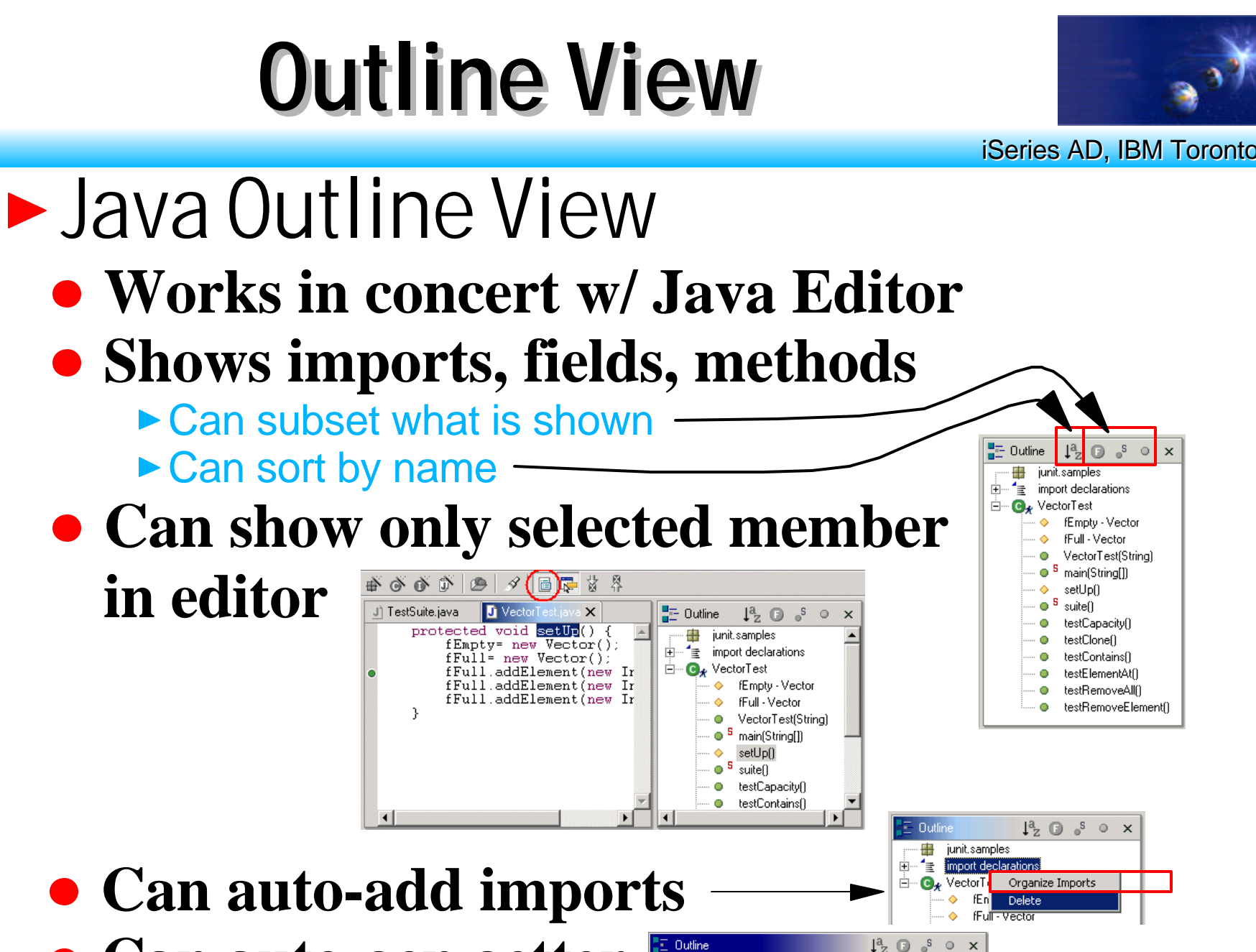

phil.demo

Customer

address - String

getAddress()

setAddress(S

Delete

Refactor

Search

Replace from Local History...

Add from Local History..

 $=$   $\alpha$ 

**Can auto-gen getter and setter methods**

 $\sum_{\text{S}} P_{\text{S}}$   $\sum_{\text{S}} P_{\text{S}}$   $\sum_{\text{S}} P_{\text{S}}$   $\sum_{\text{S}} P_{\text{S}}$   $\sum_{\text{S}} P_{\text{S}}$   $\sum_{\text{S}} P_{\text{S}}$   $\sum_{\text{S}} P_{\text{S}}$   $\sum_{\text{S}} P_{\text{S}}$   $\sum_{\text{S}} P_{\text{S}}$   $\sum_{\text{S}} P_{\text{S}}$   $\sum_{\text{S}} P_{\text{S}}$   $\sum_{\text{S}} P_{\text{S}}$   $\sum_{\$ 

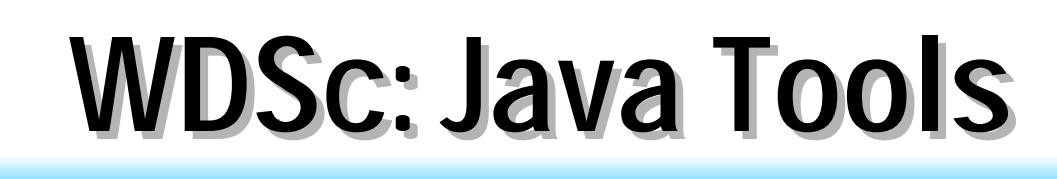

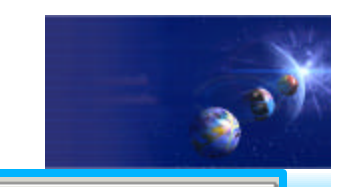

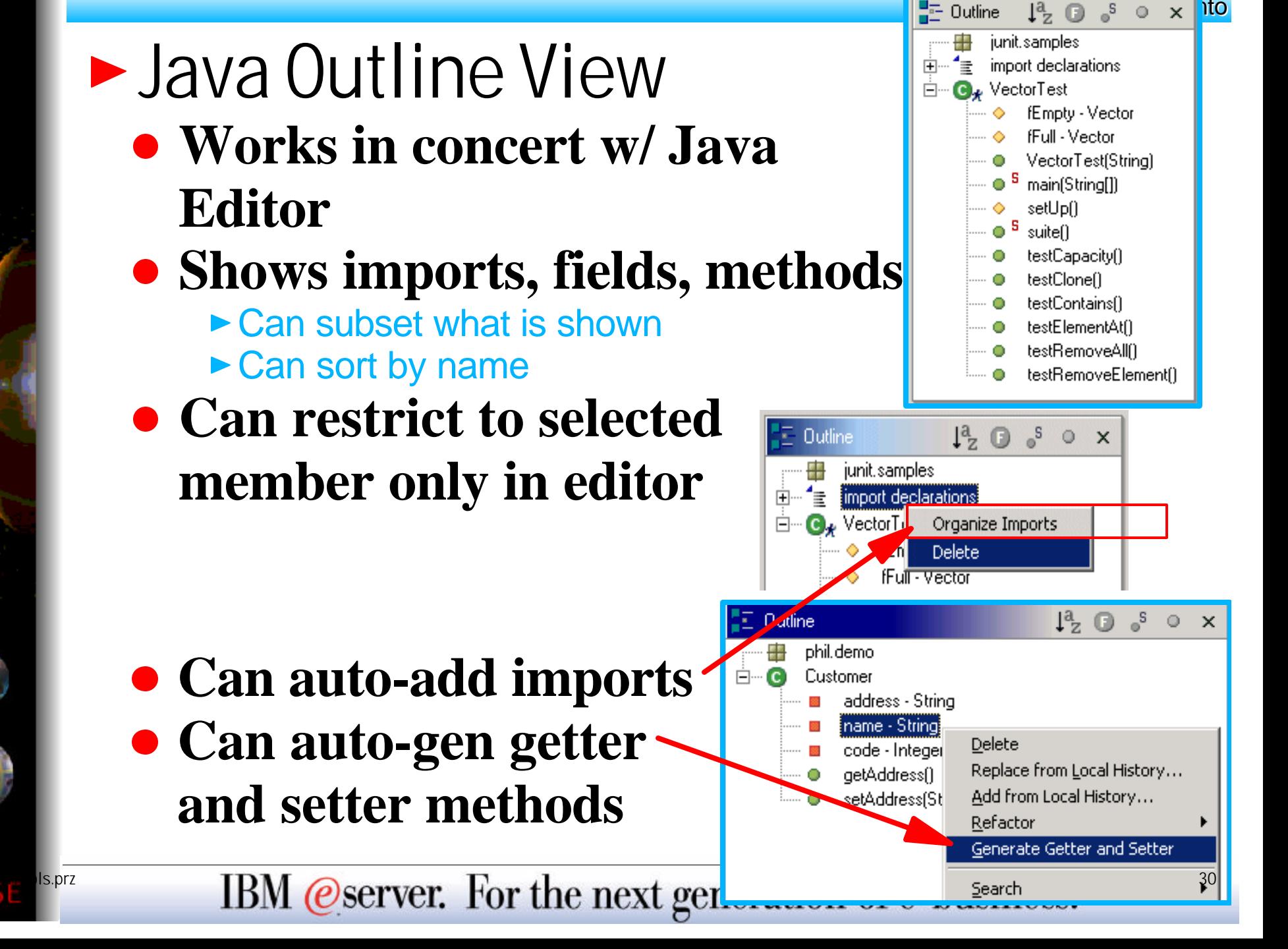

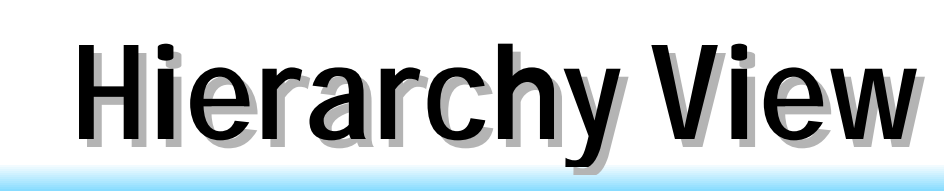

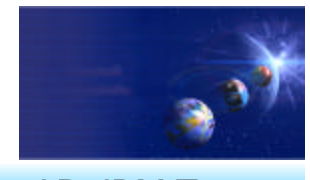

## **Hierarchy View**

- **Provides 3 different ways to view a class in its type hierarchy**
	- ▶ Show only supertype hierarchy
		- **This includes superclasses and interfaces!**
	- ▶ Show only subtype hierarchy
	- ▶ Show class in its full hierarchy tree
		- $\overline{\mathsf{v}}$  Includes both superclasses and subclasses

### **Ability to perform actions**

- ► Create copies of methods from superclasses in current class
	- Right click on method and select "Create in *classname*"

#### ▶ Refactoring

- $\sqrt{\ }$  Rename methods and fields
- $\sqrt{\ }$  Rename parameters for methods
- Generate getter and setter methods for fields

# **Hierarchy View**

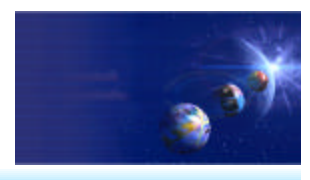

iSeries AD, IBM Toronto

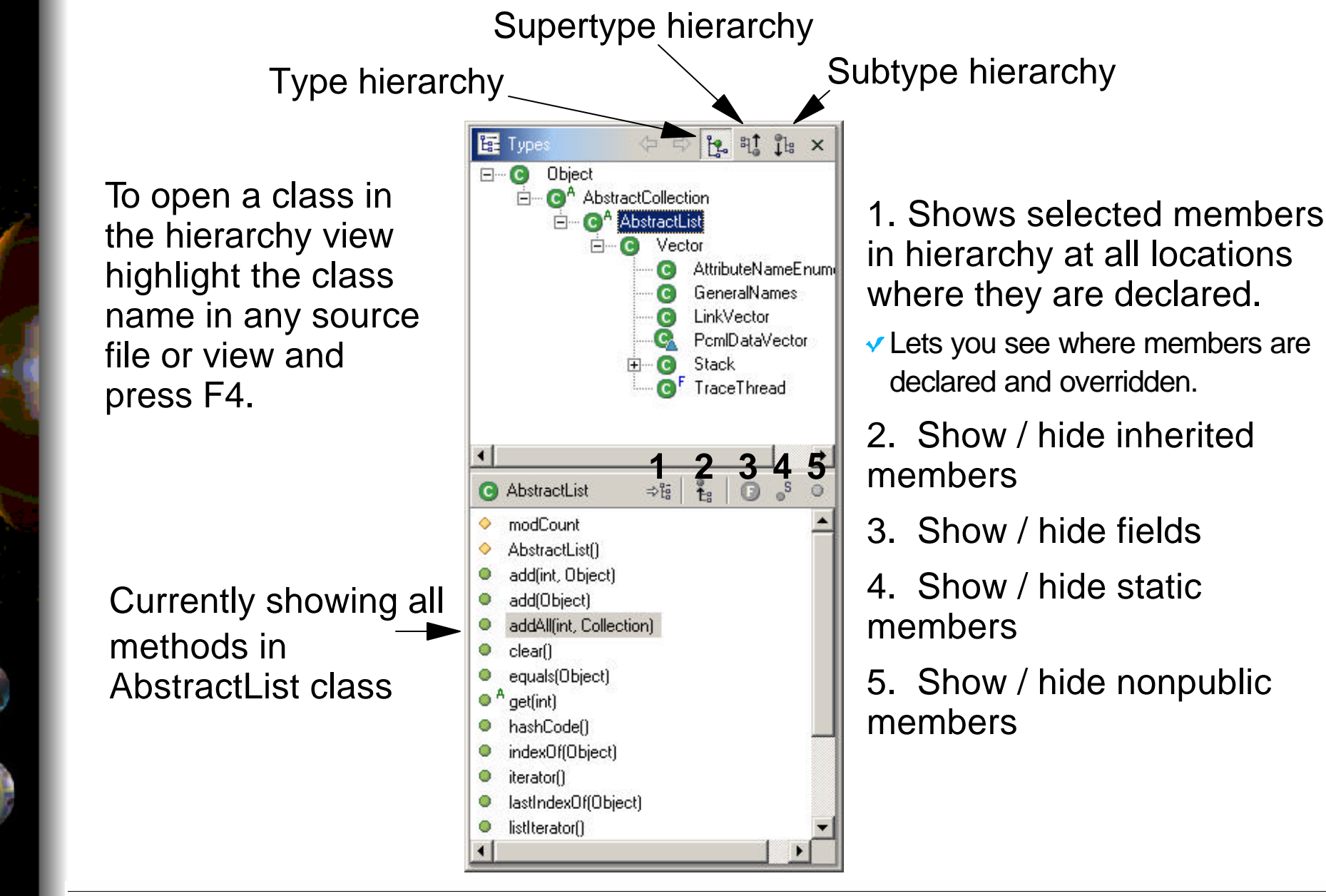

 $\mathbb{B}$ M @server. For the next generation of e-business.

# **Tasks View**

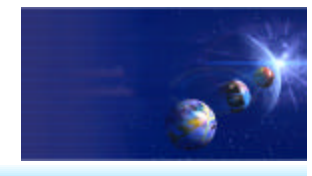

iSeries AD, IBM Toronto

## **Fasks view**

### **Shows:**

- 1.All compile errors, warnings and information associated with resources in the workspace
- 2. Tasks defined by the user
	- Tasks can be set on a specific line in a resource or globally
	- "Don't forget to add error checking here!"

### **Not Java specific!**

▶ Shows errors and tasks for Java, HTML, XML, RPG, ...

### **• Provides ability to filter by**

- ► Type of problem
	- Java problem, XML Schema problem, broken links in HTML or JSP
- ► Severity of the problem or priority of the task
- ▶ Problem / task description
- ▶ Based on what is selected in the navigator / packages view
- ► Status of the task

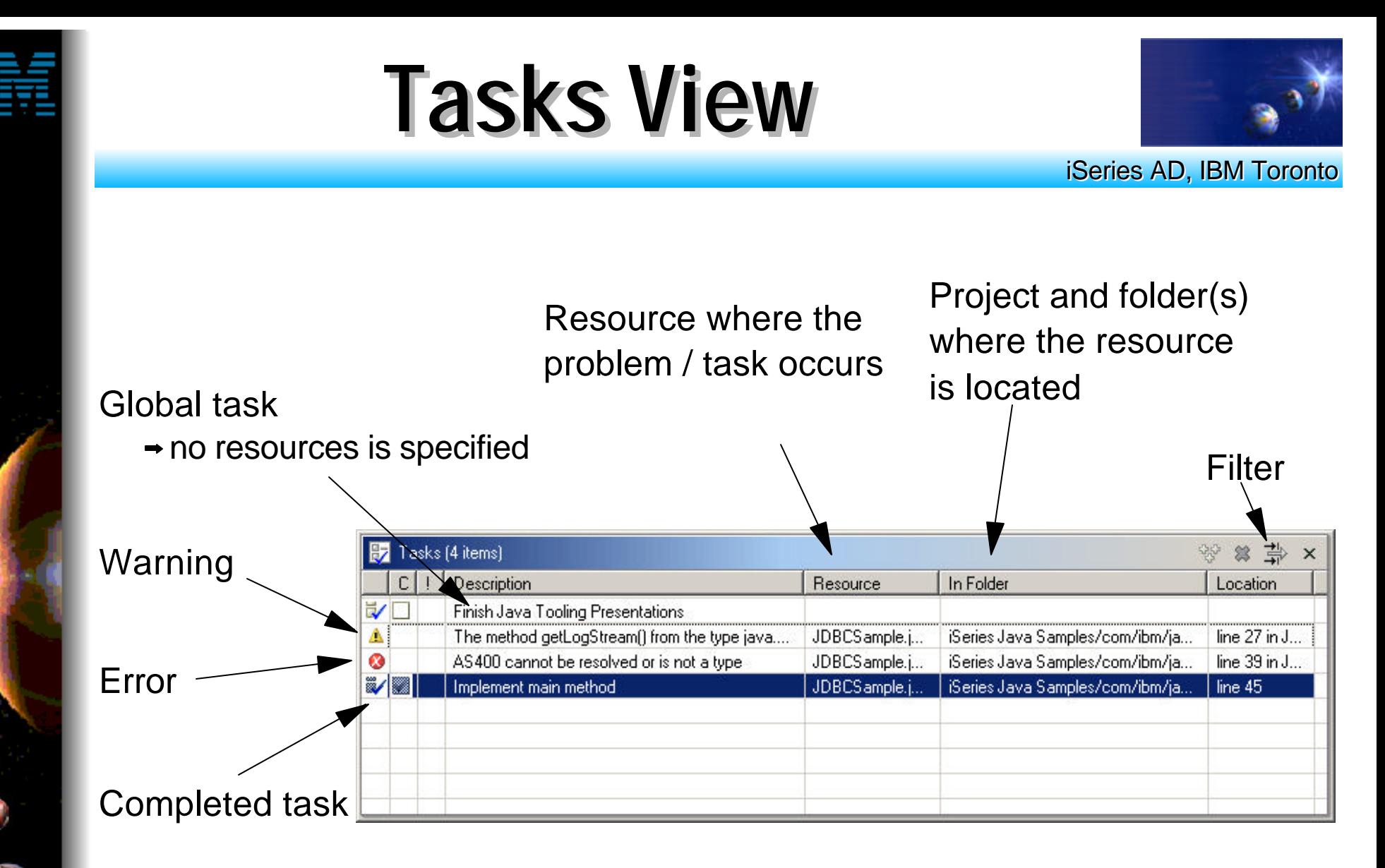

Tip: Double click on the task / problem to open the resource in the editor at the correct line!

IBM @server. For the next generation of e-business.  $34$ 

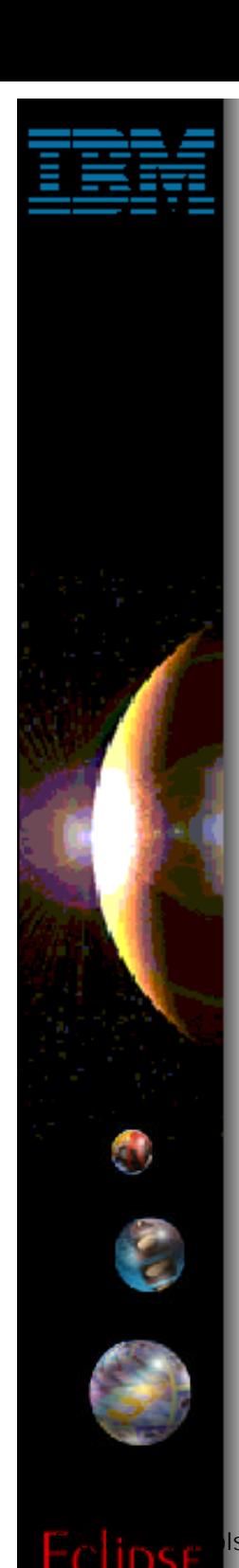

## **Java Development Tools**

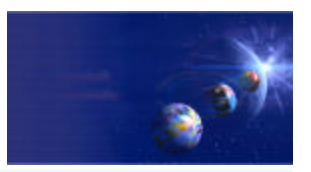

iSeries AD, IBM Toronto

## ► Compiling

# **Compiling Your Java Class**

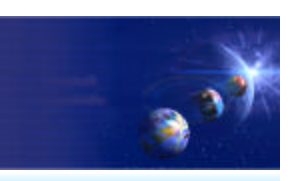

iSeries AD, IBM Toronto

- Done!
	- **Everytime you save your file it is automatically compiled!**
	- **Manually compiling**
		- ▶ Right click on the project, package or class and select either:
			- Build Project
				- $\checkmark$  Incremental build
				- $\vee$  Builds only resources that have changed since the last build
			- Rebuild Project
				- Full build
				- Discards previous build state and rebuilds everything

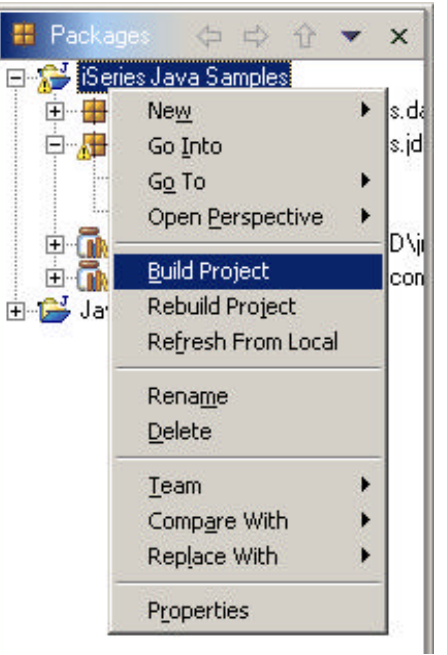
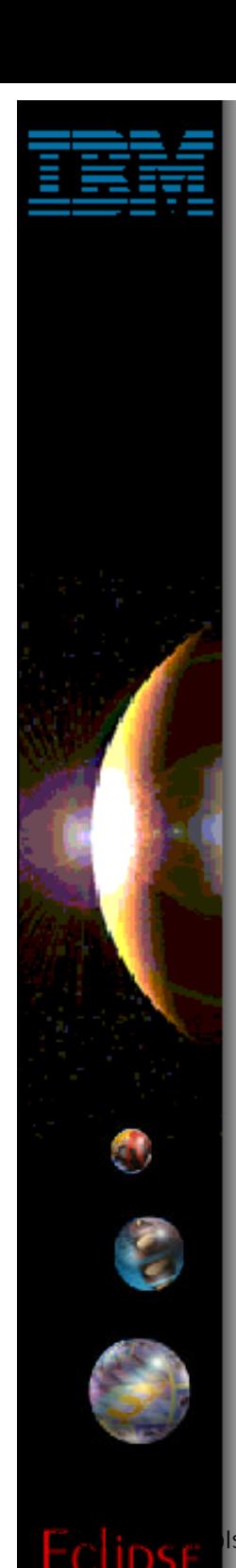

### **Java Development Tools**

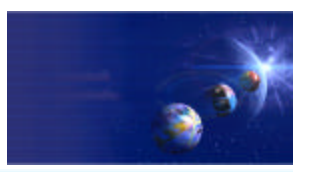

iSeries AD, IBM Toronto

#### Running

# **Running Your Java Class**

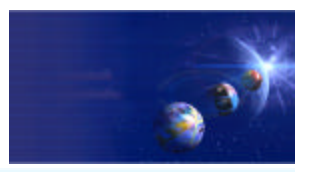

iSeries AD, IBM Toronto

**How you run your class depends on** what it is

#### **Standalone Java application**

- Class implements method:  $\triangledown$  public static void main(String[] args)
- ▶ Run locally using
	- JDK shipped with the workbench
	- Any locally installed JDK
- ▶ Run remotely using iSeries extensions

#### **Servlet**

- ► Class extends javax.servlet.http.HttpServlet
- ► Servlet can be run in
	- Local WebSphere Test Environment
	- Local Tomcat Test Environment
	- Local Tomcat Application Server
	- **★ Remote WebSphere Application Server**
	- IBM @server. For the next generation of e-business.  $38$

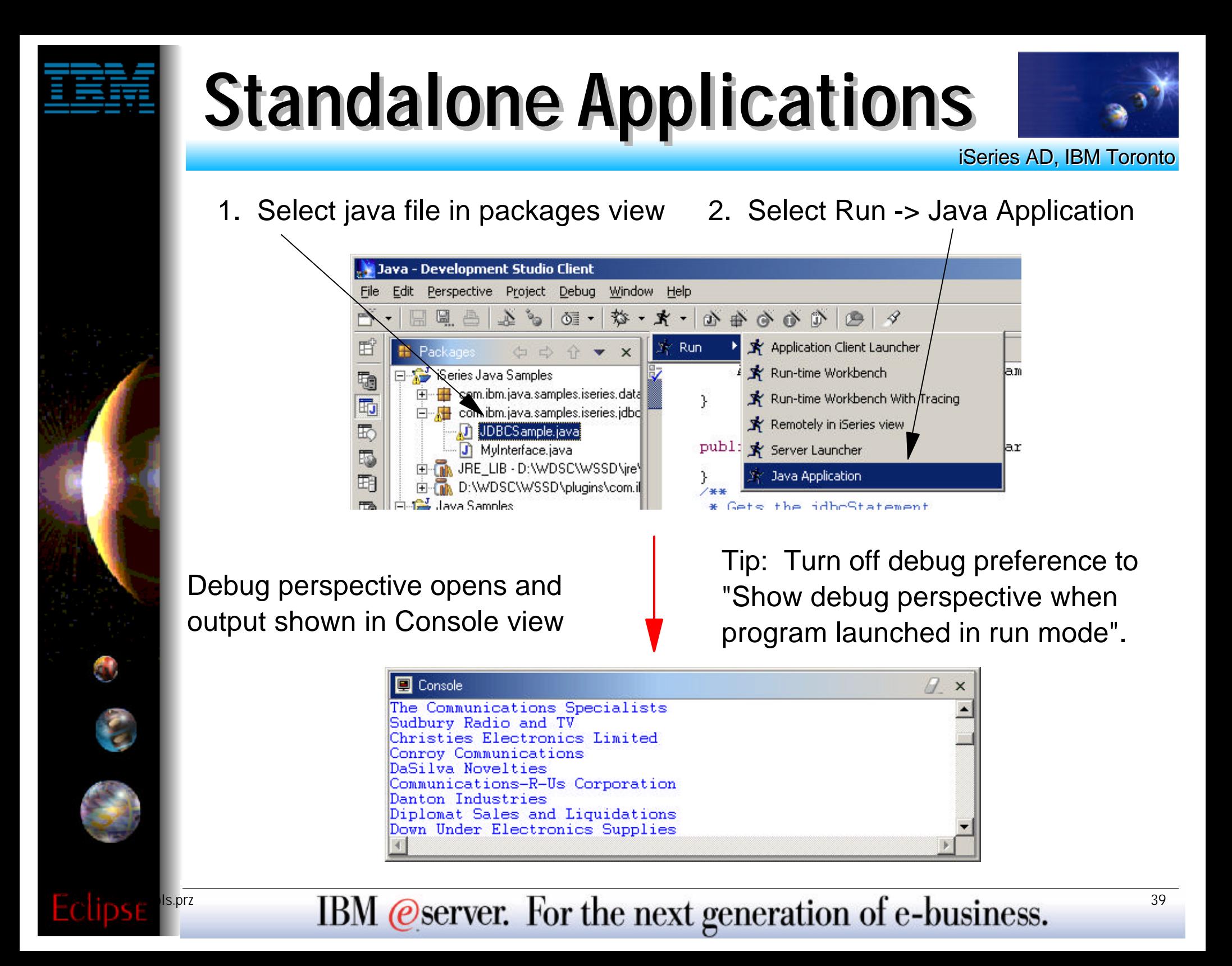

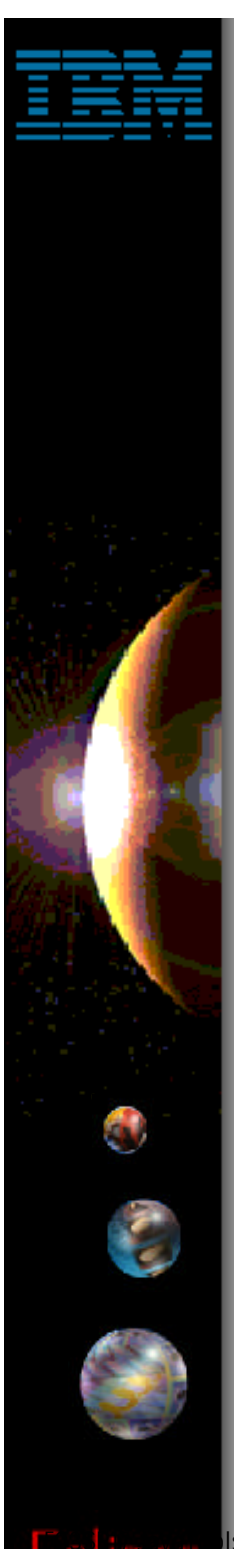

### **Java Development Tools**

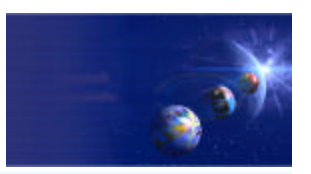

iSeries AD, IBM Toronto

#### Java Debug Not that you will need it!

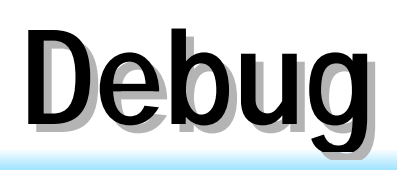

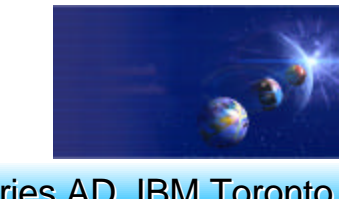

iSeries AD, IBM Toronto

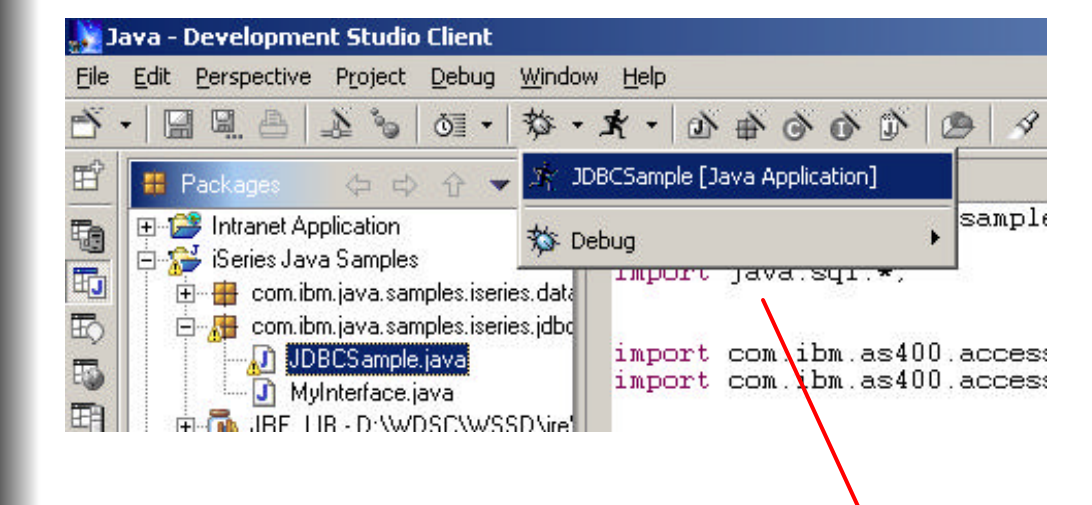

Shortcut: Run and debug menus remember the last few applications that were run.

You can select this instead of selecting the class and then choosing Debug -> Java Application.

Tip: Set breakpoints in your source code before launching the debugger.

You can set breakpoints in the Java editor by double clicking in the left hand margin of the editor.

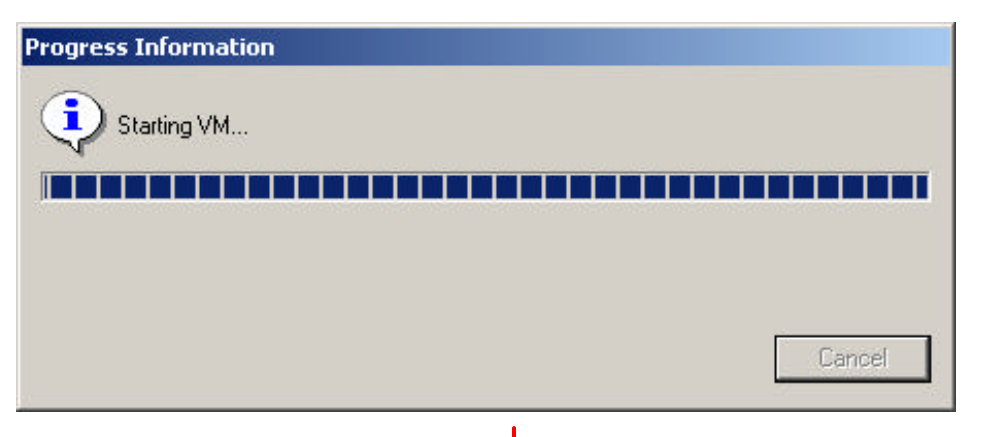

Opens debug perspective ...

### **Debug Perspective**

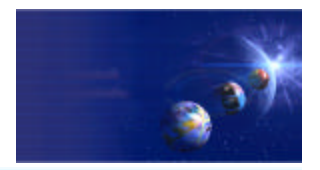

iSeries AD, IBM Toronto

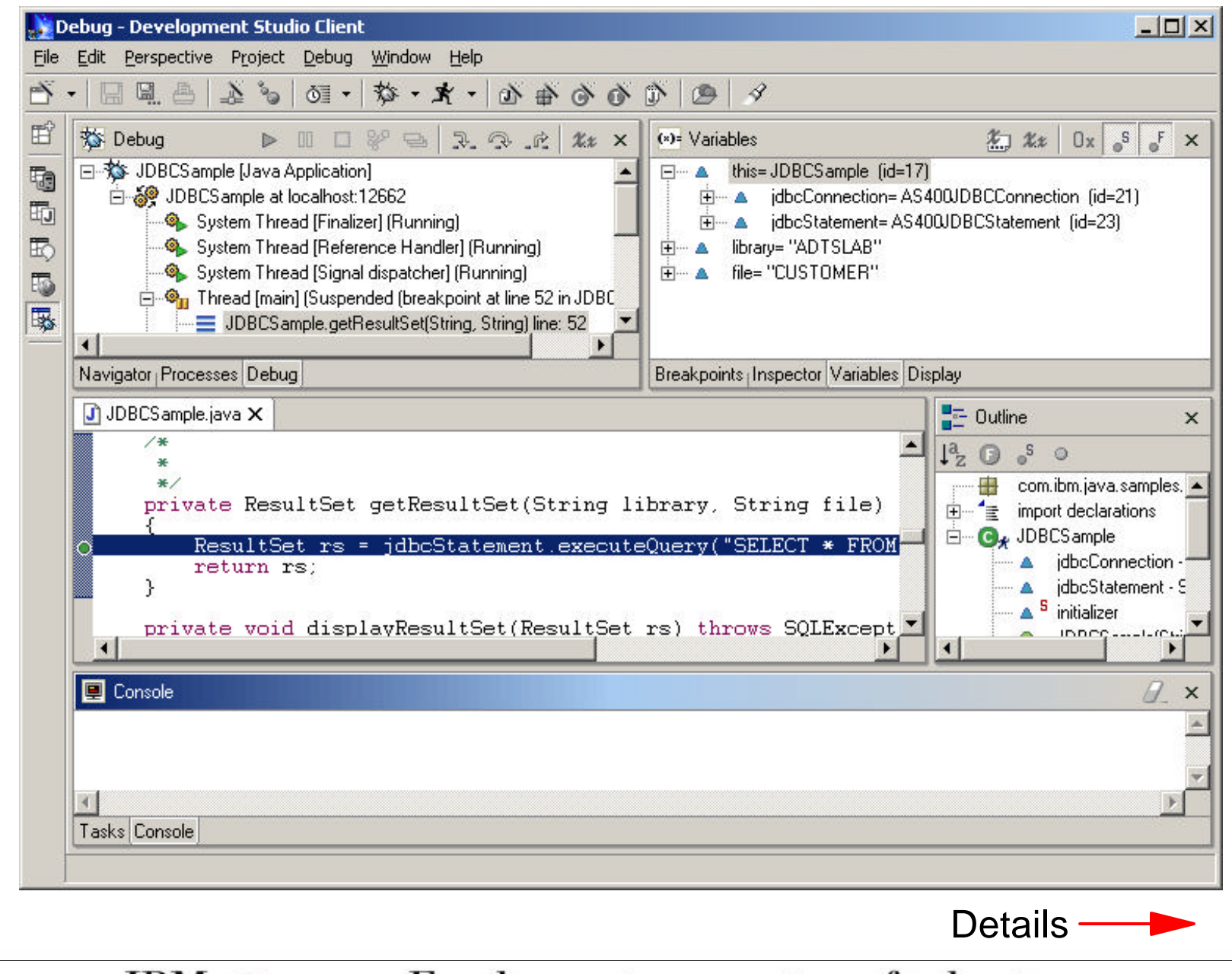

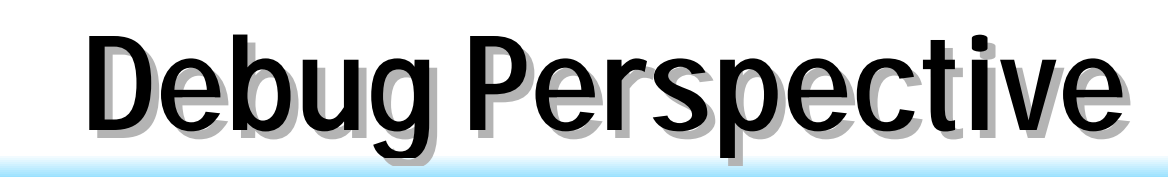

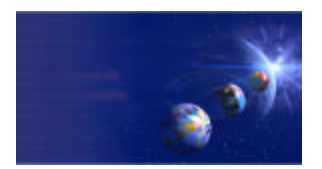

iSeries AD, IBM Toronto

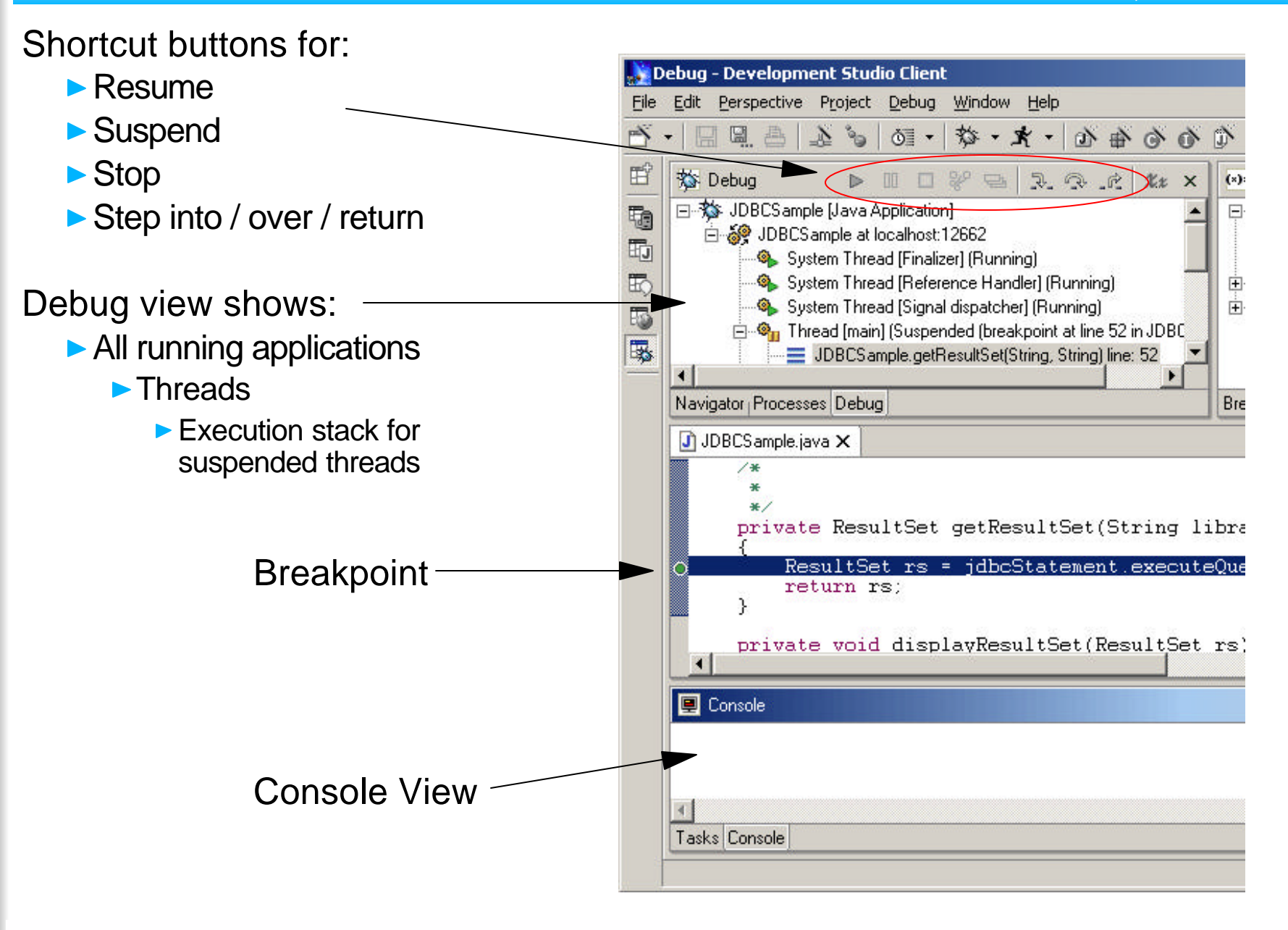

IBM @server. For the next generation of e-business.  $\frac{43}{2}$ 

# **Debug Perspective**

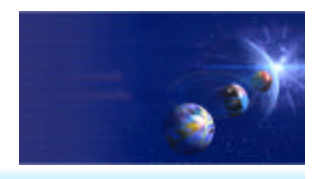

iSeries AD, IBM Toronto

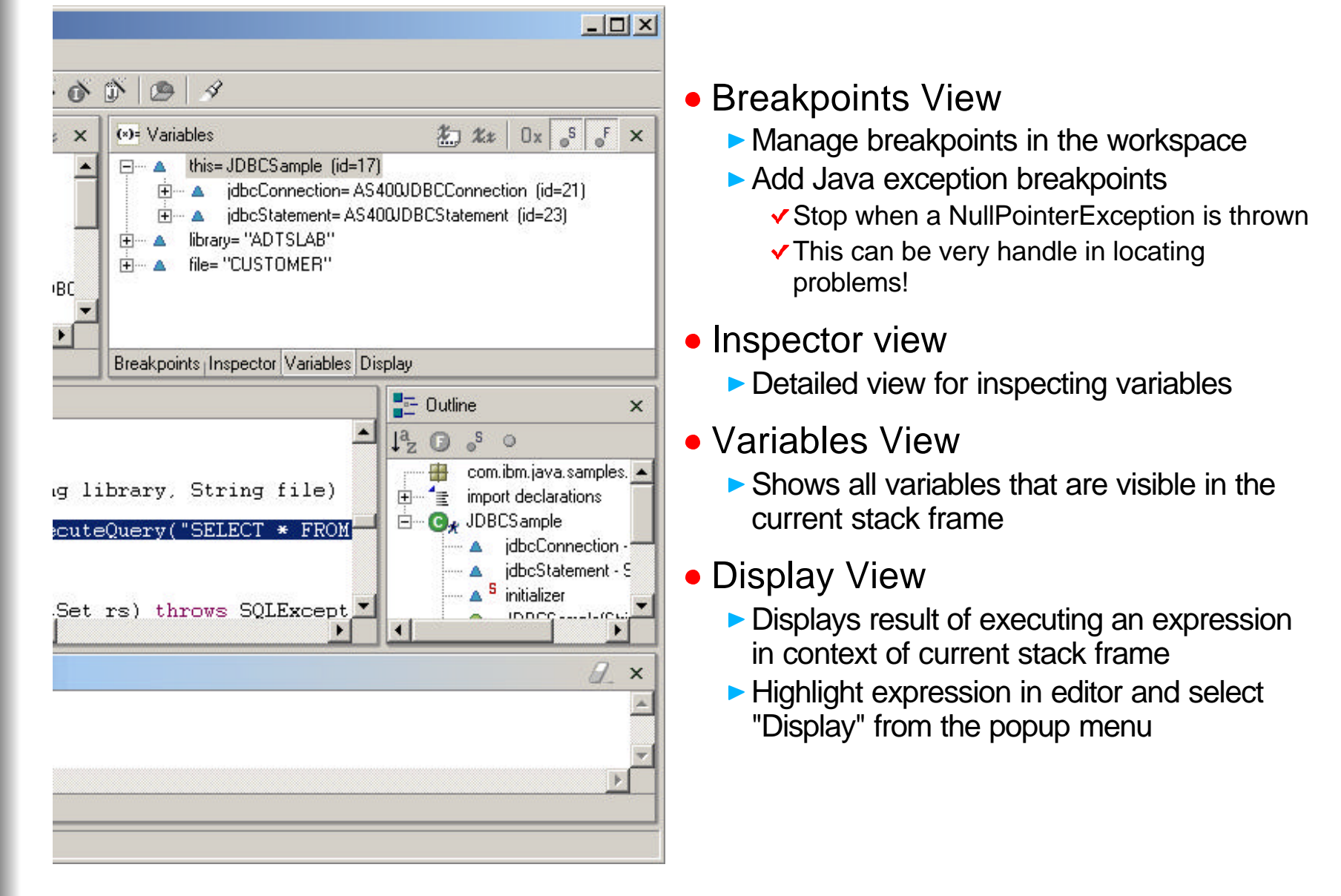

 $F_{\text{1}}$ <sup>14</sup> IBM @server. For the next generation of e-business.

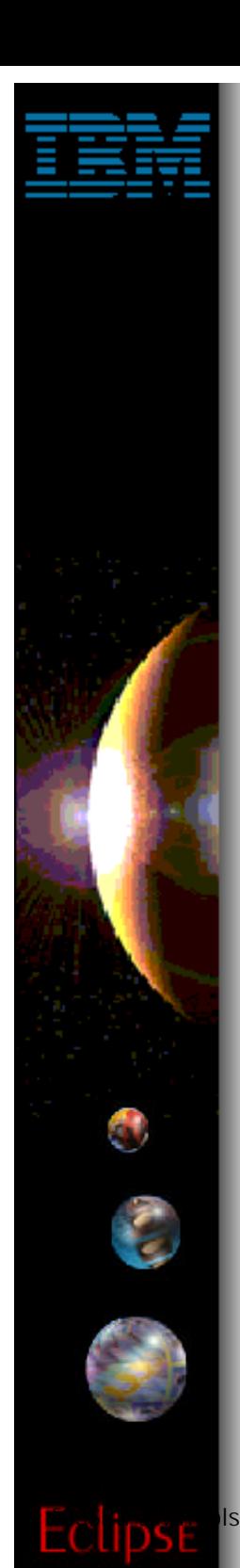

### **Java Development Tools**

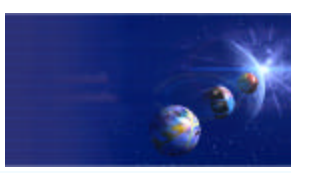

iSeries AD, IBM Toronto

#### ► Searching .... Now where did that go?

 $IBM$  *@server.* For the next generation of e-business.  $45$ 

# **Searching**

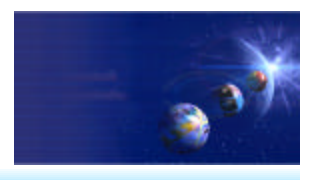

iSeries AD, IBM Toronto

- **Two main ways to search** 
	- **Global workspace searching** 
		- ▶ Search the entire workspace

#### **• Context sensitive searching**

- Scope to workspace or class hierarchy
- Packages / Classes / Interfaces / Variables / Members
	- $\checkmark$  Find all places where referenced
	- **Find all places where they are declared** 
		- √ In workspace, or
		- $\checkmark$  In class hierarchy
- $\blacktriangleright$  Interfaces
	- $\sqrt{\ }$  Find all implementors

#### **Results are shown in the "Search" view**

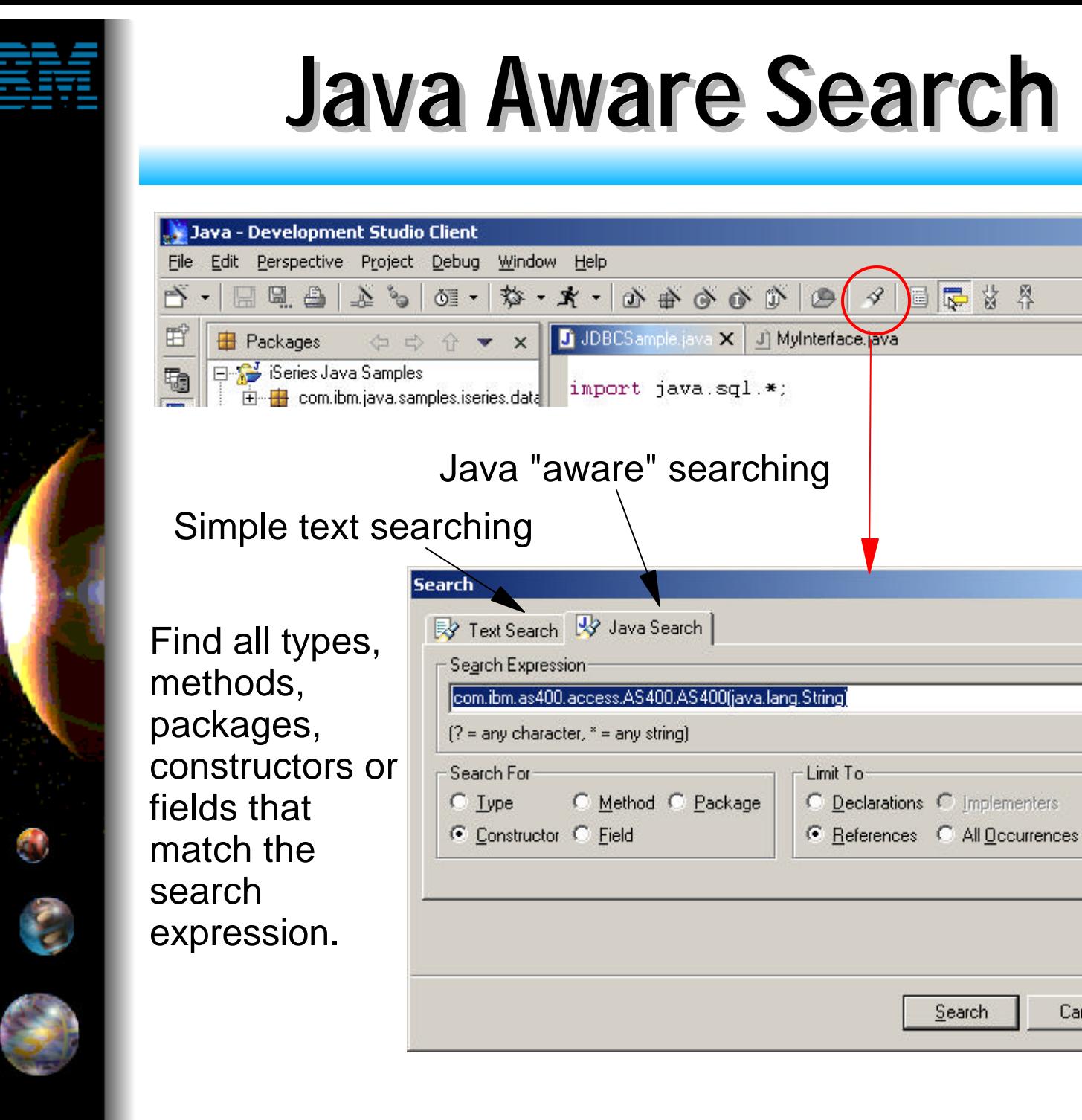

Search only for declarations or references to the specified type, method, package, ....

 $\vert x \vert$ 

 $\overline{\phantom{a}}$ 

Cancel

Search

#### iSeries AD, IBM Toronto

500000

IBM @server. For the next generation of e-business.  $\frac{47}{2}$ 

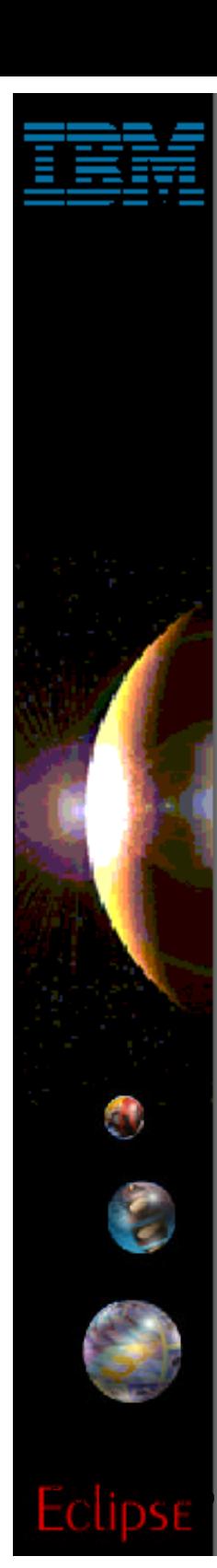

### **Context Searching**

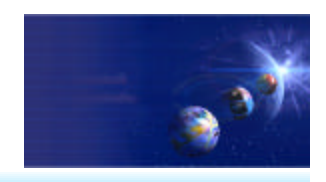

iSeries AD, IBM Toronto

Tip: Anywhere you see a package / method / variable name you can right click on the name and select "Search -> ..." from the popup menu.

This is equivalent to selecting the search dialog entering the name and setting the "Search For" and "Limit To" fields.

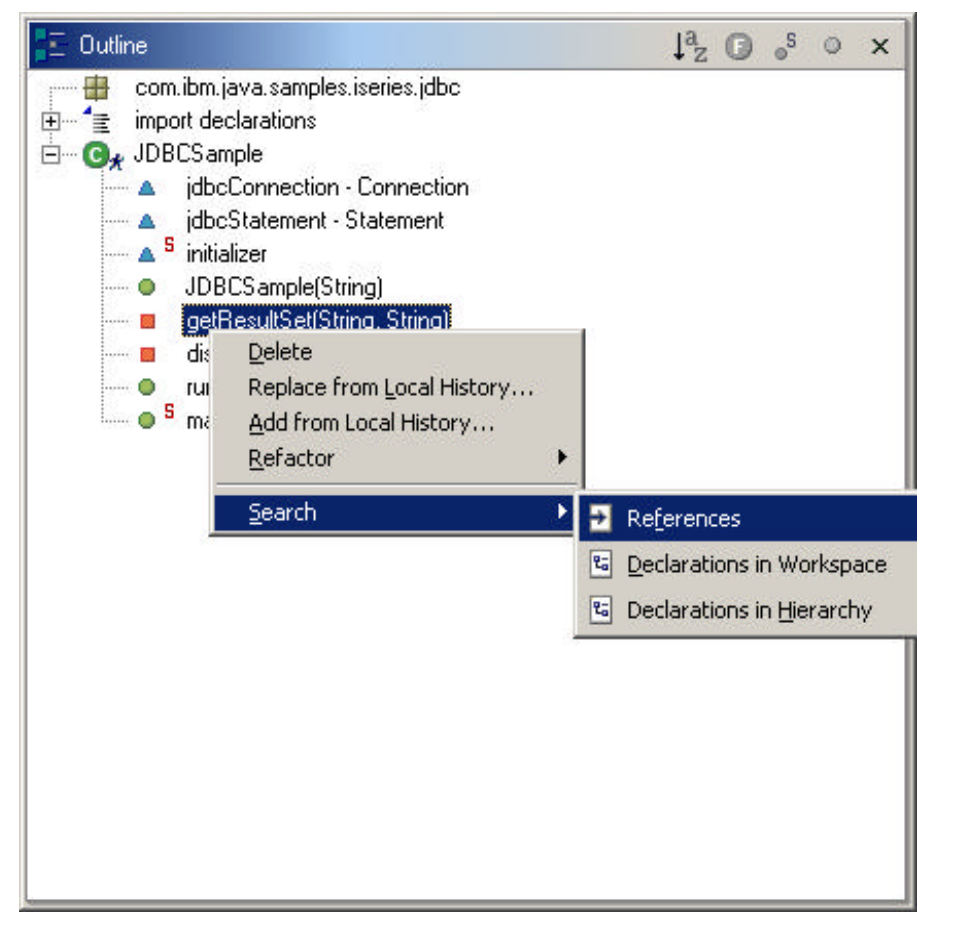

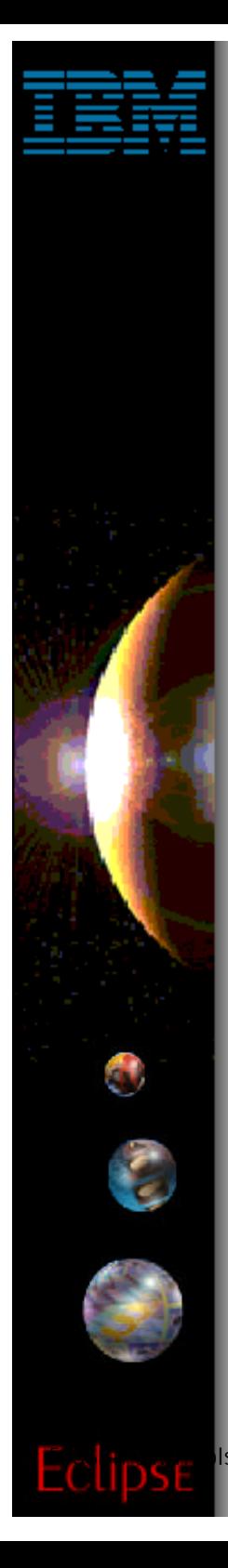

# **Java Build Path**

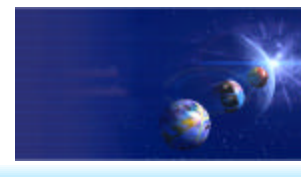

iSeries AD, IBM Toronto

#### Java Build Path

- **Each Java project has a build path that defines**
	- ► How resources are built
		- Where output (.class files) are placed after a build
	- Where external resources are located
		- ◆ Source from other projects in the workspace
		- JAR files from other projects
		- External JAR files

#### **• Similar to setting the CLASSPATH when running applications outside the workbench**

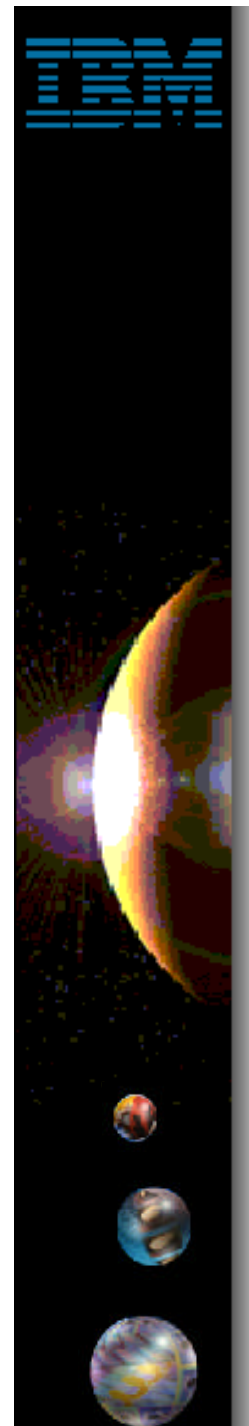

# **Java Build Path - Source**

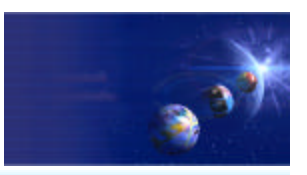

iSeries AD, IBM Toronto

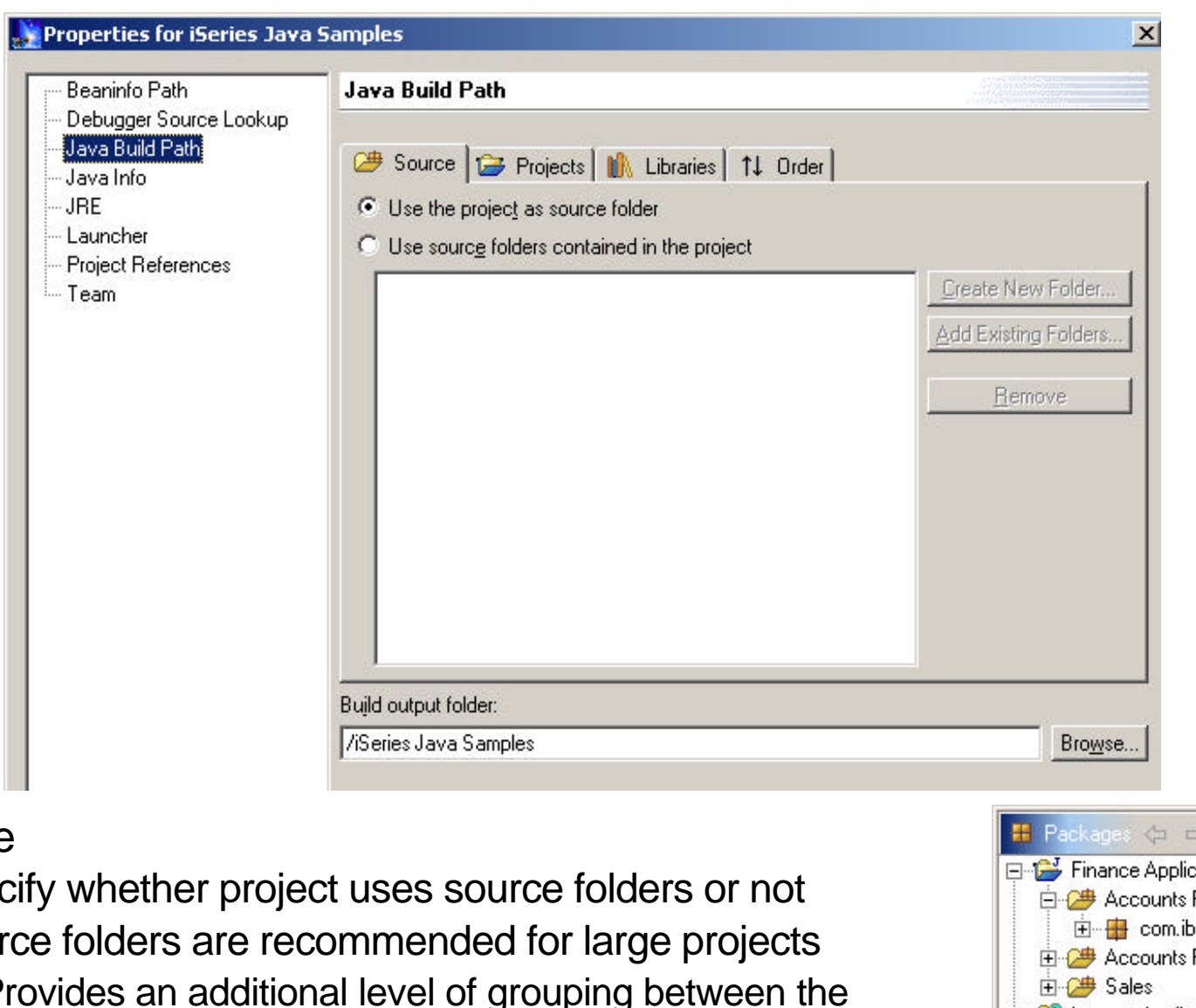

#### Source

- ▶ Specify whether project uses source folders or not
- Source folders are recommended for large projects
	- Provides an additional level of grouping between the project and Java packages

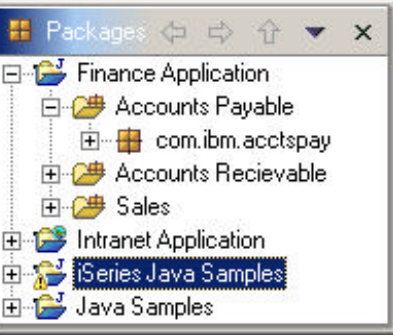

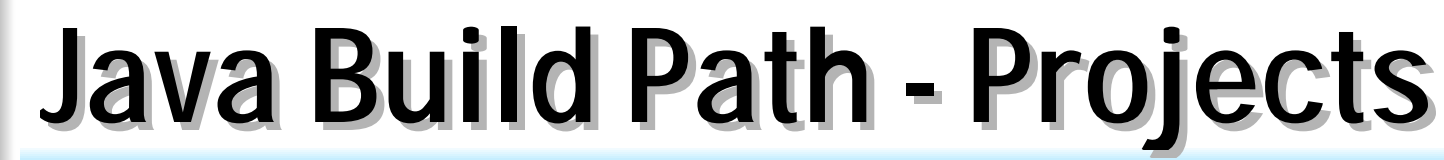

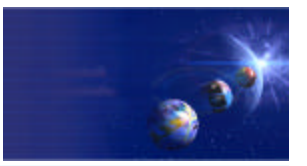

iSeries AD, IBM Toronto

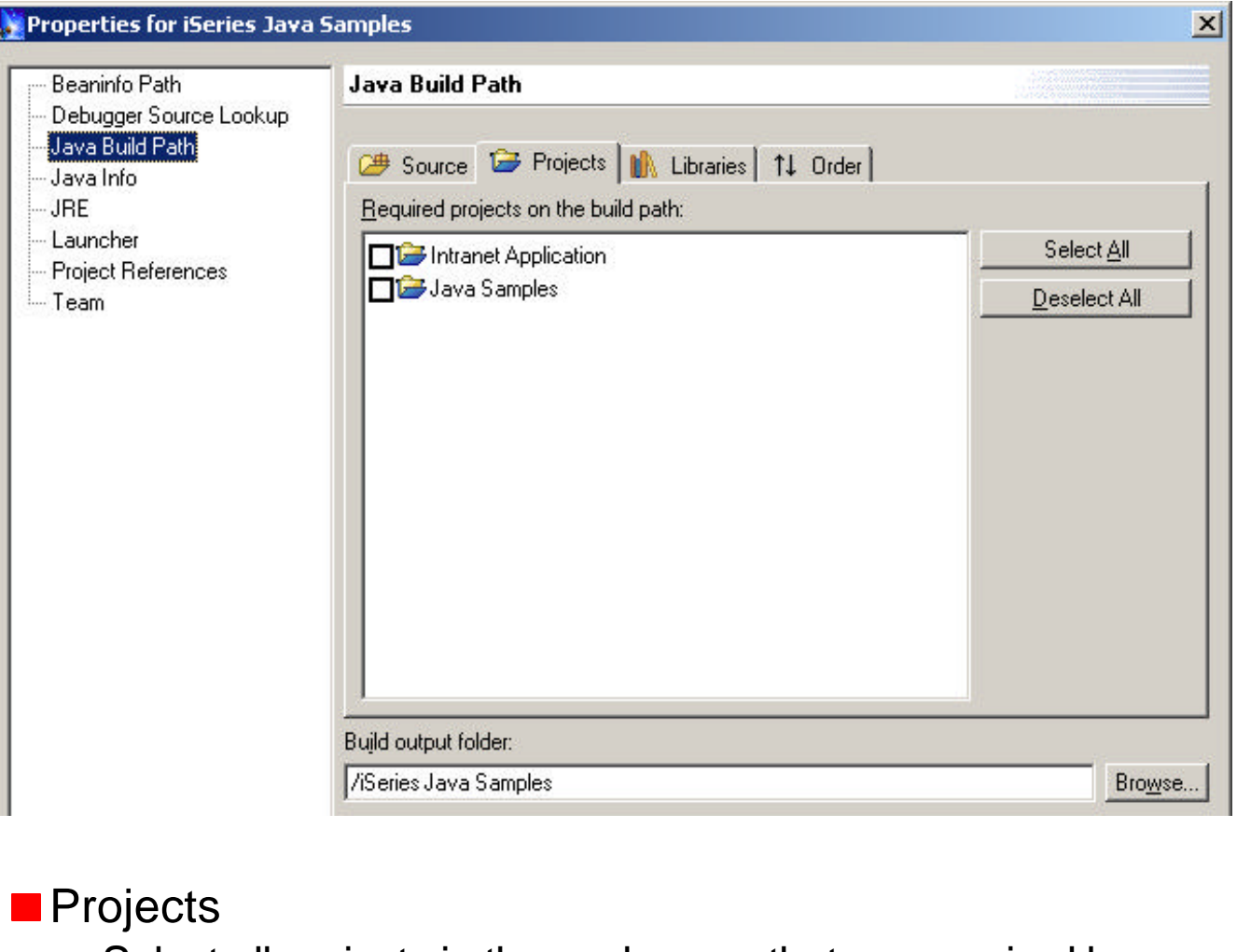

► Select all projects in the workspace that are required by this project

 $\checkmark$  i.e. This project uses classes in the other project

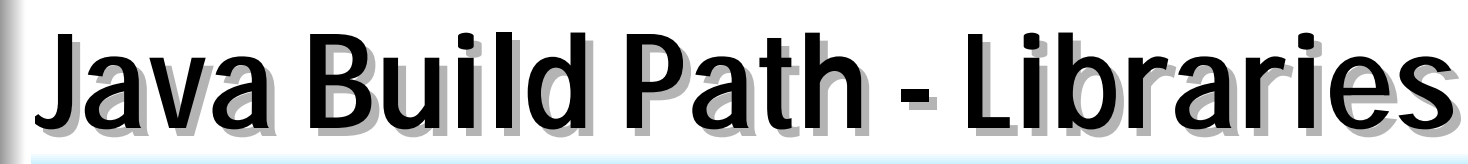

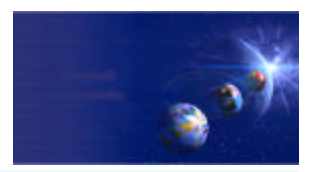

iSeries AD, IBM Toronto

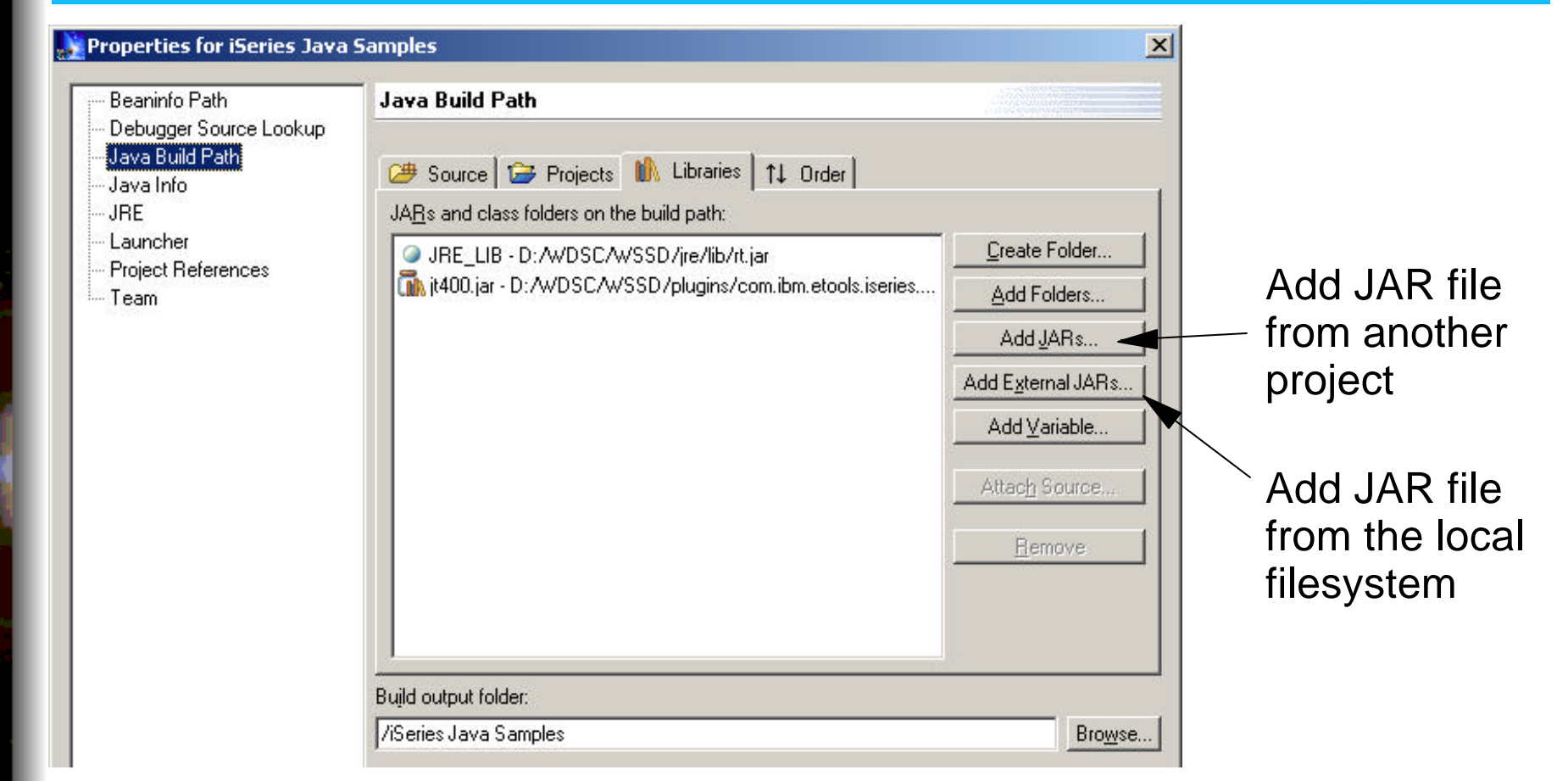

#### Libraries

- ▶ These are NOT OS/400 libraries!
- Specify all JAR files required by your Java project
	- i.e. IBM Toolbox for Java

d:\WDSC\WSSD\plugins\com.ibm.etools.iseries.toolbox\runtime\jt400.jar

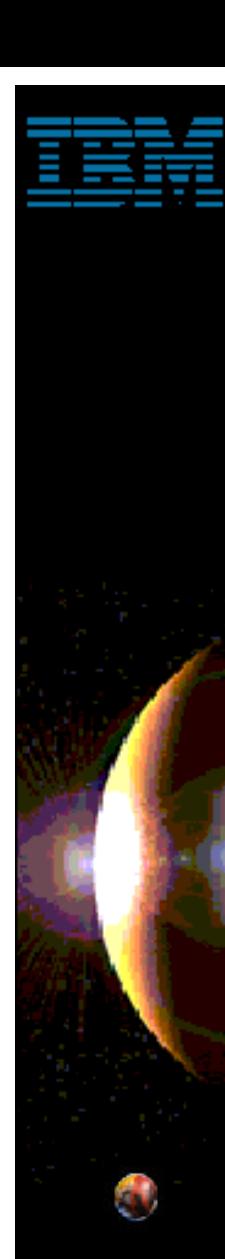

## **Java Build Path - Order**

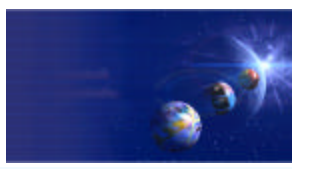

iSeries AD, IBM Toronto

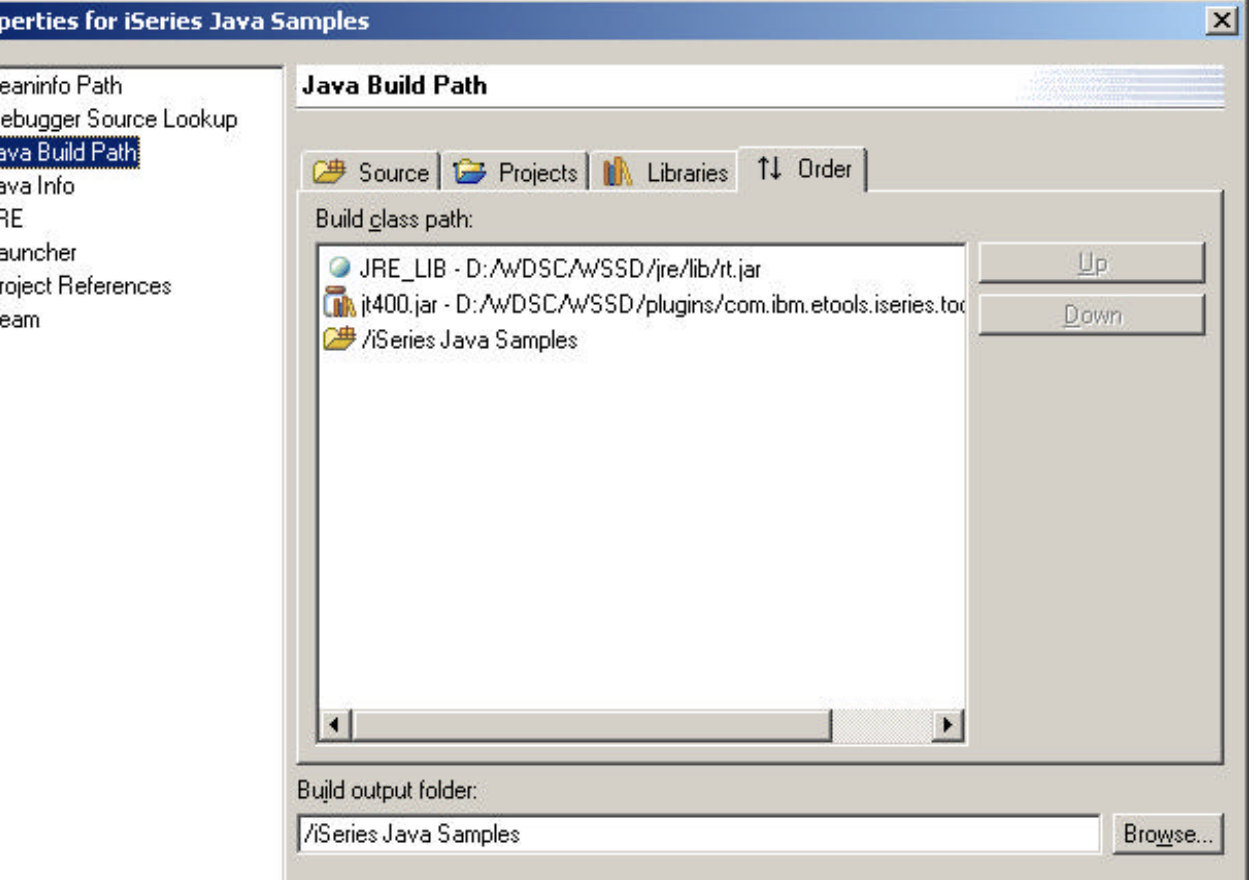

#### **Order**

**Pro** 

P

- Specify the order the projects and libraries are included in the build path
- This is important if the different versions of the same class exists in to different entries

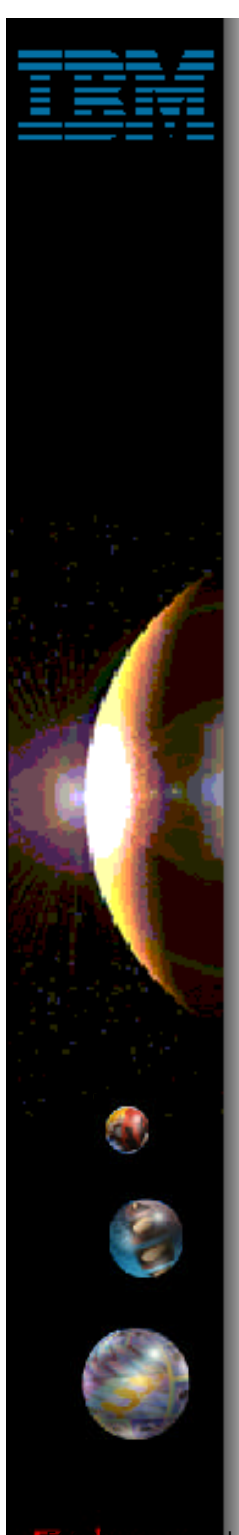

### **Java Development Tools**

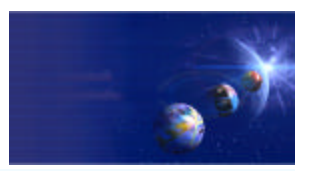

iSeries AD, IBM Toronto

#### **E** iSeries Additions

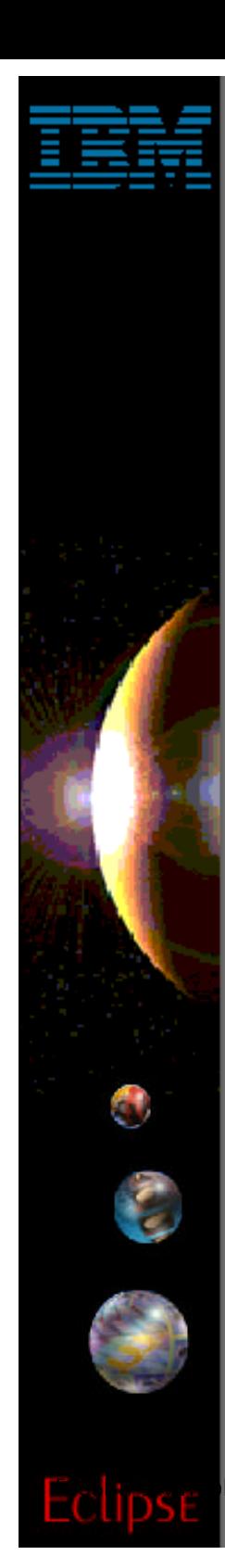

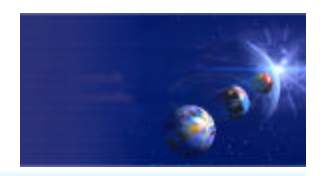

iSeries AD, IBM Toronto

#### **Extensions for Java**

#### **Overview / Nutshell:**

- **Import and export from/to remote system**
- ▶ Remote Compile and Run
- ► Remote Debug
- ▶ Program Call wizard
- ▶ Toolbox for Java built-in
	- As an Eclipse Java project (i.e.: easy to add to classpath of your project!)
	- $\checkmark$  Integrated help
	- Runnable samples

#### ▶ Supplied Java-beans

- Swing GUI beans (dspf-like functionality)
- DFU beans (database access)
- Object list beans (library, object, member, field, record lists)

IBM @server. For the next generation of e-business.  $55$ 

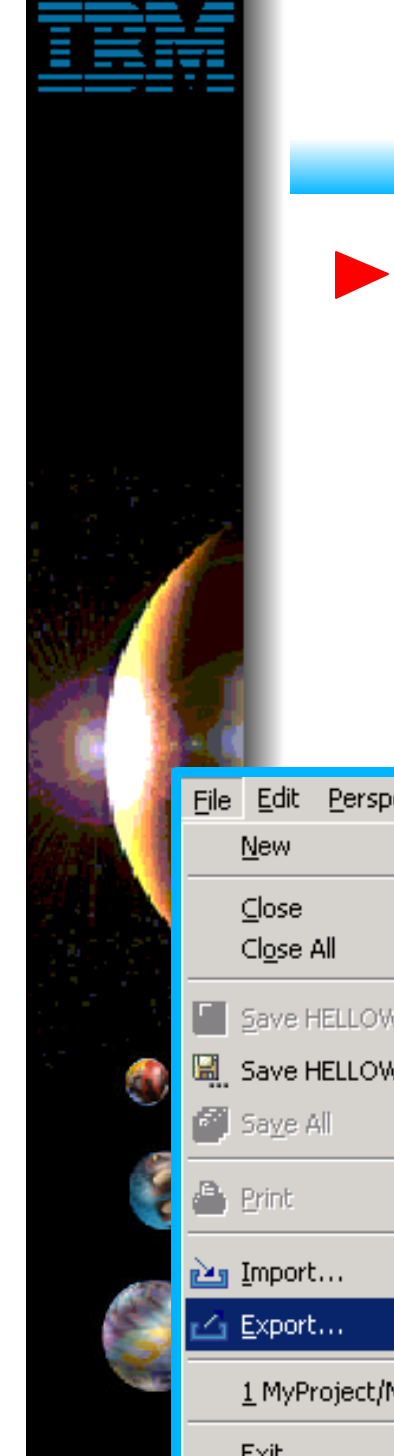

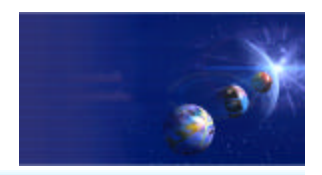

iSeries AD, IBM Toronto

#### **Extensions for Java**

#### **Import and export**

- ► Builds on base support for import/exporting files/jars/zips
- ► Add support to import/export files from remote system
	- Import any files from any remote system (iSeries/Unix/Linux/Windows) Eg: IFS on iSeries; Linux LPAR on iSeries
	- Export files from any project to any remote system

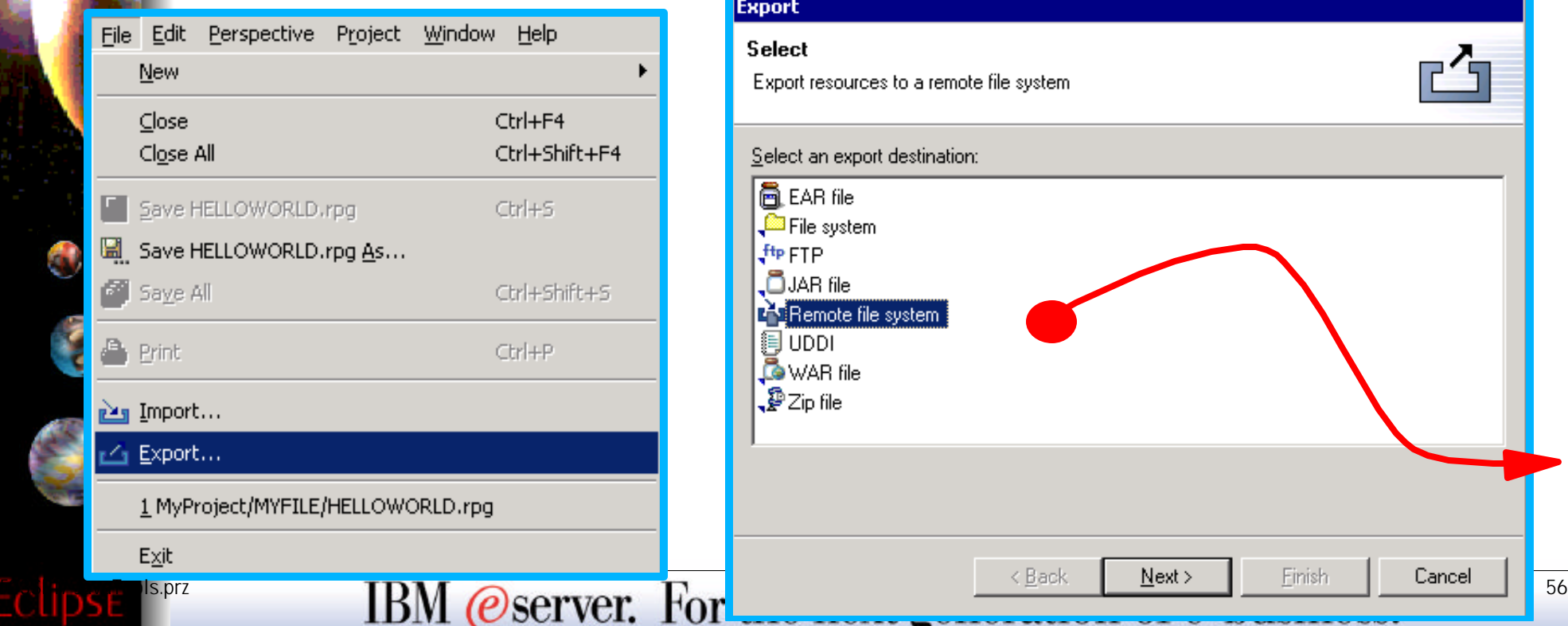

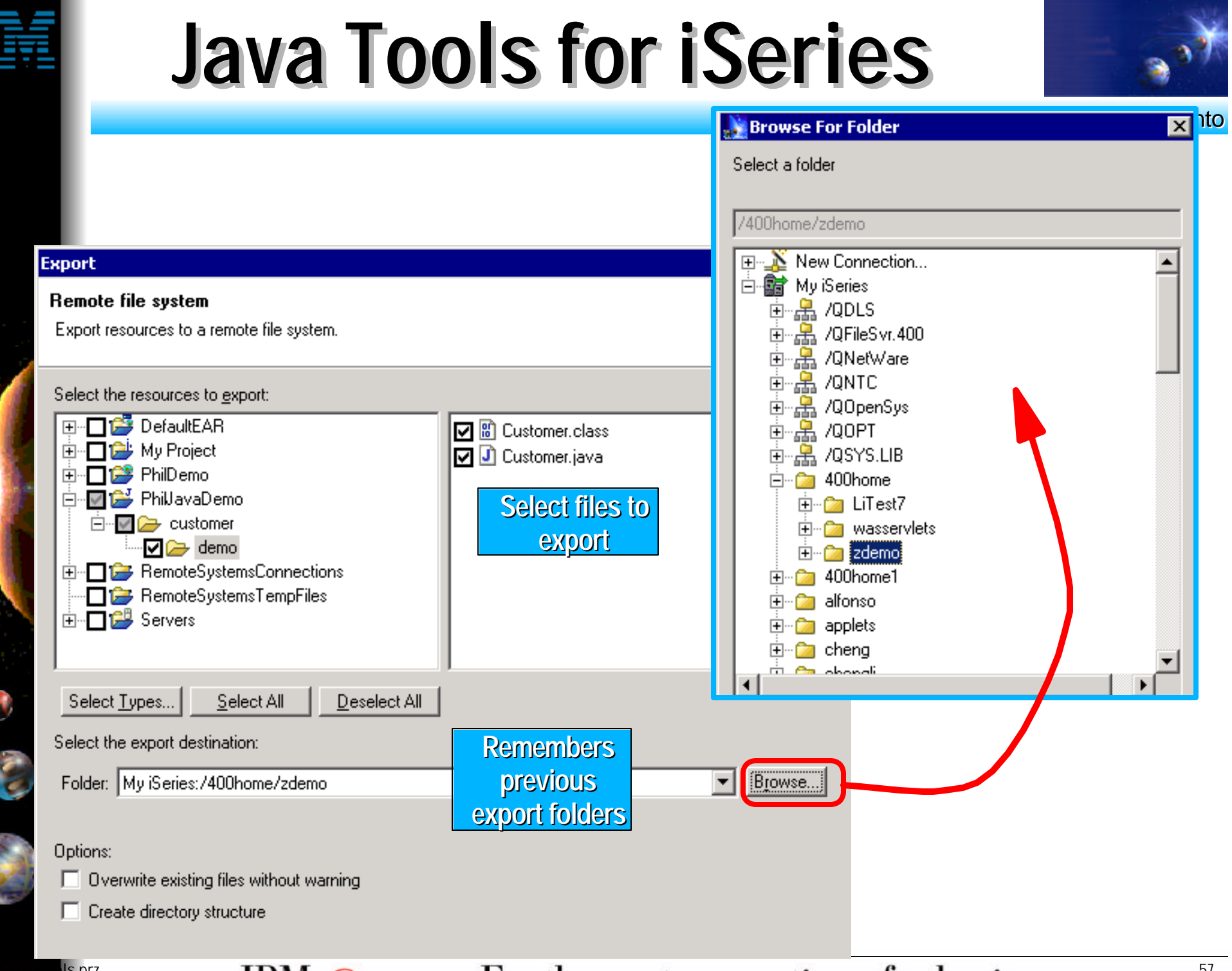

 $H_{\text{B}}$ <sup>1s.prz</sup> IBM @server. For the next generation of e-business.

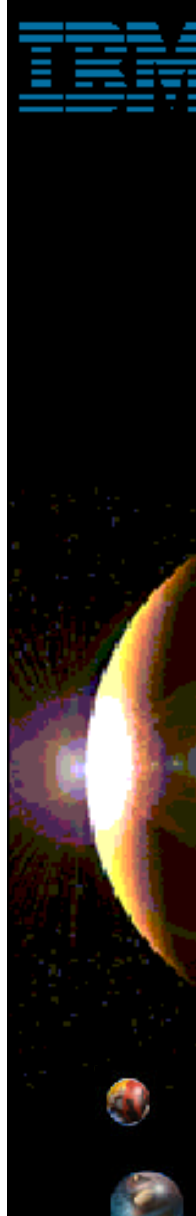

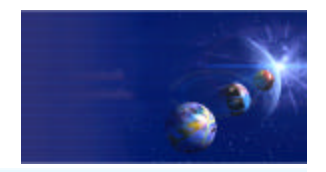

iSeries AD, IBM Toronto

#### Remote Compile and Run

After exporting Java files to iSeries, you:

- **Transform them there using CRTJVAPGM**
- $\vee$  Run them there, see results via Console

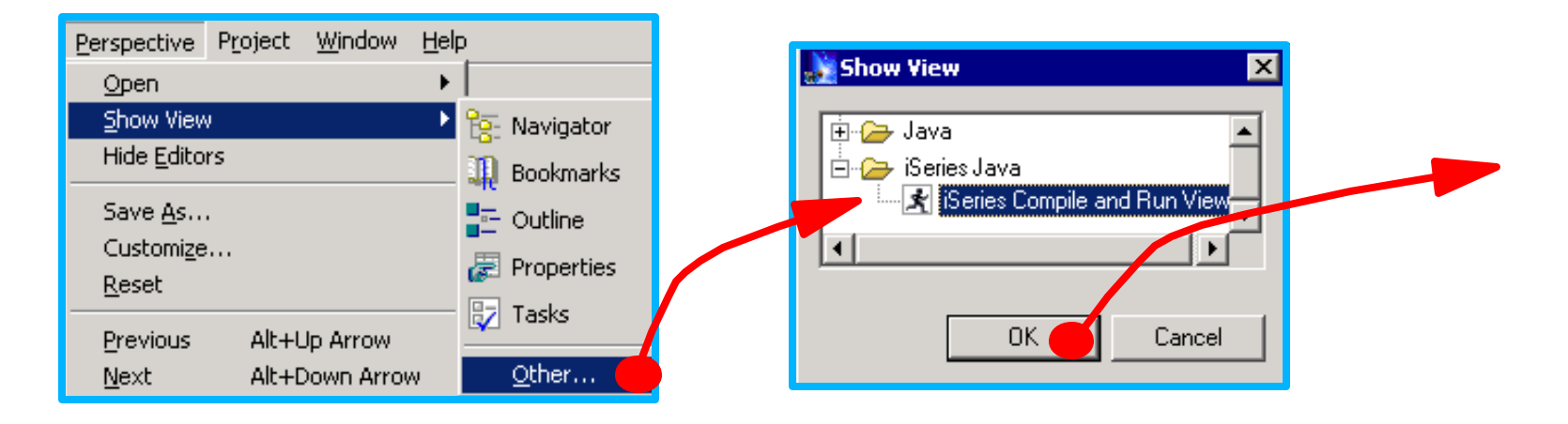

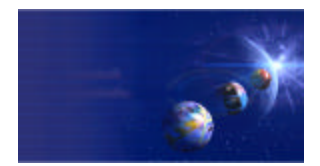

iSeries AD, IBM Toronto

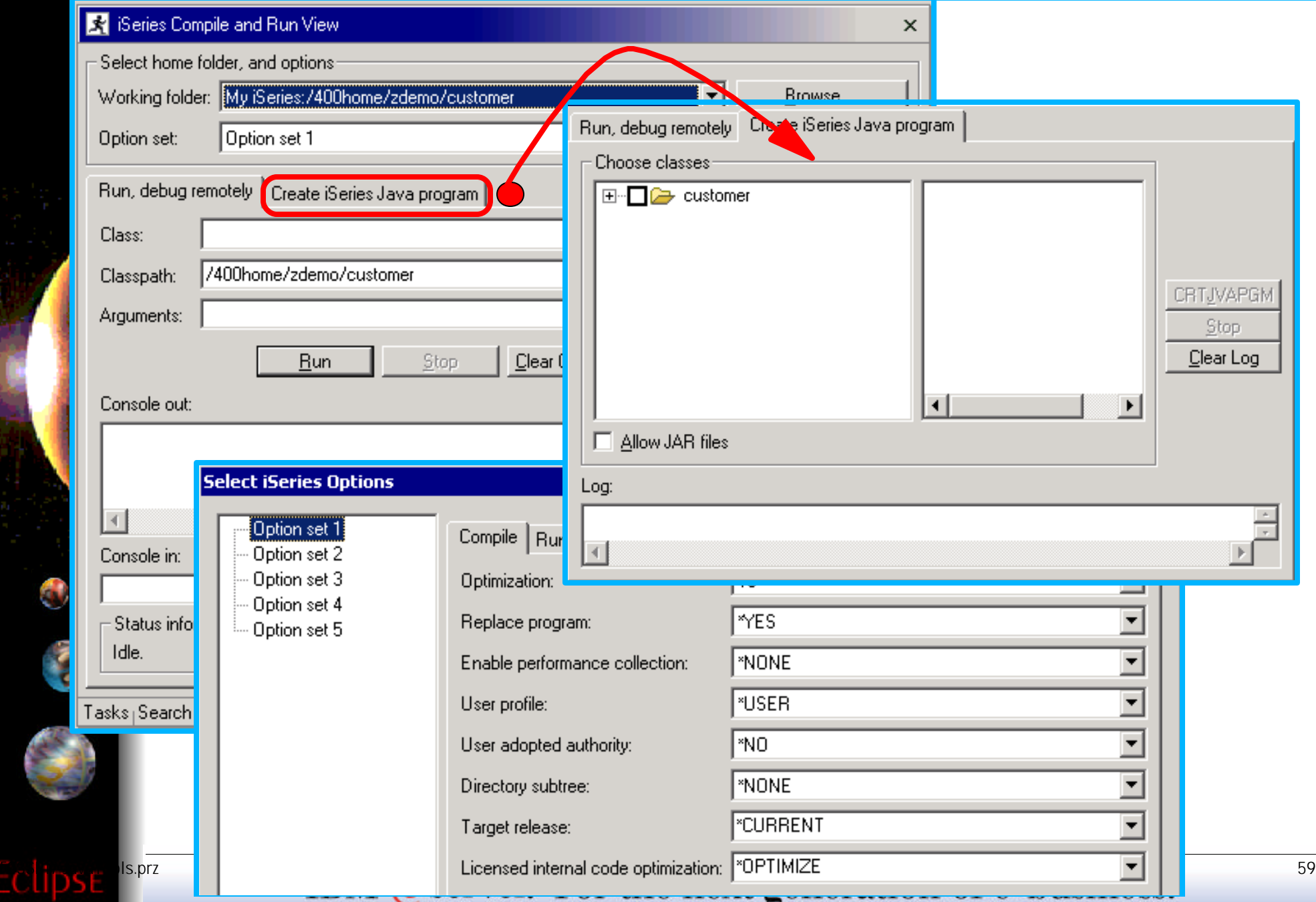

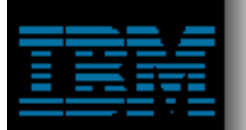

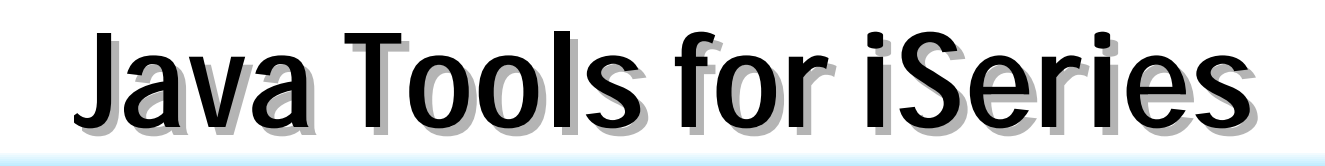

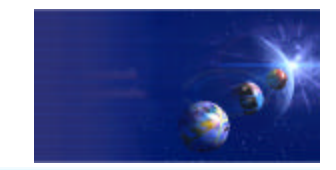

iSeries AD, IBM Toronto

#### **Remote Debug**

**Launches debugger for iSeries Java** 

Same debugger as RPG, CBL, CL, C, C++

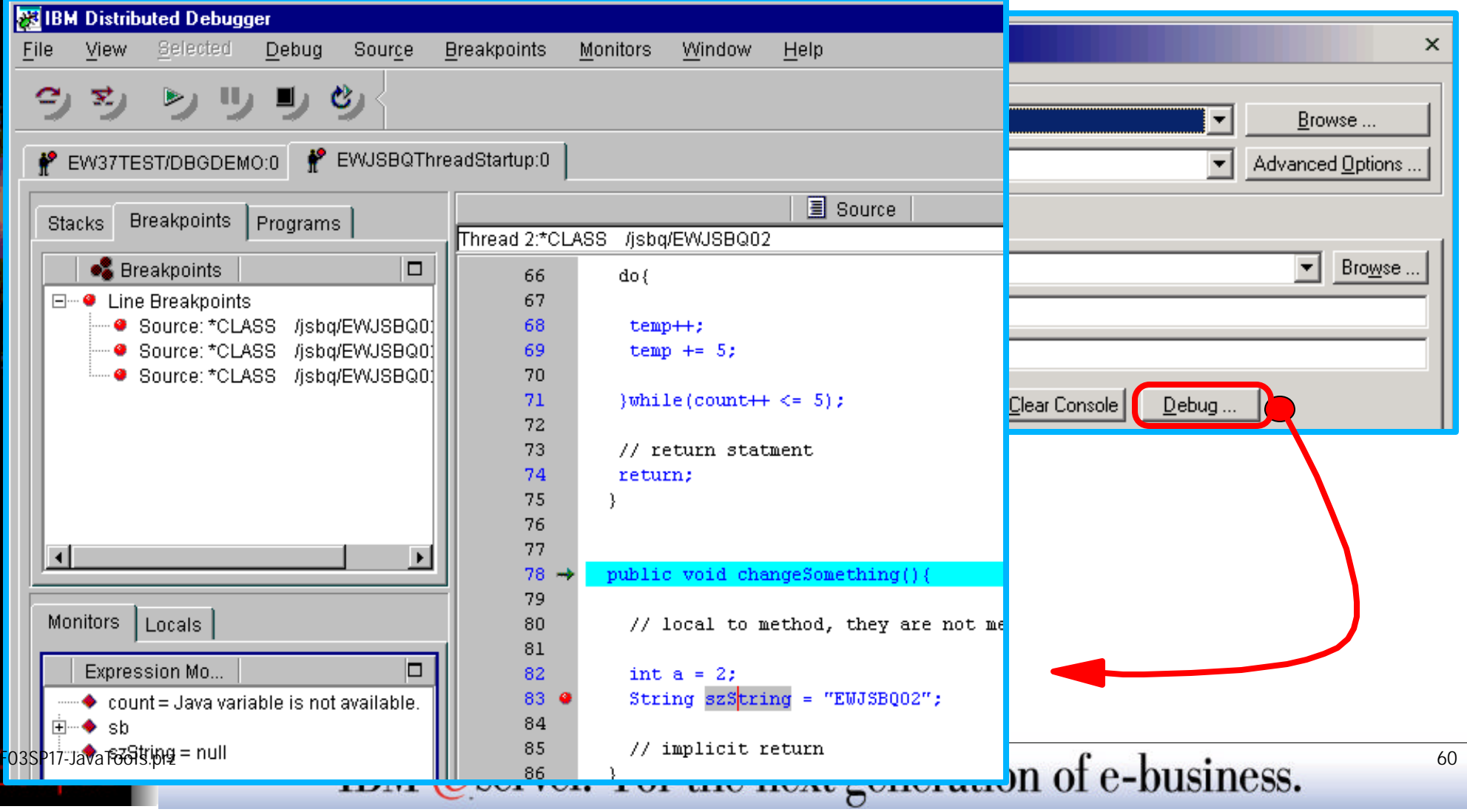

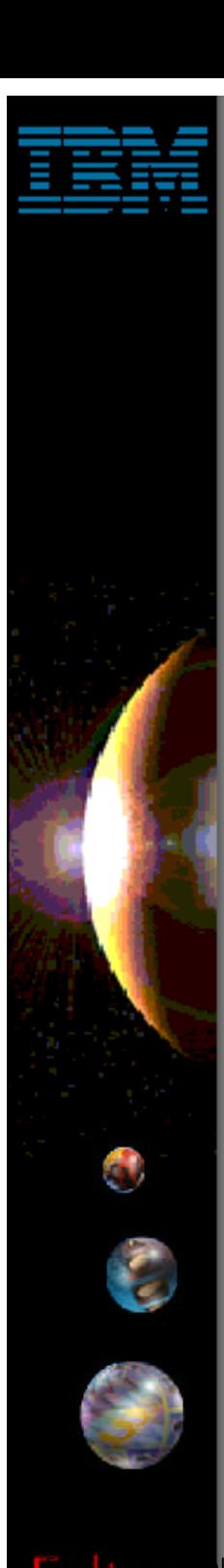

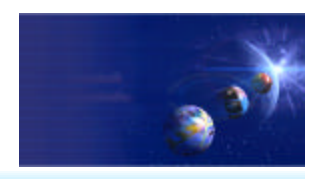

iSeries AD, IBM Toronto

#### ◆ Program Call Wizard

- **Given signature of \*PGM or \*SRVPGM proc:**
	- ▶ Generate Java Bean to call it

#### **Steps:**

- ▶ 1. Select Java/Web/WebFacing project
- ▶ 2. Select package
- ▶ 3. Use File->New->Other...
	- ...iSeries Java Program Call Bean

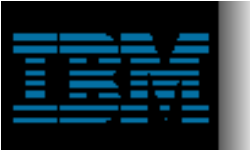

New

**Select** 

### **Java Tools for iSeries**

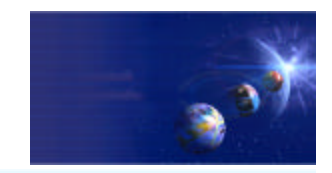

iSeries AD, IBM Toronto

This wizard generates Java beans to call iSeries programs or procedures.

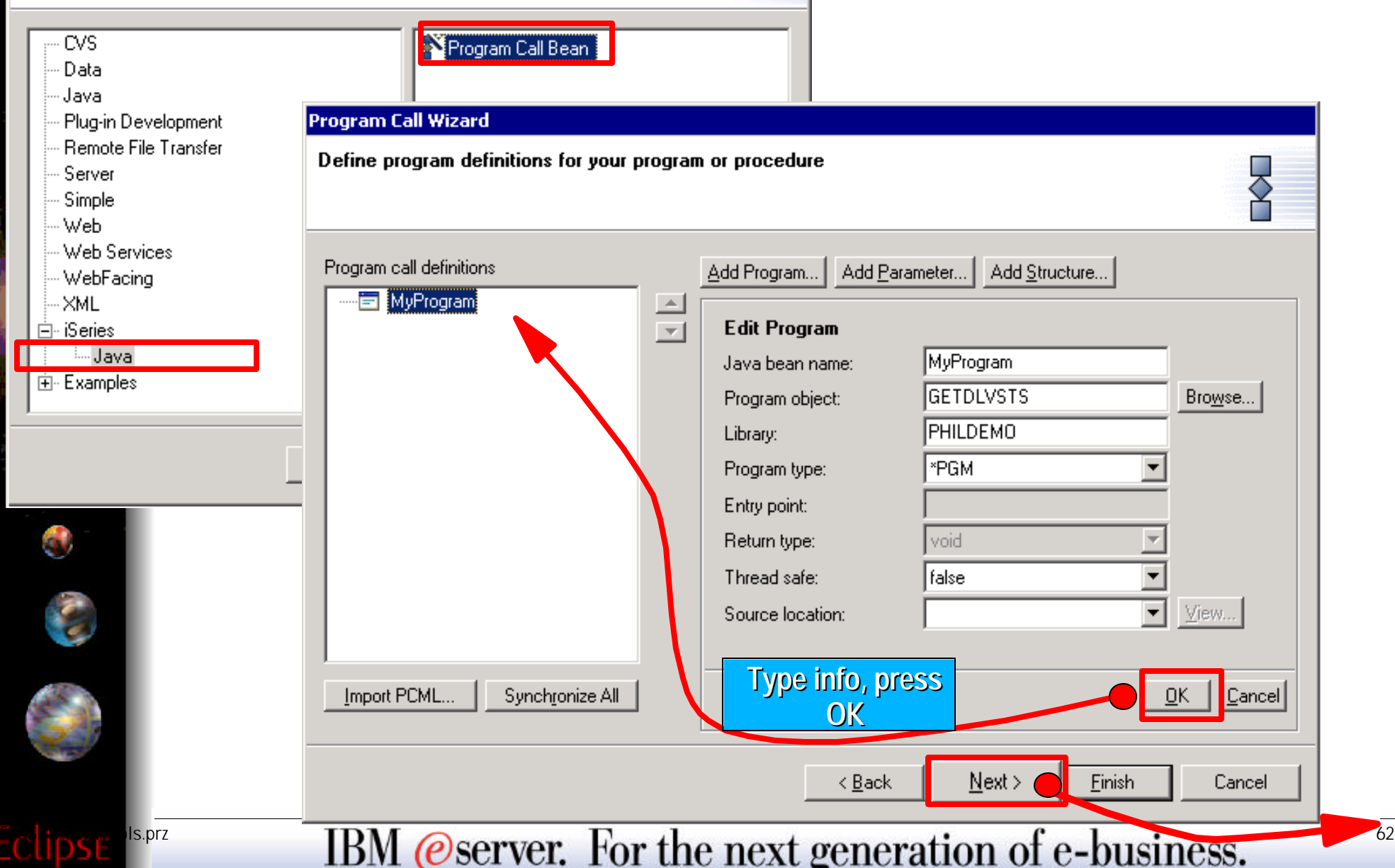

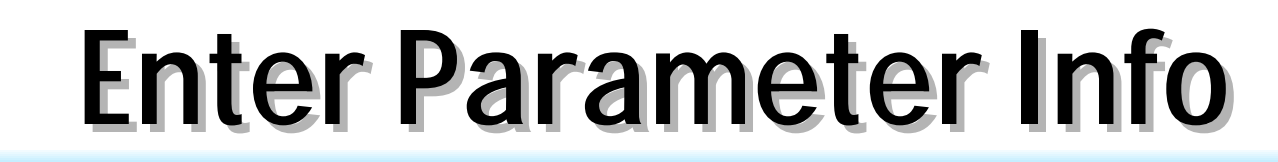

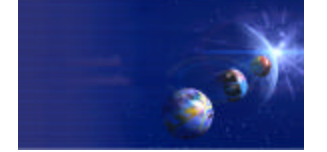

iSeries AD, IBM Toronto

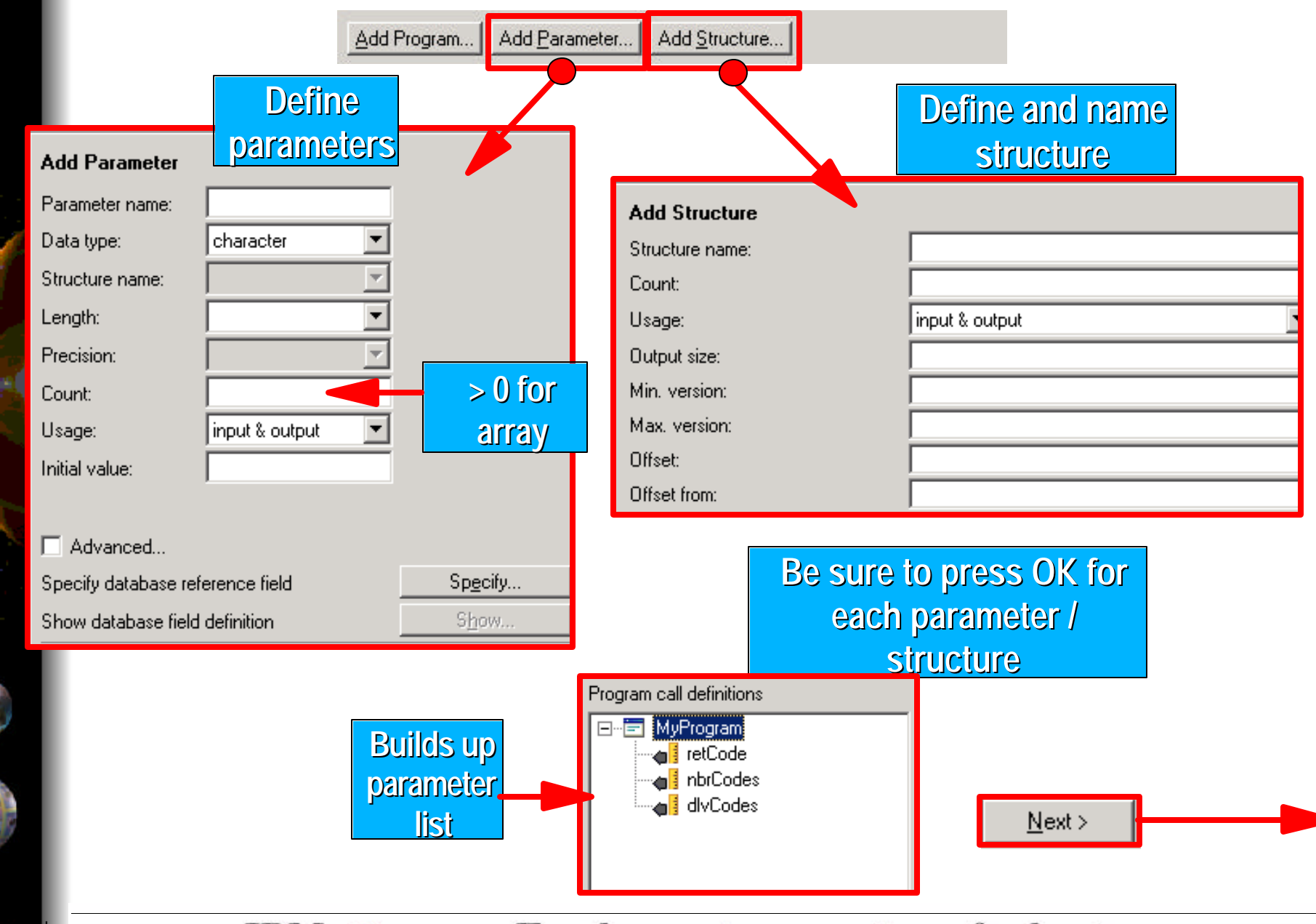

Ο

# **Final Page**

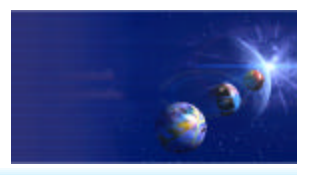

#### iSeries AD, IBM Toronto

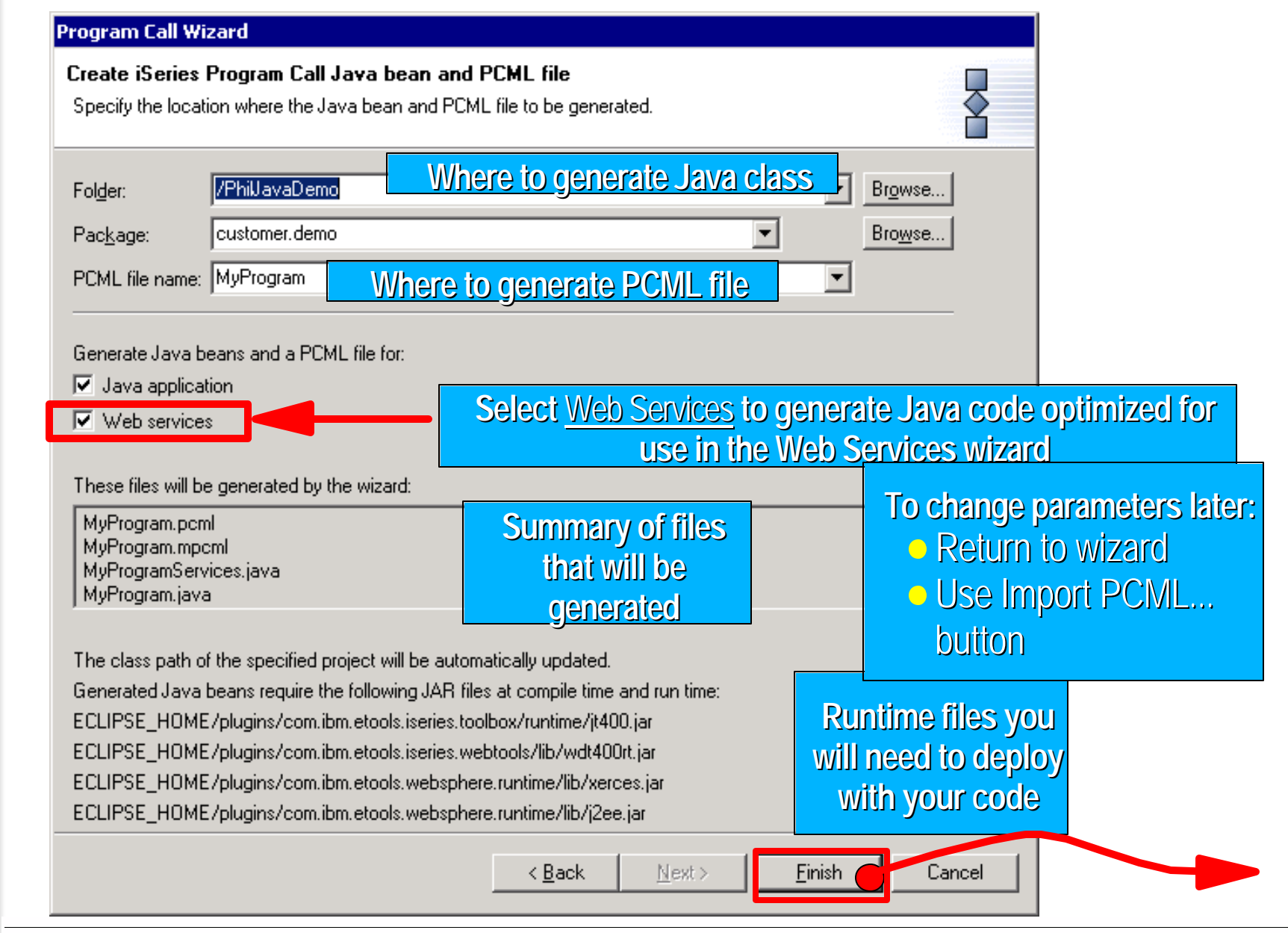

#### **Generated Java Bean**

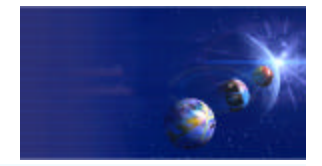

#### iSeries AD, IBM Toronto

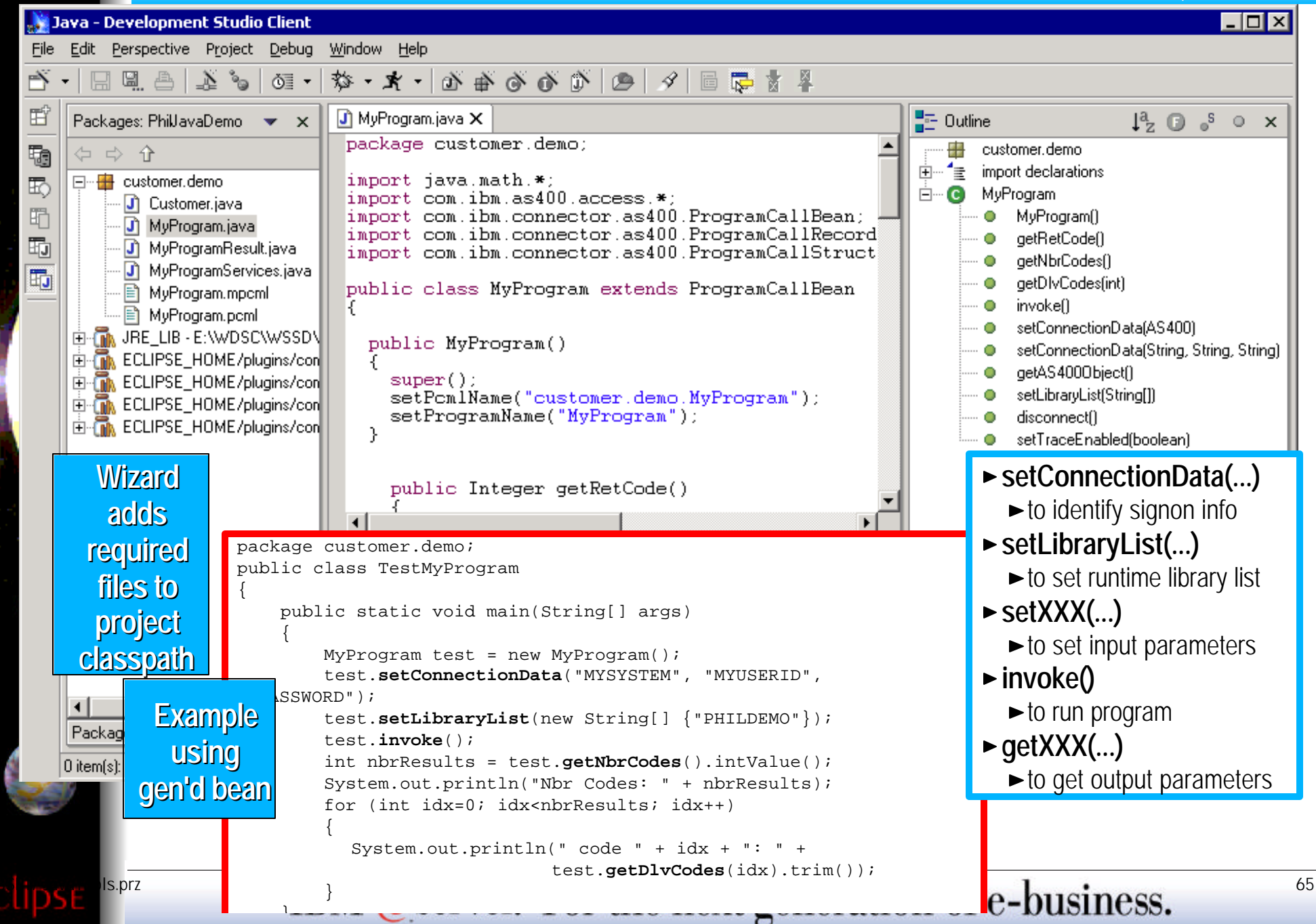

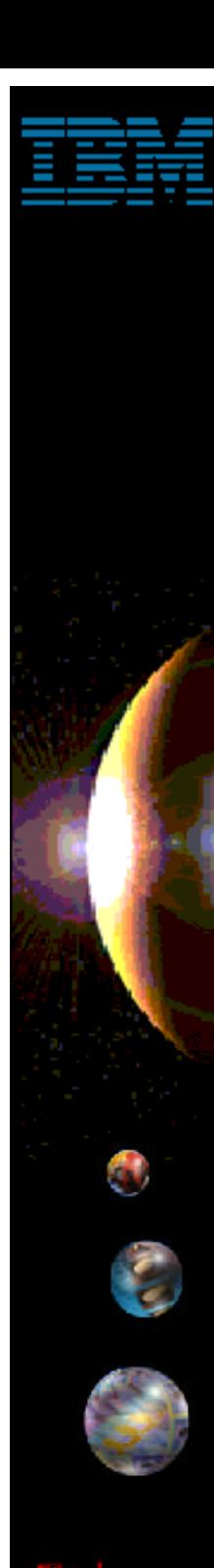

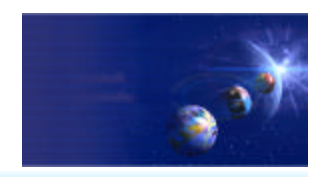

iSeries AD, IBM Toronto

#### ► GUI Beans for iSeries

- **Java Beans supplied for DDS-like field error-checking and formatting:**
	- JFormattedTextField (smart entry field)
		- Error checking based on data type, length, decimals
		- DDS-like validity checking: range or comparison
		- $\checkmark$  Editcode or editword formatting and masking(!)
		- Auto-advance
	- JFormattedLabel (smart label constant)
		- Editcode or editword formatting
	- JFormattedComboBox (smart dropdown)
		- Combo of JFormattedTextField and JFormattedLabels
	- JFormattedTable (smart multi-column list
		- **★ A** "subfile" or multi-column list box
		- Each cell is a JFormattedTextField or JFormattedLabel or JFormattedComboBox

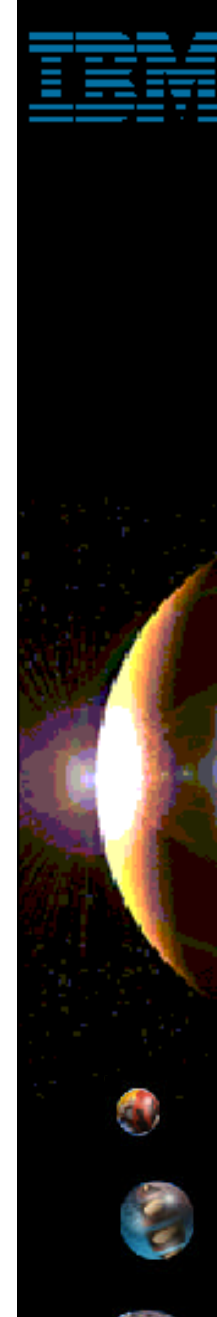

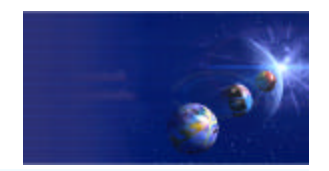

iSeries AD, IBM Toronto

#### ► GUI Beans Examples **File->New->Other->Examples->iSeries**

► JFormattedTable

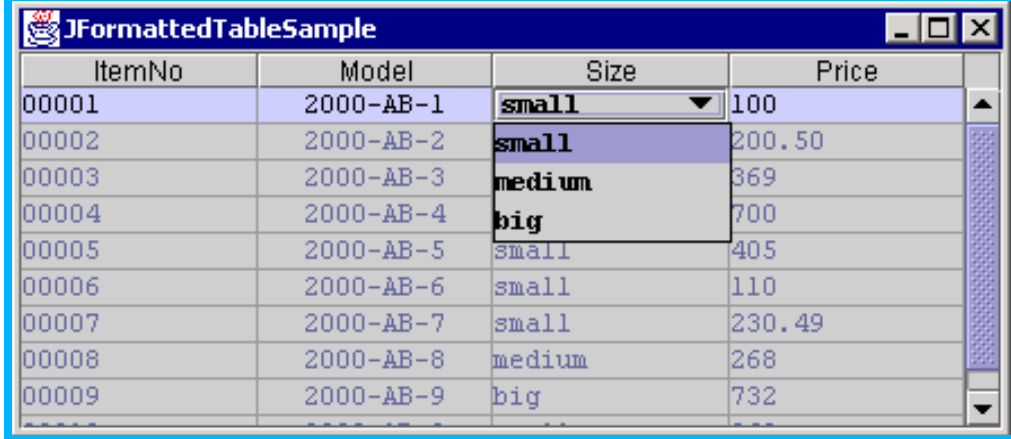

► JFormattedText

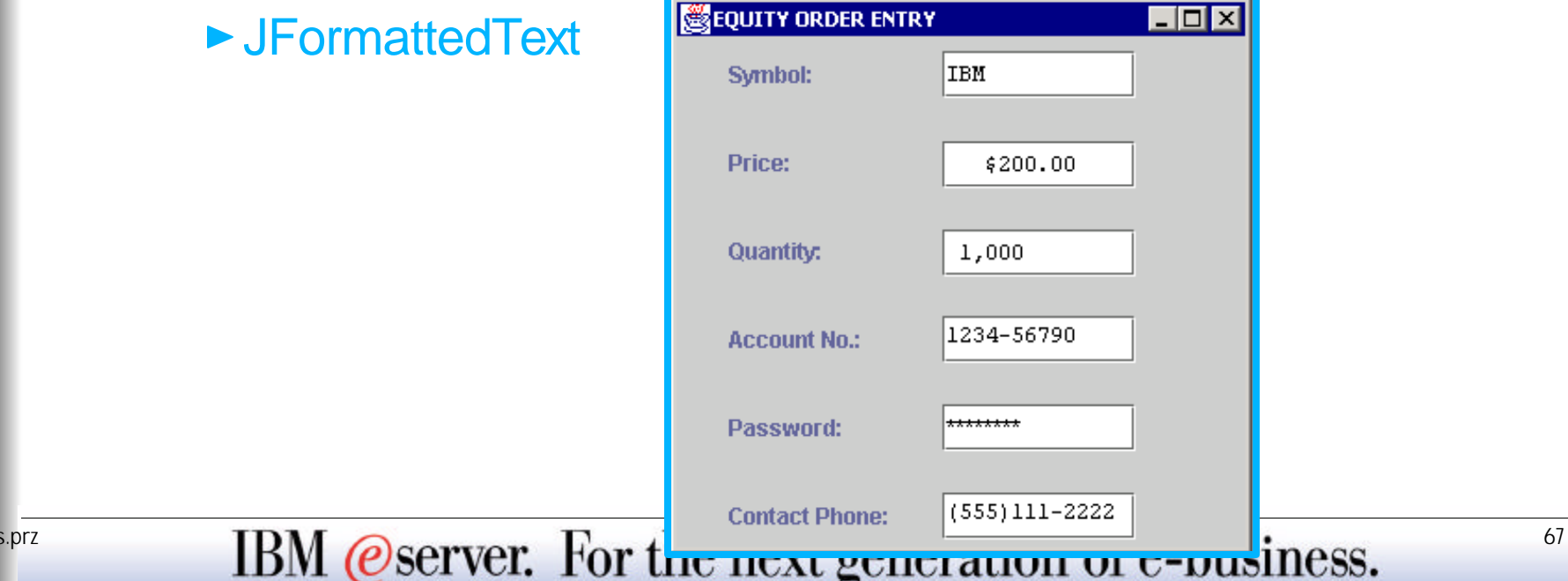

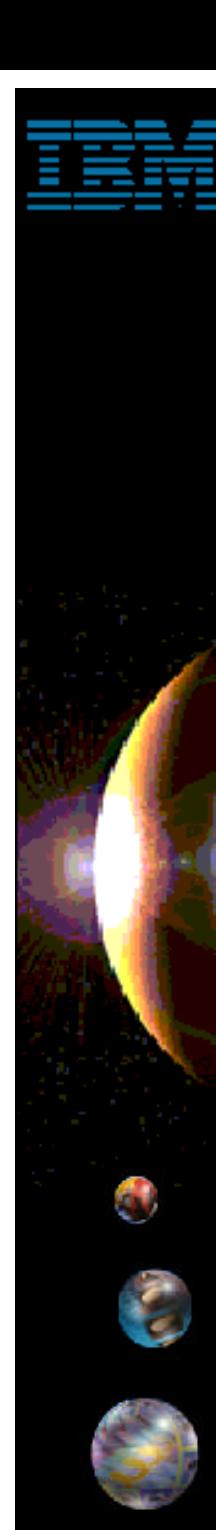

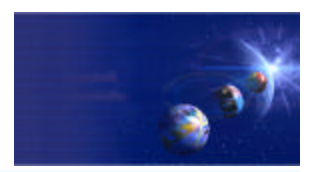

iSeries AD, IBM Toronto

#### ▶ DFU Beans for iSeries (non GUI)

- **Java Beans supplied for querying data from DB2/400, using direct record access (versus SQL):**
	- **RecordIOManager:** 
		- Query, add, update or delete records in a database
		- Vastly simplifies task of writing database access code using Toolbox for Java classes
	- **ListManager:** 
		- Maps list of records from RecordIOManager to a Swing GUI list
		- Makes it easy to populate GUI list with DB2/400 data

#### ► FormManager

- Maps details of a single row from RecordIOManager to a single GUI dialog page
- Makes it easy to populate GUI form with DB2/400 data

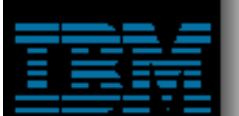

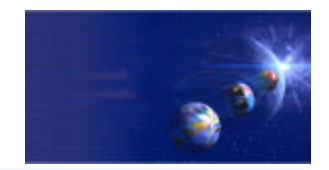

iSeries AD, IBM Toronto

#### ► DFU Beans Examples **File->New->Other->Examples->iSeries**

**ListManager** 

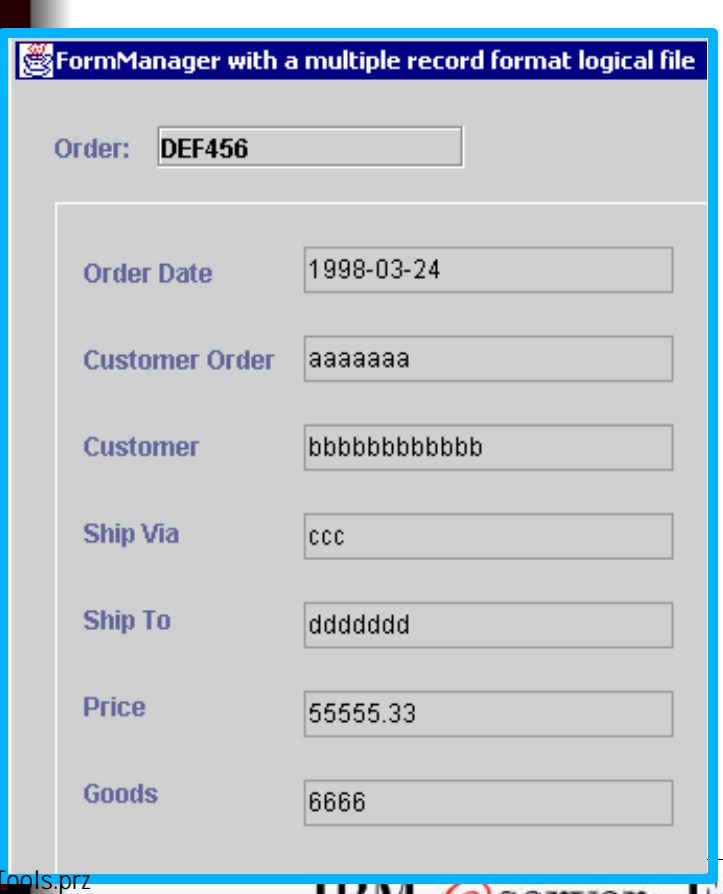

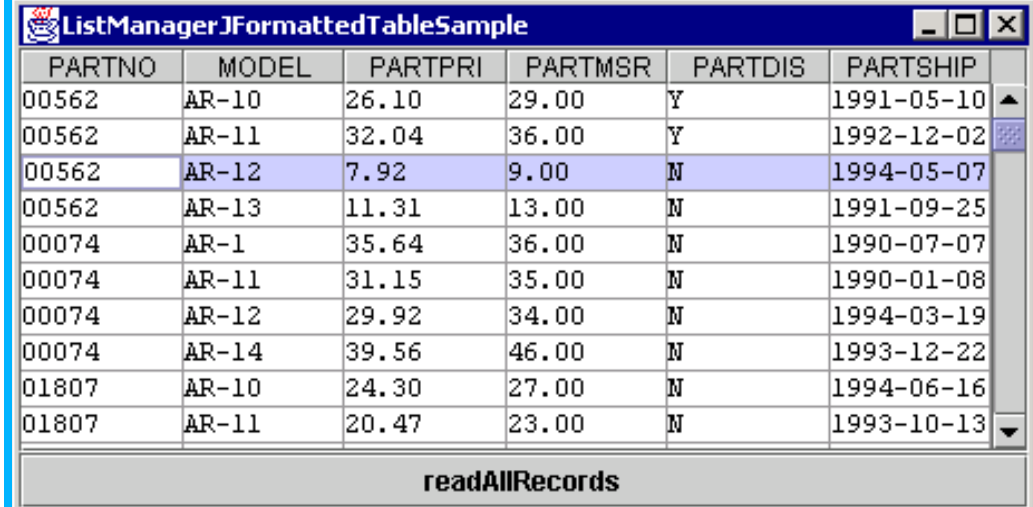

#### ► FormManager

IBM @Server. For the next generation of e-business.

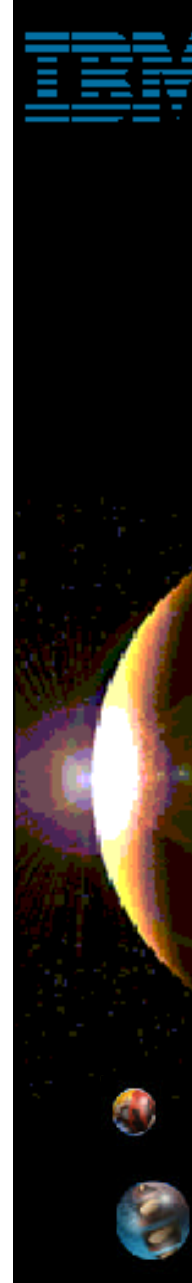

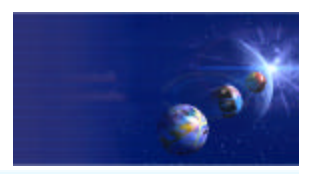

iSeries AD, IBM Toronto

#### **List Beans for iSeries (non-GUI)**

- **For querying lists of libraries, objects, members, records or fields**
	- AS400ListLibraries
		- List libraries given simple or generic or special name
	- ► AS400ListObjects
		- List objects given simple or generic library and object name
		- Can also subset by type and attr (one or multi, simple or generic)

#### ► AS400ListMembers

- List members given simple or generic library, file, member name
- Can also subset by member type (one or multi, simple or generic)

#### ► AS400ListRecords

List records given simple or generic library, file, record name

#### AS400ListFields

List fields given simple or generic library, file, record, field name

#### **Four levels of detail possible per object**

IBM @server. For the next generation of e-business.  $\frac{100}{20}$ 

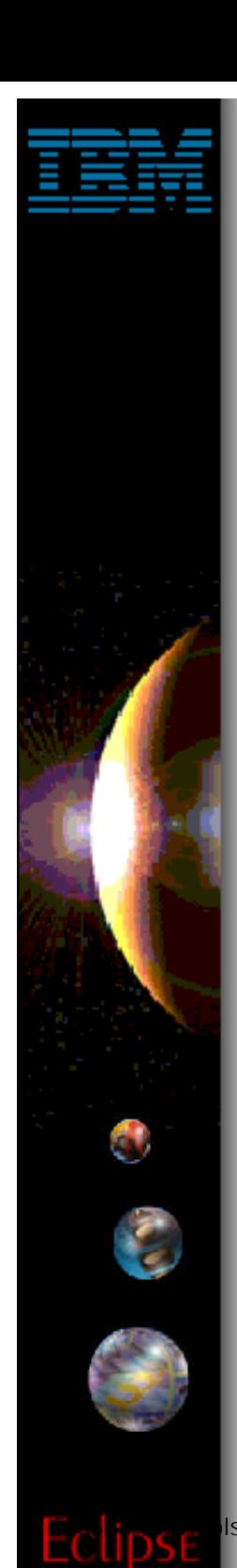

### **Java Development Tools**

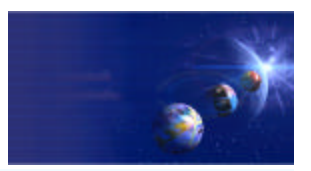

iSeries AD, IBM Toronto

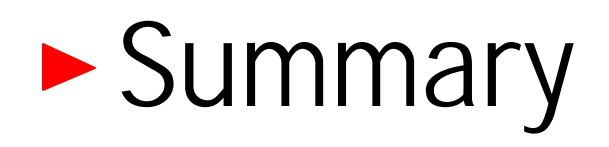

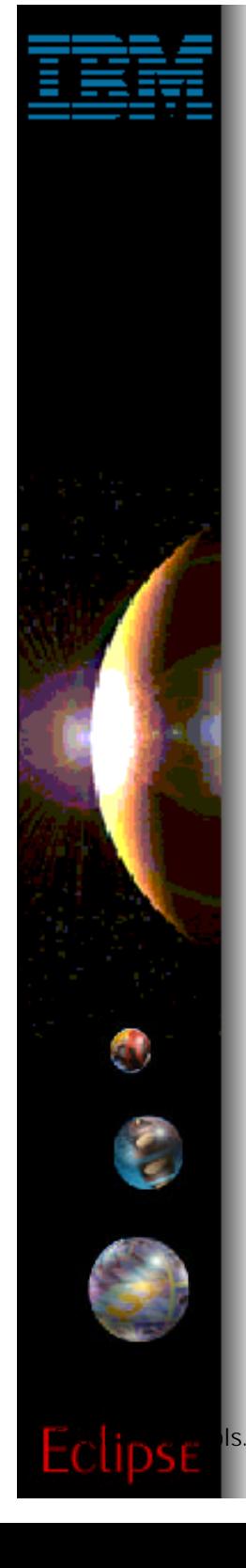

# **Java Tools Not There**

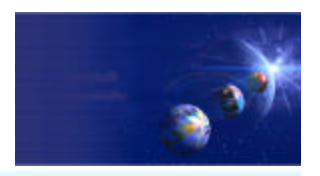

iSeries AD, IBM Toronto

### • Not all VAJava function is available yet:

- **x** Visual Composition Editor
- DataBase Beans
	- Actually, there are replacements! Just no visual metaphor
	- See com.ibm.db.beans: DBSelect, DBProcedureCall, DBModify
	- There is also a Database access wizard in Web Tools
- SQLJ support
- Stored Procedure Builder
- **x Live editing while debugging**

#### **For VAJava migration...**

► www.ibm.com/software/wsdd

"VisualAge for Java coexistence with WebSphere Studio Application Developer" http://www7b.boulder.ibm.com/wsdd/library/techarticles/0110\_searle/searle.html
## **Summary**

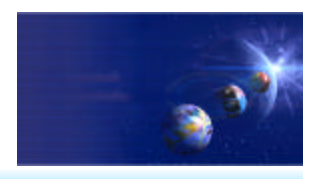

iSeries AD, IBM Toronto

- ► Java Development Tooling included in WDSC
	- **Part of WebSphere Studio Site Developer Advanced**
- ► Java Perspective provides optimized view for Java development
	- **Java Editor + Java Views = Easier Development**
	- **Integrated Compile / Run / Debug**
	- **iSeries Additions for using Java with iSeries**

## **Lots more ...**

- ► Team development
- Integrated, online help system
- Extendable platform
	- You can add your own tools
- Integrated Java, Web, XML, iSeries development

**Enjoy!** 

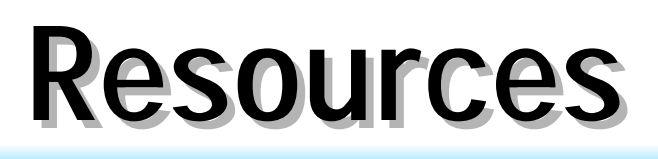

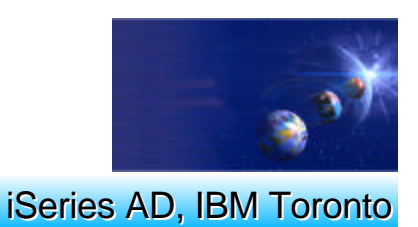

- ► Eclipse.org **Website for the open source Workbench NDSC** 
	- **ibm.com/software/ad/wds400/**
- ► WebSphere Developer Domain
	- **ibm.com/websphere/developer**
- **IBM Developer Domain** 
	- **ibm.com/developer**
- Java
	- **java.sun.com**

## **Trademarks & Disclaimers**

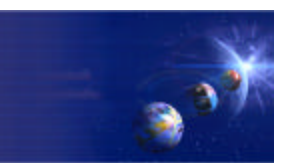

iSeries AD, IBM Toronto

8 IBM Corporation 1994-2002. All rights reserved.

References in this document to IBM products or services do not imply that IBM intends to make them available in every country. The following terms are trademarks or registered trademarks of International Business Machines Corporation in the United States, other countries, or both:

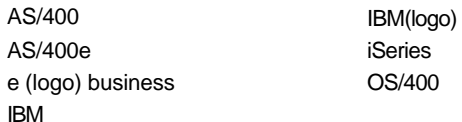

Lotus, Freelance Graphics, and Word Pro are registered trademarks of Lotus Development Corporation and/or IBM Corporation. Domino is a trademark of Lotus Development Corporation and/or IBM Corporation.

C-bus is a trademark of Corollary, Inc. in the United States, other countries, or both. Java and all Java-based trademarks are trademarks of Sun Microsystems, Inc. in the United States, other countries, or both. Microsoft, Windows, Windows NT, and the Windows logo are trademarks of Microsoft Corporation in the United States, other countries, or both. ActionMedia, LANDesk, MMX, Pentium and ProShare are trademarks of Intel Corporation in the United States, other countries, or both. UNIX is a registered trademark of The Open Group in the United States and other countries. SET and the SET Logo are trademarks owned by SET Secure Electronic Transaction LLC. Other company, product and service names may be trademarks or service marks of others.

Information is provided "AS IS" without warranty of any kind.

All customer examples described are presented as illustrations of how those customers have used IBM products and the results they may have achieved. Actual environmental costs and performance characteristics may vary by customer.

Information in this presentation concerning non-IBM products was obtained from a supplier of these products, published announcement material, or other publicly available sources and does not constitute an endorsement of such products by IBM. Sources for non-IBM list prices and performance numbers are taken from publicly available information, including vendor announcements and vendor worldwide homepages. IBM has not tested these products and cannot confirm the accuracy of performance, capability, or any other claims related to non-IBM products. Questions on the capability of non-IBM products should be addressed to the supplier of those products.

All statements regarding IBM future direction and intent are subject to change or withdrawal without notice, and represent goals and objectives only. Contact your local IBM office or IBM authorized reseller for the full text of the specific Statement of Direction.

Some information in this presentation addresses anticipated future capabilities. Such information is not intended as a definitive statement of a commitment to specific levels of performance, function or delivery schedules with respect to any future products. Such commitments are only made in IBM product announcements. The information is presented here to communicate IBM's current investment and development activities as a good faith effort to help with our customers' future planning.

Performance is based on measurements and projections using standard IBM benchmarks in a controlled environment. The actual throughput or performance that any user will experience will vary depending upon considerations such as the amount of multiprogramming in the user's job stream, the I/O configuration, the storage configuration, and the workload processed. Therefore, no assurance can be given that an individual user will achieve throughput or performance improvements equivalent to the ratios stated here.

Photographs shown are of engineering prototypes. Changes may be incorporated in production models.

## IBM @server. For the next generation of e-business.  $^{75}$